# **Distributed Cache Service**

# **User Guide**

 Issue
 01

 Date
 2024-06-20

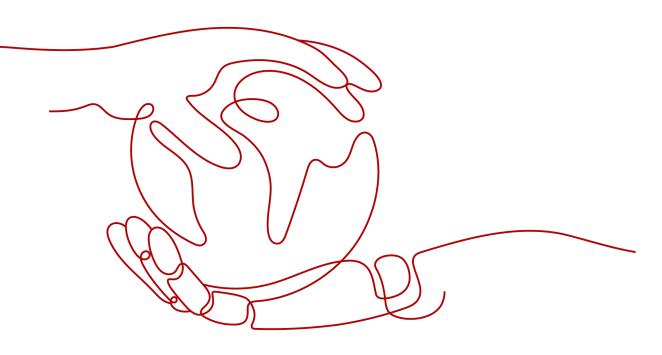

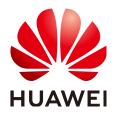

#### Copyright © Huawei Cloud Computing Technologies Co., Ltd. 2024. All rights reserved.

No part of this document may be reproduced or transmitted in any form or by any means without prior written consent of Huawei Cloud Computing Technologies Co., Ltd.

## **Trademarks and Permissions**

NUAWEI and other Huawei trademarks are the property of Huawei Technologies Co., Ltd. All other trademarks and trade names mentioned in this document are the property of their respective holders.

### Notice

The purchased products, services and features are stipulated by the contract made between Huawei Cloud and the customer. All or part of the products, services and features described in this document may not be within the purchase scope or the usage scope. Unless otherwise specified in the contract, all statements, information, and recommendations in this document are provided "AS IS" without warranties, guarantees or representations of any kind, either express or implied.

The information in this document is subject to change without notice. Every effort has been made in the preparation of this document to ensure accuracy of the contents, but all statements, information, and recommendations in this document do not constitute a warranty of any kind, express or implied.

# Huawei Cloud Computing Technologies Co., Ltd.

Address: Huawei Cloud Data Center Jiaoxinggong Road Qianzhong Avenue Gui'an New District Gui Zhou 550029 People's Republic of China

Website: https://www.huaweicloud.com/intl/en-us/

# **Contents**

| 1 Before You Start                               | .1  |
|--------------------------------------------------|-----|
| 1.1 Accessing and Using DCS                      | 1   |
| 1.2 Using the DCS Console                        | 2   |
| 2 Permissions Management                         | . 4 |
| 2.1 Creating a User and Granting DCS Permissions | 4   |
| 2.2 DCS Custom Policies                          | 5   |
| 2.3 DCS Resources                                | 6   |
| 3 Buying a DCS Instance                          | 8   |
| 3.1 Identifying Requirements                     | 8   |
| 3.2 Preparing Required Resources                 | 9   |
| 3.3 Buying a DCS Redis Instance                  | 9   |
| 4 Accessing a DCS Redis Instance                 | 13  |
| 4.1 Restrictions                                 | 13  |
| 4.2 redis-cli                                    | 13  |
| 4.3 Access in Different Languages                | 18  |
| 4.3.1 Java                                       | 18  |
| 4.3.1.1 Jedis                                    | 18  |
| 4.3.1.2 Lettuce                                  | 25  |
| 4.3.1.3 Redisson                                 | 37  |
| 4.3.2 Clients in Python                          | 47  |
| 4.3.3 go-redis                                   | 50  |
| 4.3.4 hiredis in C++                             | 51  |
| 4.3.5 C#                                         | 54  |
| 4.3.6 PHP                                        | 56  |
| 4.3.6.1 phpredis                                 | 56  |
| 4.3.6.2 Predis                                   | 58  |
| 4.3.7 Node.js                                    | 59  |
| 4.4 Connecting to Redis on the Console           | 62  |
| 5 Operating DCS Instances                        | 64  |
| 5.1 Viewing Instance Details                     | 64  |
| 5.2 Modifying Specifications                     | 66  |
| 5.3 Restarting an Instance                       | 72  |

| 5.4 Deleting an Instance                                | 73  |
|---------------------------------------------------------|-----|
| 5.5 Performing a Master/Standby Switchover              | 74  |
| 5.6 Clearing DCS Instance Data                          |     |
| 5.7 Exporting Instance List                             |     |
| 5.8 Renaming Commands                                   |     |
| 6 Managing DCS Instances                                |     |
| 6.1 Configuration Notice                                |     |
| 6.2 Modifying Configuration Parameters                  | 79  |
| 6.2.1 Modifying Configuration Parameters of an Instance | 79  |
| 6.3 Modifying Maintenance Window                        |     |
| 6.4 Viewing Background Tasks                            |     |
| 6.5 Managing IP Address Whitelist                       |     |
| 6.6 Managing Tags                                       |     |
| 6.7 Managing Nodes                                      |     |
| 6.8 Cache Analysis                                      |     |
| 6.8.1 Analyzing Big Keys and Hot Keys                   |     |
| 6.8.2 Scanning Expired Keys                             |     |
| 6.9 Viewing Redis Slow Queries                          |     |
| 6.10 Viewing Redis Run Logs                             |     |
| 6.11 Managing Users                                     |     |
| 6.12 Diagnosing an Instance                             |     |
| 7 Backing Up and Restoring Instances                    |     |
| 7.1 Overview                                            |     |
| 7.2 Configuring an Automatic Backup Policy              | 109 |
| 7.3 Manually Backing Up a DCS Instance                  |     |
| 7.4 Restoring a DCS Instance                            |     |
| 7.5 Downloading an RDB or AOF Backup File               |     |
| 8 Migrating Instance Data                               |     |
| 8.1 Data Migration Overview                             | 115 |
| 8.2 Importing Backup Files from an OBS Bucket           | 116 |
| 8.3 Importing Backup Files from Redis                   | 118 |
| 8.4 Online Migration                                    | 119 |
| 8.5 IP Switching                                        |     |
| 9 Parameter Templates                                   |     |
| 9.1 Viewing Parameter Templates                         | 127 |
| 9.2 Creating a Custom Parameter Template                |     |
| 9.3 Modifying a Custom Parameter Template               |     |
| 9.4 Deleting a Custom Parameter Template                |     |
| 10 Managing Passwords                                   |     |
| 10.1 DCS Instance Passwords                             |     |

| <ul><li>10.2 Changing Instance Passwords</li><li>10.3 Resetting Instance Passwords</li><li>10.4 Changing Password Settings for DCS Redis Instances</li></ul> |     |
|----------------------------------------------------------------------------------------------------|-----|
| 11 Quotas                                                                                                    | 159 |
| 12 Monitoring                                                                                                    |     |
| 12.1 DCS Metrics                                                                                                    |     |
| 12.2 Common Metrics                                                                                                    |     |
| 12.3 Viewing Metrics                                                                                                    |     |
| 12.4 Configuring Alarm Rules for Critical Metrics                                                                                                    | 185 |
| 13 Auditing                                                                                                    | 194 |
| 13.1 Operations Logged by CTS                                                                                                    |     |
| 13.2 Querying Real-Time Traces                                                                                                    |     |

# Before You Start

# **1.1 Accessing and Using DCS**

# **Accessing DCS**

You can access Distributed Cache Service (DCS) from the web-based management console or by using RESTful application programming interfaces (APIs) through HTTPS requests.

• Using the management console

Log in to the management console and choose **Distributed Cache Service** from the service list.

For details on how to use the DCS console, see chapters from **Buying a DCS Instance** to **Managing Passwords**.

DCS monitoring data is recorded by Cloud Eye. To view the monitoring metrics or configure alarm rules, go to the Cloud Eye console. For details, see **Viewing Metrics**.

If you have enabled Cloud Trace Service (CTS), DCS instance operations are recorded by CTS. You can view the operations history on the CTS console. For details, see **Querying Real-Time Traces**.

• Using APIs

DCS provides RESTful APIs for you to integrate DCS into your own application system. For details about DCS APIs and API calling, see the **Distributed Cache Service API Reference**.

#### NOTICE

- 1. All available functions can be used on the console. Some functions can also be used through APIs. For more information on how to use functions through APIs, see the **Distributed Cache Service API Reference**.
- 2. For details about APIs for monitoring and auditing, see the **Cloud Eye** and **Cloud Trace Service (CTS)** documentation.

# Using DCS

After creating a DCS instance, access it by referring to **Accessing a DCS Redis Instance**. Any client that is compatible with the open-source Redis protocol can respectively access a DCS Redis instance. After accessing a DCS instance, you can enjoy the fast read/write operations enabled by DCS.

## NOTICE

DCS does not involve sensitive user information. Which, why, when, and how data is processed with DCS must comply with local laws and regulations. If sensitive data needs to be transmitted or stored, encrypt data before transmission or storage.

For details on how to access a DCS instance, see the following figure.

### Figure 1-1 Accessing a DCS instance

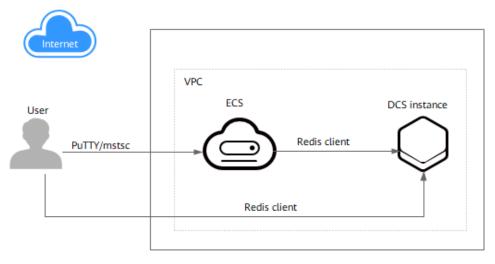

## 

• Currently, a DCS instance can be accessed over an internal network through an Elastic Cloud Server (ECS) that is in the same Virtual Private Cloud (VPC) as the DCS instance.

# 1.2 Using the DCS Console

On the DCS console, you can buy, use, and maintain DCS instances, view instance status and memory usage, and seek online support.

Figure 1-2 DCS console

| witching services<br>DCS                               | Distributed Cache Service ⑦ News and not                                                                                                    | ces                                   |            |          |                                           | Feedback         | Setting Started Buy DCS Ins                               |
|--------------------------------------------------------|----------------------------------------------------------------------------------------------------|---------------------------------------|------------|----------|-------------------------------------------|------------------|-----------------------------------------------------------|
| Dashboard                                              | Notice                                                                                                    | the second data production on white a | and the    |          |                                           |                  |                                                           |
| Cache Manager<br>Data Migration<br>Parameter Templates | Redis Instances                                                                                                    |                                       |            |          |                                           | Faulty/Total 0/4 | Getting started<br>User Guide<br>What is DCS?             |
| Help Center                                            | Top 5 Instances by Memory Usage                                                                                                    | c                                     | New Alarms |          |                                           | c                | Application Scenarios<br>Comparing DCS and Open-Source Ca |
| lavigation pane                                        | dcs-proxy                                                                                                    | 9/4,096 (0.22%)                       |            |          |                                           |                  | Services<br>Comparing DCS Redis Versions                  |
|                                                        | dcs-p104                                                                                                    | 2/1,024 (0.2%)                        |            |          |                                           |                  | Instance Types                                            |
|                                                        | dcs-fengwenming                                                                                                    | 2/1,024 (0.2%)                        |            |          |                                           |                  | Instance Specifications                                   |
|                                                        | up in a second second s | 4/1,044 (0.4.70)                      |            |          |                                           |                  | DCS Monitoring Metrics                                    |
|                                                        | dcs-single                                                                                                    | 1/1,024 (0.1%)                        |            |          |                                           |                  |                                                           |
|                                                        |                                                                                                    |                                       |            | <u> </u> | Your DCS services are running well.       |                  | FAQs                                                      |
|                                                        |                                                                                                    |                                       |            |          | Create alarm rules to better monitor your |                  | Data Backup/ Export/Migration                             |
|                                                        |                                                                                                    |                                       |            |          | DCS services.<br>View Alarm History       |                  | Redis Usage                                               |
|                                                        |                                                                                                    |                                       |            |          |                                           |                  | Client Usage and Network Connection                       |
|                                                        |                                                                                                    |                                       |            |          |                                           |                  | Instance Scaling and Upgrade                              |
|                                                        |                                                                                                    | Monitoring                            | and alarms |          |                                           |                  | Monitoring and Alarm                                      |
|                                                        |                                                                                                    |                                       |            |          |                                           |                  | Disaster Recovery<br>Can I Upgrade a DCS Redis Instance   |

Switching regions

You can switch to a region closer to your application.

• Switching services

You can switch to consoles of other services, such as the VPC and Cloud Eye consoles.

Creating an instance

Click to buy DCS Redis instances.

• Navigation pane

This area provides access to operating DCS instances and migrating data.

News and notices

This area informs you of the latest available features and special offers.

Instances

This area displays the total number of instances and the number of faulty instances of the current user.

Monitoring and alarms

This area displays instances with the highest memory usage. For details on how to view information about a specific instance, see **Viewing Instance Details**.

You can create alarm rules for your instance. When an alarm is generated, you can handle it immediately. For details, see **Configuring Alarm Rules for Critical Metrics**.

• Getting started

By clicking these links, you will be directed to the documentation to learn more about how to use DCS.

• Online support

If you have any questions while using DCS, contact online support.

# **2** Permissions Management

# 2.1 Creating a User and Granting DCS Permissions

This section describes how to use **Identity and Access Management (IAM)** to implement fine-grained permissions control for your DCS resources. With IAM, you can:

- Create IAM users for employees based on your enterprise's organizational structure. Each IAM user will have their own security credentials for accessing DCS resources.
- Manage permissions on a principle of least permissions (PoLP) basis.
- Entrust a Huawei Cloud account or cloud service to perform efficient O&M on your DCS resources.

If your Huawei Cloud account does not require individual IAM users, skip this chapter.

This section describes the procedure for granting the **DCS ReadOnlyAccess** permission (see **Figure 2-1**) as an example.

## Prerequisites

Learn about the permissions (see **System-defined roles and policies supported by DCS**) supported by DCS and choose policies or roles according to your requirements. For the permissions of other services, see **Permissions Policies**.

# **Process Flow**

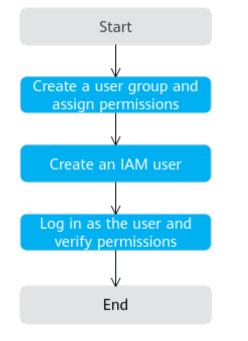

#### Figure 2-1 Process of granting DCS permissions

#### 1. Create a user group and assign permissions.

Create a user group on the IAM console, and assign the **DCS ReadOnlyAccess** policy to the group.

#### 2. Create a user and add it to a user group.

Create a user on the IAM console and add the user to the group created in 1.

3. Log in and verify permissions.

Log in to the DCS console using the newly created user, and verify that the user only has read permissions for DCS.

- Choose Distributed Cache Service in Service List. Then click Buy DCS Instance in the upper right corner of the DCS console. If a DCS instance cannot be purchased, the DCS ReadOnlyAccess policy has already taken effect.
- Choose any other service in Service List. If a message appears indicating that you have insufficient permissions to access the service, the DCS ReadOnlyAccess policy has already taken effect.

# 2.2 DCS Custom Policies

Custom policies can be created to supplement the system-defined policies of DCS. For the actions that can be added to custom policies, see **Permissions Policies and Supported Actions**.

You can create custom policies in either of the following ways:

• Visual editor: Select cloud services, actions, resources, and request conditions. This does not require knowledge of policy syntax.

• JSON: Edit JSON policies from scratch or based on an existing policy.

For details, see **Creating a Custom Policy**. The following section contains examples of common DCS custom policies.

#### **NOTE**

Due to data caching, a policy involving OBS actions will take effect five minutes after it is attached to a user, user group, or project.

## **Example Custom Policies**

• Example 1: Allowing users to delete and restart DCS instances and clear data of an instance

• Example 2: Denying DCS instance deletion

A policy with only "Deny" permissions must be used in conjunction with other policies to take effect. If the permissions assigned to a user contain both "Allow" and "Deny", the "Deny" permissions take precedence over the "Allow" permissions.

For example, if you want to assign all of the permissions of the **DCS FullAccess** policy to a user, except for deleting DCS instances, you can create a custom policy to deny only DCS instance deletion. When you apply both the **DCS FullAccess** policy and the custom policy denying DCS instance deletion, since "Deny" always takes precedence over "Allow", the "Deny" will be applied for that one conflicting permission. The user will then be able to perform all operations on DCS instances except deleting DCS instances. The following is an example of a deny policy:

```
{
    "Version": "1.1",
    "Statement": [
        {
            "Effect": "Deny",
                "Action": [
                    "dcs:instance:delete"
                ]
        }
]
}
```

# 2.3 DCS Resources

A resource is an object that exists within a service. DCS resources are instances. You can select them by specifying their paths.

| Resource | Resource<br>Name | Path                                                                                                    |
|----------|------------------|----------------------------------------------------------------------------------------------------|
| instance | Instance         | <ul> <li>[Format]</li> <li>DCS:*:*: instance: <i>instance ID</i></li> <li>[Note]</li> <li>For instance resources, DCS automatically generates the prefix (<b>DCS:*:*:instance:</b>) of the resource path.</li> <li>For the path of a specific instance, add the <i>instance ID</i> to the end. You can also use an asterisk * to specify any instance. For example:</li> <li><b>DCS:*:*:instance:*</b> indicates any DCS instance.</li> </ul> |

## Table 2-1 DCS resources and their paths

# **3** Buying a DCS Instance

# 3.1 Identifying Requirements

Before purchasing a DCS instance, identify your requirements:

1. Decide on the instance type.

DCS provides single-node, master/standby, Proxy Cluster, and Redis Cluster types of instances. For details about the instance architectures, see **DCS Instance Types**.

2. Decide on the required instance specification.

Each specification specifies the maximum available memory, number of connections, and bandwidth. For details, see **DCS Instance Specifications**.

3. Decide on the region and whether cross-AZ deployment is required.

Choose a region closest to your application to reduce latency.

A region consists of multiple availability zones (AZs) with physically isolated power supplies and networks. Master/standby and cluster DCS instances can be deployed across AZs. Applications can also be deployed across AZs to achieve high availability (HA) for both data and applications.

#### **NOTE**

- If a master/standby or cluster DCS instance is deployed across AZs, faults in an AZ do not affect cache nodes in other AZs. This is because when the master node is faulty, the standby cache node will automatically become the master node to provide services. Such deployment achieves better disaster recovery.
- Deploying a DCS instance across AZs slightly reduces network efficiency compared with deploying an instance within an AZ. Therefore, if a DCS instance is deployed across AZs, synchronization between master and standby cache nodes is slightly less efficient.
- 4. Decide whether backup policies are required.

Currently, backup policies can be configured only for master/standby, Proxy Cluster, and Redis Cluster DCS instances. For details about backup and restoration, see **Overview**.

# **3.2 Preparing Required Resources**

# Overview

Before creating a DCS instance, prepare the required resources, including a VPC and a subnet. Each DCS instance is deployed in a VPC and bound to a specific subnet and security group, which provide an isolated virtual network environment and security protection policies which you can easily configure and manage.

If you already have a VPC, subnet, and security group, you can use them for all DCS instances you subsequently create.

## **Required Resources**

The following table lists the resources required by a DCS instance.

| Resource       | Requirement                                                                                                    | Operations                                                                                                    |
|----------------|----------------------------------------------------------------------------------------------------|----------------------------------------------------------------------------------------------------|
| VPC and subnet | <ul> <li>Different DCS instances can use<br/>the same or different VPCs and<br/>subnets based on site<br/>requirements. Note the following<br/>when creating a VPC and subnet:</li> <li>The VPC and the DCS instance<br/>must be in the same region.</li> <li>Retain the default settings<br/>unless otherwise specified.</li> </ul> | For details on how to create a<br>VPC and subnet, see <b>Creating</b><br><b>a VPC</b> . If you need to create<br>and use a new subnet in an<br>existing VPC, see <b>Creating a</b><br><b>Subnet for the VPC</b> . |

Table 3-1 Dependency resources of a DCS instance

# 3.3 Buying a DCS Redis Instance

You can buy one or more DCS Redis instances with the required computing capabilities and storage space based on service requirements.

# Prerequisites

- To achieve fine-grained management of your HUAWEI CLOUD resources, create IAM user groups and users and grant specified permissions to the users. For details, see **Permission Management**.
- You have prepared necessary resources.

## Procedure

**Step 1** Go to the **Buy DCS Instance** page.

Step 2 Select a region closest to your application to reduce latency and accelerate access.

#### **Step 3** Set the following information:

- 1. Cache Engine: The default engine is Redis.
- 2. Version:

Currently supported Redis versions: 4.0/5.0/6.0

**NOTE** 

- The Redis version cannot be changed once the instance is created. To use a later Redis version, create another DCS Redis instance and then migrate data from the old instance to the new one.
- The method of connecting a client to a Redis Cluster instance is different from that of connecting a client to other types of instances. For details, see Accessing a DCS Redis Instance.
- 3. Instance Type: Options include Single-node, Master/Standby, Read/Write splitting, Proxy Cluster, and Redis Cluster.
- 4. **Replicas**: The default value is **2**.

This parameter is displayed only when the instance type is master/standby, read/write splitting, or Redis Cluster.

5. Select an AZ.

**NOTE** 

To accelerate access, deploy your instance and your application in the same AZ.

If the instance type is master/standby, read/write splitting, Proxy Cluster, or Redis Cluster, **AZ** becomes **Primary AZ**, and **Standby AZ** is displayed. Select an AZ for the master and standby nodes of the instance.

#### 6. Instance Specification:

The default quota is displayed on the console.

The instance parameter settings are shown in the following figure.

Figure 3-1 Buying a DCS Redis instance

| Backer / Beinder         Beinder           GUA 40boder         Image: Second Second Secon                         |                        |                                              |                               |                             |                   |                         |         |                                  |                          |     |              |
|----------------------------------------------------------------------------------------------------|------------------------|----------------------------------------------|-------------------------------|-----------------------------|-------------------|-------------------------|---------|----------------------------------|--------------------------|-----|--------------|
| Reference water web and web and web | Cache Engine           | Redis                                        |                               |                             |                   |                         |         |                                  |                          |     |              |
| Netrotary         Non-Control         Non-Control                                                                                                    | Version                | 6.0                                          | 5.0                           | 4.0                         | 0                 |                         |         |                                  |                          |     |              |
| Balanter Presidence           GRA discont presidence           GRA discont presidence           Balanter Presidence           Balanter Presidence           Balanter Presidence           Balanter Presidence           Balanter Presidence           Balanter Presidence           Balanter Presidence           Balanter Presidence           Balanter Presidence           Balanter Presidence           Balanter Presidence         Balanter Presidence         Balanter Presidence         Balanter Presidence           Balanter Presidence         Balanter Presidence <td></td> <td>Fixed on instance creation. To c</td> <td>change to a higher version, b</td> <td>uy another instance and mig</td> <td>grate data to it.</td> <td></td> <td></td> <td></td> <td></td> <td></td> <td></td>                                                                                                    |                        | Fixed on instance creation. To c             | change to a higher version, b | uy another instance and mig | grate data to it. |                         |         |                                  |                          |     |              |
| 04 vehicelare       0         Region       2         Ali       A2         Standy A2       A1         Region       A1         A2       A2         Standy A2       A2         Rescance (specification)       Rescance (specification) <ul> <li>Rescharant lange A2</li> <li>Code State</li> <li>States</li> <li>MacAudaldat Memory ®</li> <li>MacConnections (Defunduation)</li> <li>Assumption</li> <li>Assumption</li> <li>Code State</li> <li>States</li> <li>States</li> <li>Sta</li></ul>                                                                                                    | Instance Type          | Master/Standby                               | Single-node                   | Proxy Cluster               | Redis Cluster     | Read/Write splitting    | 0       |                                  |                          |     |              |
| Repart All         A71         A72           Primy A2         A71         A72           Primy A2         A71         A72           Primy A2         A71         A72           Primy A2         A71         A72           Primy A2         A71         A72           Prime Prime Prima Prime Prime Prime Prima Prime Prime Prima Prima                                                                                                    |                        | Backup   Failover   Persistence              |                               |                             |                   |                         |         |                                  |                          |     |              |
| Ranzy A2         A2           Standy A2         A2           Standy A2         A2           Rear Same         Code Size         Stands Max. Analalis Memory ©         Max. Connections (Defund,Line) ©         Anamity Max. Bandwidth ©         Dis         P Address           Primer Same         Code Size         Stands Max. Mage/2         Code Size         1 G6         1 G6         1 G6         1 Max. Connections (Defund,Line) ©         Anamity Max. Bandwidth ©         Dis         P Address           @ metholawar Linge/2         Code Size         1 G6         1 G6                                                                                                    | CPU Architecture       | x95                                          |                               |                             |                   |                         |         |                                  |                          |     |              |
| Add         Add           Reference         Code Size         Max. Available Memory ©         Max. Connections (Defueld,Line) ©         Assumptions. Emodelship ©         Dass         # Advented Memory ©           Instance Specification         Reference         1 G6         1 G6                                                                                                    | Replicas               | - 2 + 🔊                                      |                               |                             |                   |                         |         |                                  |                          |     |              |
| Filter Stame         Code State         State Manney ©         Max. Connections (Defue/Libing) ©         Assumights. Endeddeth ©         Dis         # Address           @ redshasultarge:21         1 G6         1 1 G6         1 0.000 55000         60.00 100:05         256           mdshasultarge:21         2 G6         1 2 G6         10000 55000         12/12 Molty         266           mdshasultarge:24         2 G6         1 4 G6         10000 55000         12/12 Molty         266           mdshasultarge:24         2 G6         1 4 G6         10000 55000         12/12 Molty         266           mdshasultarge:24         2 G6         1 8 G6         1 8 G6         10000 55000         12/12 Molty         26           mdshasultarge:24         2 G6         1 8 G6         1 8 G6         10000 55000         12/12 Molty         26                                                                                                    | Primary AZ             | AZI                                          | AZ2                           |                             |                   |                         |         |                                  |                          |     |              |
| B         medicitasul large:2.1         1         6.6         1         1.6.6         1.000050,000         10010100,000         2256           0         medicitasuri large:2.2         2.6.6         1.2.6.6         1000050,000         12/123 Molty:         2.56           0         medicitasuri large:2.4         4.6.8         1.4.6.8         1000050,000         12/123 Molty:         2.56           0         medicitasuri large:2.4         8.6.8         1.8.6.8         1000050,000         12/123 Molty:         2.26           0         medicitasuri large:2.16         10.6.8         1.1.6.68         1000050,000         12/123 Molty:         2.26                                                                                                    | Standby AZ             | AZ1                                          | AZ2                           |                             |                   |                         |         |                                  |                          |     |              |
| metalysawilaper.22         2.66         1         2.64         1000005000         12/12/12/MR05         2.56           metalysawilaper.24         4.68         1         4.68         1000005000         12/102/MR05         2.56           metalysawilaper.28         8.68         1         8.68         1000005000         12/102/MR05         2.56           metalysawilaper.216         16.68         1         100005000         250/251 MR05         2.56                                                                                                    | Instance Specification | Flavor Name                                  |                               | Cad                         | he Size           | Shards Max. Available M | emory ⑦ | Max. Connections (Default/Limit) | Assured/Max. Bandwidth ③ | DBs | IP Addresses |
| redschauszlagus2.4         4.G8         1         4.G8         100001590,000         122/102 Meths         256           redschauszlagus2.36         8.G8         1         8.G8         100001590,000         122/102 Meths         256           redschauszlagus2.16         16.G8         1         16.G8         100001590,000         256/258 Meths         256                                                                                                    |                        | redis.ha.xu1.large.r2.1                      |                               | 1 GI                        | 8                 | 1 1 G8                  |         | 10,000/50,000                    | 80/80 Mbit/s             | 256 | 2            |
| o         reds/hav/lage/2.3         8 G8         1         8 G8         10000100,000         12/102 Methy         256           o         reds/hav/lage/2.16         16 G8         1         16 G8         1000000,000         25022 Methy         256                                                                                                    |                        | redis.ha.xu1.large.r2.2                      |                               | 2 GI                        | в                 | 1 2 GB                  |         | 10,000/50,000                    | 128/128 Mbit/s           | 256 | 2            |
| meta-havan1/arger.216         16 GB         1 16 GB         1 0000/00000         256/256 Motils         256                                                                                                    |                        | redis.ha.xu1.large.r2.4                      |                               | 4 G8                        | в                 | 1 4 GB                  |         | 10,000/50,000                    | 192/192 Mbit/s           | 256 | 2            |
|                                                                                                    |                        | redis.ha.xu1.large.r2.8                      |                               | 8 G8                        | 8                 | 1 8 GB                  |         | 10,000/50,000                    | 192/192 Mbit/s           | 256 | 2            |
| redshasullarger224 24.68 1 24.68 10,000;50,000 256;256 Mbit/s 256                                                                                                    |                        | <ul> <li>redis.ha.xu1.large.r2.16</li> </ul> |                               | 16 G                        | 5B                | 1 16 GB                 |         | 10,000/50,000                    | 256/256 Mbit/s           | 256 | 2            |
|                                                                                                    |                        | <ul> <li>redis.ha.xu1.large.r2.24</li> </ul> |                               | 24 6                        | 58                | 1 24 G8                 |         | 10,000/50,000                    | 256/256 Mbit/s           | 256 | 2            |

#### Step 4 Configure the instance network parameters.

- 1. Select a VPC and a subnet.
- 2. Configure the IP address.

Redis Cluster instances only support automatically-assigned IP addresses. The other instance types support both automatically-assigned IP addresses and manually-specified IP addresses. You can manually specify a private IP address for your instance as required.

For Redis instances, you can specify a port numbering in the range from 1 to 65535. If no port is specified, the default port 6379 will be used.

- **Step 5** Set the instance password.
  - Select Yes or No for Password Protected.

**NOTE** 

- Password-free access carries security risks. Exercise caution when selecting this mode.
- Even if you created a password-free DCS Redis instance, you can still set a password after the instance is created. For details, see Changing Password Settings for DCS Redis Instances.
- Password and Confirm Password: These parameters indicate the password of accessing the DCS Redis instance, and are displayed only when Password Protected is set to Yes.

#### **NOTE**

For security purposes, if password-free access is disabled, the system prompts you to enter an instance-specific password when you are accessing the DCS Redis instance. Keep your instance password secure and change it periodically.

#### Step 6 Configure Parameter Configuration.

You can select Default Templates or Use custom template.

#### **NOTE**

On the instance creation page, the default parameter templates are used by default.

Step 7 Specify the backup policy.

This parameter is displayed only when the instance type is master/standby, read/ write splitting, or cluster. For details about instance backup and backup policies, see **Backing Up and Restoring Instances**.

- **Step 8** Specify the quantity.
- **Step 9** Enter an instance name and select an enterprise project.

When you create only one instance at a time, the value of **Name** can contain 4 to 64 characters. When you create more than one instance at a time, the value of **Name** can contain 4 to 56 characters. These instances are named in the format of "*name-n*", in which *n* starts from 000 and is incremented by 1. For example, if you create two instances and set **Name** to **dcs\_demo**, the two instances are respectively named as **dcs\_demo-000** and **dcs\_demo-001**.

**NOTE** 

If you cannot select an enterprise project, check your permissions. For details, see **Why Can't I Select the Required Enterprise Project When Creating a DCS Instance?** 

- **Step 10** Click **More Settings** to display more configurations, including backup policy and critical command renaming.
  - 1. Enter a description of the instance.
  - 2. Rename critical commands.

Currently, you can only rename the **COMMAND**, **KEYS**, **FLUSHDB**, **FLUSHALL**, **HGETALL**, **SCAN**, **HSCAN**, **SSCAN**, and **ZSCAN** commands. For Proxy Cluster instances, you can also rename the **DBSIZE** and **DBSTATS** commands.

3. Specify the maintenance window.

Choose a window for DCS O&M personnel to perform maintenance on your instance. You will be contacted before any maintenance activities are performed.

4. Add a tag.

Tags are used to identify cloud resources. When you have many cloud resources of the same type, you can use tags to classify cloud resources by dimension (for example, by usage, owner, or environment).

- If you have created predefined tags, select a predefined pair of tag key and value. Click View predefined tags. On the Tag Management Service (TMS) console, view predefined tags or create new tags.
- You can also add a tag by entering the tag key and value. For details about how to name tags, see Managing Tags.
- Step 11 Click Next.

The displayed page shows the instance information you have specified.

- **Step 12** Confirm the instance information and submit the request.
- **Step 13** Return to the **Cache Manager** page to view and manage your DCS instances.

----End

# **4** Accessing a DCS Redis Instance

# 4.1 Restrictions

You can access a DCS instance through any Redis client. For details about Redis clients, see the **Redis official website**.

- To access a DCS Redis instance through a client on an ECS in the same VPC as the instance, note that:
  - The ECS where the Redis client is installed must be in the same VPC as the DCS Redis instance. An ECS and a DCS instance can communicate with each other only when they belong to the same VPC. The IP address of the ECS must be on the whitelist of the DCS instance.

For details about how to configure a whitelist, see **Managing IP Address** Whitelist.

 If the ECS and DCS Redis instance are not in the same VPC, connect them by establishing a VPC peering connection. For details, see **Does DCS** Support Cross-VPC Access?

# 4.2 redis-cli

This section describes how to use redis-cli on an ECS in the same VPC as a DCS Redis instance to connect to the instance. For details about more clients, see the **Redis official website**.

#### D NOTE

- For Redis 4.0/5.0/6.0, you can specify a port or use the default port 6379. The following uses the default port 6379. If you have specified a port, replace 6379 with the actual port.
- When connecting to a Redis Cluster instance, ensure that -c is added to the command. Otherwise, the connection will fail.
  - Run the following command to connect to a Redis Cluster instance:

./redis-cli -h {dcs\_instance\_address} -p 6379 -a {password} -c

• Run the following command to connect to a single-node, master/standby, or Proxy Cluster instance:

./redis-cli -h {dcs\_instance\_address} -p 6379 -a {password}

For details, see the procedure in this section.

### Prerequisites

- A DCS Redis instance has been created and is in the **Running** state.
- An ECS has been created. For details about how to create an ECS, see **Purchasing an ECS**.
- If the ECS runs the Linux OS, ensure that the GCC compilation environment has been installed on the ECS.

## Procedure (Linux)

**Step 1** View the IP address/domain name and port number of the DCS Redis instance to be accessed.

For details, see Viewing Instance Details.

Step 2 Install redis-cli.

The following steps assume that your client is installed on the Linux OS.

- 1. Log in to the ECS.
- 2. Run the following command to download the source code package of your Redis client from https://download.redis.io/releases/redis-6.2.13.tar.gz:

#### wget http://download.redis.io/releases/redis-6.2.13.tar.gz

#### **NOTE**

The following uses redis-6.2.13 as an example. For details, see the **Redis official website**.

3. Run the following command to decompress the source code package of your Redis client:

tar -xzf redis-6.2.13.tar.gz

4. Run the following commands to go to the Redis directory and compile the source code of your Redis client:

cd redis-6.2.13 make cd src

#### D NOTE

If the source code of your Redis client is v6.0 and later, and redis-cli that supports TLS/SSL is required, replace the **make** command with **make BUILD\_TLS=yes** to enable TLS.

**Step 3** Access the DCS Redis instance.

• Access a DCS instance of a type other than Redis Cluster.

Perform the following procedure to access a single-node, master/standby, read/write splitting, or Proxy Cluster instance.

a. Run the following command to access the chosen DCS Redis instance:

#### ./redis-cli -h {dcs\_instance\_address} -p 6379

*{dcs\_instance\_address}* indicates the IP address/domain name of the DCS instance and **6379** is the port used for accessing the instance. The IP address/domain name and port number are obtained in **Step 1**.

D NOTE

For a Proxy Cluster DCS Redis instance, you can use the **Connection Address** or **IP Address** for *{dcs\_instance\_address}*. The addresses can be obtained on the instance basic information page on the console, as shown in **Figure 4-1**.

Connection Address and IP Address are the LB addresses. Requests are distributed across proxy nodes.

**Figure 4-1** Obtaining the addresses for connecting to Proxy Cluster DCS instances

| Connection ⑦       |                                                                                       |
|--------------------|---------------------------------------------------------------------------------------|
| Password Protected | No                                                                                    |
| Connection Address | redis-1969-1239-1009-4329-1009-4021-0011-00110-north-4.dcs.myhuaweicloud.com:6379 🗇 🖉 |
| IP Address         | 10.0.0.70:6379 🗇                                                                      |
| Public Access      | View Documentation                                                                    |
|                    |                                                                                       |

The following example uses the domain name address of a DCS Redis instance. Change the domain name and port as required.

[root@ecs-redis redis-6.2.13]# cd src [root@ecs-redis src]# ./redis-cli -h redis-069949a-dcs-lxy.dcs.huaweicloud.com -p 6379 redis-069949a-dcs-lxy.dcs.huaweicloud.com:6379>

b. If you have set a password for the DCS instance, enter the password in this step. You can read and write cached data only after the password is verified. Skip this step if the instance is not password-protected.

#### auth {password}

*{password}* indicates the password used for logging in to the chosen DCS Redis instance. This password is defined during DCS Redis instance creation.

The command output is as follows:

redis-069949a-dcs-lxy.dcs.huaweicloud.com:6379> auth \*\*\*\*\*\* OK

redis-069949a-dcs-lxy.dcs.huaweicloud.com:6379>

• Access a DCS instance of the Redis Cluster type.

Perform the following procedure to access a Redis Cluster instance.

a. Run the following command to access the chosen DCS Redis instance:

./redis-cli -h {dcs\_instance\_address} -p 6379 -a {password} -c

*{dcs\_instance\_address}* indicates the IP address/domain name of the DCS Redis instance, **6379** is the port used for accessing the instance, *{password}* is the password of the instance, and **-c** is used for accessing Redis Cluster nodes. The IP address/domain name and port number are obtained in **Step 1**.

#### D NOTE

- You can set {dcs\_instance\_address} to Connection Address or IP Address in the Connection section, or IP Address in the Instance Topology section. The addresses can be obtained on the instance basic information page on the console, as shown in Figure 4-2.
- If password-free access has been enabled for the instance, you do not need to enter the instance access password -a *{password}*. If you forget the password or need to reset the password, see **Resetting Instance Passwords**.
- The IP Address field provides multiple IP addresses. You can use any of them to connect to the instance. The CRC16(key) mod 16384 algorithm is used to compute what is the hash slot of a given key. For higher reliability, configure all IP addresses.
- By using the IP Address in the Instance Topology section, you can connect to the specified shard.

**Figure 4-2** Obtaining the addresses for connecting to a Redis Cluster DCS instance

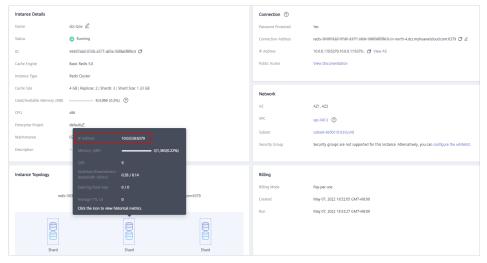

- The following example uses the IP address of a DCS Redis instance. Change the IP address and port as required. root@ecs-redis:~/redis-6.2.13/src# ./redis-cli -h 192.168.0.85 -p 6379 -a \*\*\*\*\*\* -c 192.168.0.85:6379>
- The following example uses the domain name of a DCS Redis instance. Change the domain name and port as required.

root@ecs-redis:~/redis-6.2.13/src# ./redis-cli -h redis-51e463c-dcs-lxy.dcs.huaweicloud.com -p 6379 -a \*\*\*\*\*\* -c

redis-51e463c-dcs-lxy.dcs.huaweicloud.com:6379>

b. Run the following command to view the Redis Cluster node information:

#### cluster nodes

Each shard in a Redis Cluster has a master and a replica by default. The proceeding command provides all the information of cluster nodes.

192.168.0.85:6379> cluster nodes 0988ae8fd3686074c9afdcce73d7878c81a33ddc 192.168.0.231:6379@16379 slave f0141816260ca5029c56333095f015c7a058f113 0 1568084030 000 3 connected 1a32d809c0b743bd83b5e1c277d5d201d0140b75 192.168.0.85:6379@16379 myself,master - 0 1568084030000 2 connected 5461-10922 c8ad7af9a12cce3c8e416fb67bd6ec9207f0082d 192.168.0.130:6379@16379 slave 1a32d809c0b743bd83b5e1c277d5d201d0140b75 0 1568084031 000 2 connected 7ca218299c254b5da939f8e60a940ac8171adc27 192.168.0.22:6379@16379 master - 0 1568084030000 1 connected 0-5460 f0141816260ca5029c56333095f015c7a058f113 192.168.0.170:6379@16379 master - 0 1568084031992 3 connected 10923-16383 19b1a400815396c6223963b013ec934a657bdc52 192.168.0.161:6379@16379 slave 7ca218299c254b5da939f8e60a940ac8171adc27 0 1568084031 000 1 connected

Write operations can only be performed on master nodes. The CRC16(key) mod 16384 algorithm is used to compute what is the hash slot of a given key.

As shown in the following, the value of **CRC16 (KEY) mode 16384** determines the hash slot that a given key is located at and redirects the client to the node where the hash slot is located at.

```
192.168.0.170:6379> set hello world

-> Redirected to slot [866] located at 192.168.0.22:6379

OK

192.168.0.22:6379> set happy day

OK

192.168.0.22:6379> set abc 123

-> Redirected to slot [7638] located at 192.168.0.85:6379

OK

192.168.0.85:6379> get hello

-> Redirected to slot [866] located at 192.168.0.22:6379

"world"

192.168.0.22:6379> get abc

-> Redirected to slot [7638] located at 192.168.0.85:6379

"123"
```

----End

# **Procedure (Windows)**

Click **here** to download the Redis client installation package for Windows. Decompress the package in any directory, open the CLI tool **cmd.exe**, and go to the directory. Then, run the following command to access the DCS Redis instance:

**XXX** indicates the IP address/domain name of the DCS instance and **6379** is an example port number used for accessing the DCS instance. For details about how to obtain the IP address/domain name and port number, see **Viewing Instance Details**.

# 4.3 Access in Different Languages

# 4.3.1 Java

# 4.3.1.1 Jedis

Access a DCS Redis instance through Jedis on an ECS in the same VPC. For more information about how to use other Redis clients, visit **the Redis official website**.

Spring Data Redis is already integrated with **Jedis** and **Lettuce** for Spring Boot projects. Spring Boot 1.x is integrated with Jedis, and Spring Boot 2.x is integrated with Lettuce. To use Jedis in Spring Boot 2.x and later, you need to solve Lettuce dependency conflicts.

## Prerequisites

- A DCS Redis instance has been created and is in the Running state.
- View the IP address/domain name and port number of the DCS Redis instance to be accessed.

For details, see Viewing Instance Details.

- An ECS has been created. For details about how to create an ECS, see **Purchasing an ECS**.
- If the ECS runs the Linux OS, ensure that the Java compilation environment has been installed on the ECS.

## **Pom Configuration**

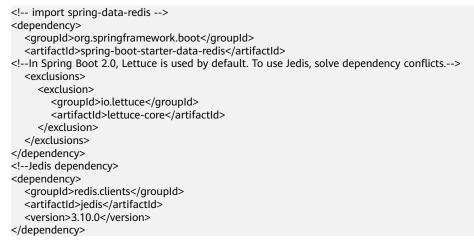

# application.properties Configuration

 Single-node, master/standby, read/write splitting, and Proxy Cluster #Redis host spring.redis.host=<host> #Redis port spring.redis.port=<port> #Redis database number spring.redis.database=0 #Redis password spring.redis.password=<password> #Redis read/write timeout spring.redis.timeout=2000 #Whether to enable connection pooling spring.redis.jedis.pool.enabled=true #Minimum connections in the pool spring.redis.jedis.pool.min-idle=50 #Maximum idle connections in the pool spring.redis.jedis.pool.max-idle=200 #Maximum connections in the pool spring.redis.jedis.pool.max-active=200 #Maximum amount of time a connection allocation should block before throwing an exception when the pool is exhausted. The default value -1 indicates to wait indefinitely. spring.redis.jedis.pool.max-wait=3000 #Interval for checking and evicting idle connection. Default: 60s. spring.redis.jedis.pool.time-between-eviction-runs=60S **Redis Cluster** #Redis Cluster node connection information spring.redis.cluster.nodes=<ip:port>,<ip:port>,<ip:port> #Redis Cluster password spring.redis.password=<password> #Redis Cluster max. redirecting times spring.redis.cluster.max-redirects=3 #Redis read/write timeout spring.redis.timeout=2000 #Whether to enable connection pooling spring.redis.jedis.pool.enabled=true #Minimum connections in the pool spring.redis.jedis.pool.min-idle=50 #Maximum idle connections in the pool spring.redis.jedis.pool.max-idle=200 #Maximum connections in the pool spring.redis.jedis.pool.max-active=200 #Maximum amount of time a connection allocation should block before throwing an exception when the pool is exhausted. The default value -1 indicates to wait indefinitely. spring.redis.jedis.pool.max-wait=3000 #Interval for checking and evicting idle connections. Default: 60s. spring.redis.jedis.pool.time-between-eviction-runs=60S

## **Bean Configuration**

 Single-node, master/standby, read/write splitting, and Proxy Cluster import java.time.Duration;

import org.springframework.beans.factory.annotation.Value; import org.springframework.context.annotation.Bean; import org.springframework.context.annotation.Configuration; import org.springframework.data.redis.connection.RedisConnectionFactory; import org.springframework.data.redis.connection.RedisStandaloneConfiguration; import org.springframework.data.redis.connection.jedis.JedisClientConfiguration; import org.springframework.data.redis.connection.jedis.JedisClientConfiguration; import org.springframework.data.redis.connection.jedis.JedisClientConfiguration;

import redis.clients.jedis.JedisPoolConfig;

@Configuration
public class RedisConfiguration {

@Value("\${redis.host}")
private String redisHost;

@Value("\${redis.port:6379}")
private Integer redisPort = 6379;

@Value("\${redis.database:0}")
private Integer redisDatabase = 0;

@Value("\${redis.password:}")

private String redisPassword;

@Value("\${redis.connect.timeout:3000}")
private Integer redisConnectTimeout = 3000;

@Value("\${redis.read.timeout:2000}")
private Integer redisReadTimeout = 2000;

@Value("\${redis.pool.minSize:50}")
private Integer redisPoolMinSize = 50;

@Value("\${redis.pool.maxSize:200}")
private Integer redisPoolMaxSize = 200;

@Value("\${redis.pool.maxWaitMillis:3000}")
private Integer redisPoolMaxWaitMillis = 3000;

@Value("\${redis.pool.softMinEvictableIdleTimeMillis:1800000}") private Integer redisPoolSoftMinEvictableIdleTimeMillis = 30 \* 60 \* 1000;

@Value("\${redis.pool.timeBetweenEvictionRunsMillis:60000}") private Integer redisPoolBetweenEvictionRunsMillis = 60 \* 1000;

@Bean

public RedisConnectionFactory redisConnectionFactory(JedisClientConfiguration clientConfiguration) {

RedisStandaloneConfiguration standaloneConfiguration = new RedisStandaloneConfiguration(); standaloneConfiguration.setHostName(redisHost); standaloneConfiguration.setPort(redisPort); standaloneConfiguration.setDatabase(redisDatabase); standaloneConfiguration.setPassword(redisPassword);

return new JedisConnectionFactory(standaloneConfiguration, clientConfiguration);

@Bean

}

public JedisClientConfiguration clientConfiguration() {

JedisClientConfiguration clientConfiguration = JedisClientConfiguration.builder()
 .connectTimeout(Duration.ofMillis(redisConnectTimeout))
 .readTimeout(Duration.ofMillis(redisReadTimeout))
 .usePooling().poolConfig(redisPoolConfig())
 .build();

return clientConfiguration;

}

private JedisPoolConfig redisPoolConfig() {

JedisPoolConfig poolConfig = new JedisPoolConfig(); //Minimum connections in the pool poolConfig.setMinIdle(redisPoolMinSize);

//Maximum idle connections in the pool

poolConfig.setMaxIdle(redisPoolMaxSize);

//Maximum total connections in the pool

poolConfig.setMaxTotal(redisPoolMaxSize);

//Wait when pool is exhausted? Set to true to wait. To validate setMaxWait, it has to be true.

poolConfig.setBlockWhenExhausted(true);

//Longest time to wait for connection after pool is exhausted. The default value -1 indicates to wait indefinitely.

poolConfig.setMaxWaitMillis(redisPoolMaxWaitMillis);

//Set to true to enable connectivity test on creating connections. Default: false.

poolConfig.setTestOnCreate(false);

//Set to true to enable connectivity test on borrowing connections. Default: false. Set to false for heavy-traffic services to reduce overhead.

poolConfig.setTestOnBorrow(true);

//Set to true to enable connectivity test on returning connections. Default: false. Set to false for heavy-traffic services to reduce overhead.

```
poolConfig.setTestOnReturn(false);
     //Indicates whether to check for idle connections. If this is set to false, idle connections are not
evicted.
     poolConfig.setTestWhileIdle(true);
     //Duration after which idle connections are evicted. If the idle duration is greater than this value
and the maximum number of idle connections is reached, idle connections are directly evicted.
     poolConfig.setSoftMinEvictableIdleTimeMillis (redisPoolSoftMinEvictableIdleTimeMillis);\\
     //Disable MinEvictableIdleTimeMillis().
     poolConfig.setMinEvictableIdleTimeMillis(-1);
     //Interval for checking and evicting idle connections. Default: 60s.
     poolConfig.setTimeBetweenEvictionRunsMillis(redisPoolBetweenEvictionRunsMillis);
     return poolConfig;
  }
}
Redis Cluster
import java.time.Duration;
import java.util.ArrayList;
import java.util.List;
import org.springframework.beans.factory.annotation.Value;
import org.springframework.context.annotation.Bean;
import org.springframework.context.annotation.Configuration;
import org.springframework.data.redis.connection.RedisClusterConfiguration;
import org.springframework.data.redis.connection.RedisConnectionFactory;
import org.springframework.data.redis.connection.RedisNode;
import org.springframework.data.redis.connection.jedis.JedisClientConfiguration;
import org.springframework.data.redis.connection.jedis.JedisConnectionFactory;
import redis.clients.jedis.JedisPoolConfig;
@Configuration
public class RedisConfiguration {
  @Value("${redis.cluster.nodes}")
  private String redisClusterNodes;
  @Value("${redis.password:}")
  private String redisPassword;
  @Value("${redis.connect.timeout:3000}")
  private Integer redisConnectTimeout = 3000;
  @Value("${redis.read.timeout:2000}")
  private Integer redisReadTimeout = 2000;
  @Value("${redis.pool.minSize:50}")
  private Integer redisPoolMinSize = 50;
  @Value("${redis.pool.maxSize:200}")
  private Integer redisPoolMaxSize = 200;
  @Value("${redis.pool.maxWaitMillis:3000}")
  private Integer redisPoolMaxWaitMillis = 3000;
  @Value("${redis.pool.softMinEvictableIdleTimeMillis:1800000}")
  private Integer redisPoolSoftMinEvictableIdleTimeMillis = 30 * 60 * 1000;
  @Value("${redis.pool.timeBetweenEvictionRunsMillis:60000}")
  private Integer redisPoolBetweenEvictionRunsMillis = 60 * 1000;
  @Bean
  public RedisConnectionFactory redisConnectionFactory(JedisClientConfiguration
clientConfiguration) {
     RedisClusterConfiguration clusterConfiguration = new RedisClusterConfiguration();
     List<RedisNode> clusterNodes = new ArrayList<>();
     for (String clusterNodeStr : redisClusterNodes.split(",")) {
        String[] nodeInfo = clusterNodeStr.split(":");
```

clusterNodes.add(new RedisNode(nodeInfo[0], Integer.valueOf(nodeInfo[1]))); } clusterConfiguration.setClusterNodes(clusterNodes); clusterConfiguration.setPassword(redisPassword); clusterConfiguration.setMaxRedirects(3); return new JedisConnectionFactory(clusterConfiguration, clientConfiguration); } @Bean public JedisClientConfiguration clientConfiguration() { JedisClientConfiguration clientConfiguration = JedisClientConfiguration.builder() .connectTimeout(Duration.ofMillis(redisConnectTimeout)) .readTimeout(Duration.ofMillis(redisReadTimeout)) .usePooling().poolConfig(redisPoolConfig()) .build(); return clientConfiguration; } private JedisPoolConfig redisPoolConfig() { JedisPoolConfig poolConfig = new JedisPoolConfig(); //Minimum connections in the pool poolConfig.setMinIdle(redisPoolMinSize); //Maximum idle connections in the pool poolConfig.setMaxIdle(redisPoolMaxSize); //Maximum total connections in the pool poolConfig.setMaxTotal(redisPoolMaxSize); //Wait when pool is exhausted? Set to true to wait. To validate setMaxWait, it has to be true. poolConfig.setBlockWhenExhausted(true); //Longest time to wait for connection after pool is exhausted. The default value -1 indicates to wait indefinitely. poolConfig.setMaxWaitMillis(redisPoolMaxWaitMillis); //Set to true to enable connectivity test on creating connections. Default: false. poolConfig.setTestOnCreate(false); //Set to true to enable connectivity test on borrowing connections. Default: false. Set to false for heavy-traffic services to reduce overhead. poolConfig.setTestOnBorrow(true); //Set to true to enable connectivity test on returning connections. Default: false. Set to false for heavy-traffic services to reduce overhead. poolConfig.setTestOnReturn(false); //Indicates whether to check for idle connections. If this is set to false, idle connections are not evicted. poolConfig.setTestWhileIdle(true); //Duration after which idle connections are evicted. If the idle duration is greater than this value and the maximum number of idle connections is reached, idle connections are directly evicted. poolConfig.setSoftMinEvictableIdleTimeMillis(redisPoolSoftMinEvictableIdleTimeMillis); //Disable MinEvictableIdleTimeMillis(). poolConfig.setMinEvictableIdleTimeMillis(-1); //Interval for checking and evicting idle connections. Default: 60s. poolConfig.setTimeBetweenEvictionRunsMillis(redisPoolBetweenEvictionRunsMillis); return poolConfig; } }

# **Parameter Description**

| Parameter | Default<br>Value | Description                                                   |
|-----------|------------------|---------------------------------------------------------------|
| hostName  | localhost        | IP address/domain name for connecting to a DCS Redis instance |
| port      | 6379             | Port number                                                   |
| database  | 0                | Database number. Default: 0.                                  |
| password  | -                | Password                                                      |

## Table 4-2 RedisClusterConfiguration parameters

| Parameter    | Description                                                                        |
|--------------|------------------------------------------------------------------------------------|
| clusterNodes | Cluster node connection information, including the node IP address and port number |
| maxRedirects | Maximum redirecting times                                                          |
| password     | Password                                                                           |

 Table 4-3 JedisPoolConfig parameters

| Parameter              | Default<br>Value | Description                                                                                                    |
|------------------------|------------------|----------------------------------------------------------------------------------------------------|
| minIdle                | -                | Minimum connections in the connection pool                                                                                                    |
| maxIdle                | -                | Maximum idle connections in the connection pool                                                                                                    |
| maxTotal               | -                | Maximum total connections in the connection pool                                                                                                    |
| blockWhenExha<br>usted | true             | Indicates whether to wait after the connection<br>pool is exhausted. <b>true</b> : Wait. <b>false</b> : Do not<br>wait. To validate <b>maxWaitMillis</b> , this<br>parameter must be set to <b>true</b> . |
| maxWaitMillis          | -1               | Maximum amount of time (in milliseconds)<br>to wait for connection after the connection<br>pool is exhausted. The default value <b>-1</b><br>indicates to wait indefinitely.                              |

| Parameter                          | Default<br>Value | Description                                                                                                    |
|------------------------------------|------------------|----------------------------------------------------------------------------------------------------|
| testOnCreate                       | false            | Indicates whether to enable connectivity test<br>on creating connections. <b>false</b> : Disable. <b>true</b> :<br>Enable.                                                                                                    |
| testOnBorrow                       | false            | Indicates whether to enable connectivity test<br>on obtaining connections. <b>false</b> : Disable. <b>true</b> :<br>Enable. For heavy-traffic services, set this<br>parameter to <b>false</b> to reduce overhead.                  |
| testOnReturn                       | false            | Indicates whether to enable connectivity test<br>on returning connections. <b>false</b> : Disable. <b>true</b> :<br>Enable. For heavy-traffic services, set this<br>parameter to <b>false</b> to reduce overhead.                  |
| testWhileIdle                      | false            | Indicates whether to check for idle<br>connections. If this parameter is set to <b>false</b> ,<br>idle connections are not evicted.<br>Recommended value: <b>true</b> .                                                            |
| softMinEvictabl<br>eIdleTimeMillis | 1800000          | Duration (in milliseconds) after which idle<br>connections are evicted. If the idle duration is<br>greater than this value and the maximum<br>number of idle connections is reached, idle<br>connections are directly evicted.     |
| minEvictableIdle<br>TimeMillis     | 60000            | Minimum amount of time (in milliseconds) a connection may remain idle in the pool before it is eligible for eviction. The recommended value is <b>-1</b> , indicating that <b>softMinEvictableI-dleTimeMillis</b> is used instead. |
| timeBetweenEvi<br>ctionRunsMillis  | 60000            | Interval (in milliseconds) for checking and evicting idle connections.                                                                                                    |

**Table 4-4** JedisClientConfiguration parameters

| Parameter      | Default<br>Value | Description                                                   |
|----------------|------------------|---------------------------------------------------------------|
| connectTimeout | 2000             | Connection timeout interval, in milliseconds.                 |
| readTimeout    | 2000             | Timeout interval for waiting for a response, in milliseconds. |
| poolConfig     | -                | Pool configurations. For details, see JedisPoolConfig.        |

# **Suggestion for Configuring DCS Instances**

• Connection pool configuration

#### D NOTE

The following calculation is applicable only to common service scenarios. You can customize it based on your service requirements.

There is no standard connection pool size. You can configure one based on your service traffic. The following formulas are for reference:

- Minimum number of connections = (QPS of a single node accessing Redis)/(1000 ms/Average time spent on a single command)
- Maximum number of connections = (QPS of a single node accessing Redis)/(1000 ms/Average time spent on a single command) x 150%

For example, if the QPS of a service application is about 10,000, each request needs to access Redis 10 times (that is, 100,000 accesses to Redis every second), and the service application has 10 hosts, the calculation is as follows:

QPS of a single node accessing Redis = 100,000/10 = 10,000

Average time spent on a single command = 20 ms (Redis takes 5 ms to 10 ms to process a single command under normal conditions. If network jitter occurs, it takes 15 ms to 20 ms.)

Minimum number of connections = 10,000/(1000 ms/20 ms) = 200

Maximum number of connections = 10,000/(1000 ms/20 ms) x 150% = 300

### 4.3.1.2 Lettuce

Access a DCS Redis instance through Lettuce on an ECS in the same VPC. For more information about how to use other Redis clients, visit **the Redis official website**.

Spring Data Redis is already integrated with **Jedis** and **Lettuce** for Spring Boot projects. In addition, Spring Boot 1.x is integrated with Jedis, and Spring Boot 2.x with Lettuce. Therefore, you do not need to import Lettuce in Spring Boot 2.x and later projects.

## Prerequisites

- A DCS Redis instance has been created and is in the **Running** state.
- View the IP address/domain name and port number of the DCS Redis instance to be accessed.

For details, see Viewing Instance Details.

- An ECS has been created. For details about how to create an ECS, see Purchasing an ECS.
- If the ECS runs the Linux OS, ensure that the Java compilation environment has been installed on the ECS.

# **Pom Configuration**

<!-- Enable Spring Data Redis, Lettuce-supported SDK is integrated by default --> <dependency> <groupId>org.springframework.boot</groupId> <artifactId>spring-boot-starter-data-redis</artifactId> </dependency>

# application.properties Configuration

- Single-node, master/standby, read/write splitting, and Proxy Cluster #Redis host
  - spring.redis.host=<host> #Redis port spring.redis.port=<port> #Redis database number spring.redis.database=0 #Redis password spring.redis.password=<password> #Redis read/write timeout spring.redis.timeout=2000
- Redis Cluster
   #Redis Cluster node information spring.redis.cluster.nodes=<ip:port>,<ip:port>,<ip:port> #Redis Cluster max redirecting times spring.redis.cluster.max-redirects=3
   #Redis Cluster node password spring.redis.password=<password>
   #Redis Cluster timeout spring.redis.timeout=2000
   #Enable adaptive topology refresh spring.redis.lettuce.cluster.refresh.adaptive=true
   #Enable topology refresh every 10 seconds spring.redis.lettuce.cluster.refresh.period=10S

# **Bean Configuration**

 Configuration for single-node, master/standby, read/write splitting, and Proxy Cluster instances

import java.time.Duration;

import org.springframework.beans.factory.annotation.Value; import org.springframework.context.annotation.Bean; import org.springframework.context.annotation.Configuration; import org.springframework.data.redis.connection.RedisConnectionFactory; import org.springframework.data.redis.connection.RedisStandaloneConfiguration; import org.springframework.data.redis.connection.lettuce.LettuceClientConfiguration; import org.springframework.data.redis.connection.lettuce.LettuceConnectionFactory;

import io.lettuce.core.ClientOptions; import io.lettuce.core.SocketOptions;

/\*\*

\* Lettuce non-pooling configuration (use either this or the application.properties configuration) \*/ @Configuration

public class RedisConfiguration {

@Value("\${redis.host}")
private String redisHost;

@Value("\${redis.port:6379}")
private Integer redisPort = 6379;

@Value("\${redis.database:0}")
private Integer redisDatabase = 0;

@Value("\${redis.password:}")
private String redisPassword;

@Value("\${redis.connect.timeout:2000}")
private Integer redisConnectTimeout = 2000;

@Value("\${redis.read.timeout:2000}")
private Integer redisReadTimeout = 2000;

```
@Bean
  public RedisConnectionFactory redisConnectionFactory(LettuceClientConfiguration
clientConfiguration) {
     RedisStandaloneConfiguration standaloneConfiguration = new RedisStandaloneConfiguration();
     standaloneConfiguration.setHostName(redisHost);
     standaloneConfiguration.setPort(redisPort);
     standaloneConfiguration.setDatabase(redisDatabase);
     standaloneConfiguration.setPassword(redisPassword);
     LettuceConnectionFactory connectionFactory = new
LettuceConnectionFactory(standaloneConfiguration, clientConfiguration);
     connectionFactory.setDatabase(redisDatabase);
     return connectionFactory;
  }
  @Bean
  public LettuceClientConfiguration clientConfiguration() {
     SocketOptions socketOptions =
SocketOptions.builder().connectTimeout(Duration.ofMillis(redisConnectTimeout)).build();
     ClientOptions clientOptions = ClientOptions.builder()
          .autoReconnect(true)
          .pingBeforeActivateConnection(true)
          .cancelCommandsOnReconnectFailure(false)
          .disconnectedBehavior(ClientOptions.DisconnectedBehavior.ACCEPT_COMMANDS)
          .socketOptions(socketOptions)
          .build();
     LettuceClientConfiguration clientConfiguration = LettuceClientConfiguration.builder()
          .commandTimeout(Duration.ofMillis(redisReadTimeout))
          .clientOptions(clientOptions)
          .build();
     return clientConfiguration;
  }
}
```

• Pooling configuration for single-node, master/standby, read/write splitting, and Proxy Cluster instances

#### Enable the pooling component

<dependency>

```
<groupId>org.apache.commons</groupId>
<artifactId>commons-pool2</artifactId>
<version>2.11.1</version>
</dependency>
```

Code

import java.time.Duration;

```
import org.apache.commons.pool2.impl.GenericObjectPoolConfig;
import org.springframework.beans.factory.annotation.Value;
import org.springframework.context.annotation.Bean;
import org.springframework.context.annotation.Configuration;
import org.springframework.data.redis.connection.RedisConnectionFactory;
import org.springframework.data.redis.connection.RedisStandaloneConfiguration;
import org.springframework.data.redis.connection.lettuce.LettuceClientConfiguration;
import org.springframework.data.redis.connection.lettuce.LettuceConnectionFactory;
import org.springframework.data.redis.connection.lettuce.LettuceConnectionFactory;
import org.springframework.data.redis.connection.lettuce.LettucePoolingClientConfiguration;
```

import io.lettuce.core.ClientOptions; import io.lettuce.core.SocketOptions;

/\*\*
\* Lettuce pooling configuration
\*/
@Configuration
public class RedisPoolConfiguration {
 @Value("\${redis.host}")

```
private String redisHost;
```

```
@Value("${redis.port:6379}")
private Integer redisPort = 6379;
```

@Value("\${redis.database:0}")
private Integer redisDatabase = 0;

@Value("\${redis.password:}")
private String redisPassword;

@Value("\${redis.connect.timeout:2000}")
private Integer redisConnectTimeout = 2000;

@Value("\${redis.read.timeout:2000}")
private Integer redisReadTimeout = 2000;

@Value("\${redis.pool.minSize:50}")
private Integer redisPoolMinSize = 50;

@Value("\${redis.pool.maxSize:200}")
private Integer redisPoolMaxSize = 200;

@Value("\${redis.pool.maxWaitMillis:2000}")
private Integer redisPoolMaxWaitMillis = 2000;

@Value("\${redis.pool.softMinEvictableIdleTimeMillis:1800000}")
private Integer redisPoolSoftMinEvictableIdleTimeMillis = 30 \* 60 \* 1000;

@Value("\${redis.pool.timeBetweenEvictionRunsMillis:60000}") private Integer redisPoolBetweenEvictionRunsMillis = 60 \* 1000;

```
@Bean
```

public RedisConnectionFactory redisConnectionFactory(LettuceClientConfiguration clientConfiguration) {

RedisStandaloneConfiguration standaloneConfiguration = new RedisStandaloneConfiguration(); standaloneConfiguration.setHostName(redisHost); standaloneConfiguration.setPort(redisPort); standaloneConfiguration.setDatabase(redisDatabase); standaloneConfiguration.setPassword(redisPassword);

```
LettuceConnectionFactory connectionFactory = new
LettuceConnectionFactory(standaloneConfiguration, clientConfiguration);
connectionFactory.setDatabase(redisDatabase);
//Disable sharing native connection before enabling pooling
connectionFactory.setShareNativeConnection(false);
return connectionFactory;
```

}

#### @Bean

public LettuceClientConfiguration clientConfiguration() {

SocketOptions socketOptions = SocketOptions.builder().connectTimeout(Duration.ofMillis(redisConnectTimeout)).build();

```
ClientOptions clientOptions = ClientOptions.builder()
.autoReconnect(true)
.pingBeforeActivateConnection(true)
.cancelCommandsOnReconnectFailure(false)
.disconnectedBehavior(ClientOptions.DisconnectedBehavior.ACCEPT_COMMANDS)
.socketOptions(socketOptions)
.build();
LettucePoolingClientConfiguration poolingClientConfiguration =
LettucePoolingClientConfiguration.builder()
```

```
.poolConfig(redisPoolConfig())
```

```
.commandTimeout(Duration.ofMillis(redisReadTimeout))
```

.clientOptions(clientOptions)

| .build();<br>return poolingClientConfiguration;<br>}                                                                                                    |
|----------------------------------------------------------------------------------------------------|
| private GenericObjectPoolConfig redisPoolConfig() {<br>GenericObjectPoolConfig poolConfig = new GenericObjectPoolConfig();<br>//Minimum idle connections in the pool<br>poolConfig.setMinIdle(redisPoolMinSize);<br>//Maximum idle connections in the pool<br>poolConfig.setMaxIdle(redisPoolMaxSize);<br>//Maximum total connections in the pool<br>poolConfig.setMaxTotal(redisPoolMaxSize);                                                                                                    |
| <pre>//Wait when pool is exhausted? Set to true to wait. To validate setMaxWait, it has to be true.<br/>poolConfig.setBlockWhenExhausted(true);<br/>//Max allowed time to wait for connection after pool is exhausted. The default value -1 indicates<br/>to wait indefinitely.</pre>                                                                                                    |
| to wait indefinitely.<br>poolConfig.setMaxWait(Duration.ofMillis(redisPoolMaxWaitMillis));<br>//Set to true to enable connectivity test on creating connections. Default: false.<br>poolConfig.setTestOnCreate(false);                                                                                                    |
| //Set to true to enable connectivity test on borrowing connections. Default: false. Set to false for heavy-traffic services to reduce overhead. poolConfig.setTestOnBorrow(true);                                                                                                    |
| <pre>//Set to true to enable connectivity test on returning connections. Default: false. Set to false for<br/>heavy-traffic services to reduce overhead.<br/>poolConfig.setTestOnReturn(false);</pre>                                                                                                    |
| <pre>//Indicates whether to check for idle connections. If this is set to false, idle connections are not evicted. poolConfig.setTestWhileIdle(true); (0.110-00-00-00-00-00-00-00-00-00-00-00-00-</pre>                                                                                                    |
| //Idle duration after which a connection is evicted. If the actual duration is greater than this value and the maximum number of idle connections is reached, idle connections are directly evicted.                                                                                                    |
| <pre>poolConfig.setSoftMinEvictableIdleTime(Duration.ofMillis(redisPoolSoftMinEvictableIdleTimeMillis));     //Disable eviction policy MinEvictableIdleTimeMillis().     poolConfig.setMinEvictableIdleTime(Duration.ofMillis(-1));     //Interval for checking and evicting idle connections. Default: 60s.     poolConfig.setTimeBetweenEvictionRuns(Duration.ofMillis(redisPoolBetweenEvictionRunsMillis));     return poolConfig;   } }</pre>                                                                                                    |
| Configuration for Redis Cluster instances<br>import java.time.Duration;                                                                                                    |
| import java.util.ArrayList;<br>import java.util.List;                                                                                                    |
| import org.springframework.beans.factory.annotation.Value;<br>import org.springframework.context.annotation.Bean;<br>import org.springframework.context.annotation.Configuration;<br>import org.springframework.data.redis.connection.RedisClusterConfiguration;<br>import org.springframework.data.redis.connection.RedisConnectionFactory;<br>import org.springframework.data.redis.connection.RedisNode;<br>import org.springframework.data.redis.connection.lettuce.LettuceClientConfiguration;<br>import org.springframework.data.redis.connection.lettuce.LettuceClientConfiguration; |
| import io.lettuce.core.ClientOptions;<br>import io.lettuce.core.SocketOptions;<br>import io.lettuce.core.cluster.ClusterClientOptions;<br>import io.lettuce.core.cluster.ClusterTopologyRefreshOptions;                                                                                                    |
| /**<br>* Lettuce Cluster non-pooling configuration (use either this or the application.properties configuration)<br>*/                                                                                                    |
| <pre>@Configuration public class RedisConfiguration {</pre>                                                                                                    |
| @Value("\${redis.cluster.nodes}")<br>private String redisClusterNodes;                                                                                                    |
| @Value("\${redis.cluster.maxDirects:3}") private Integer redisClusterMaxDirects;                                                                                                    |

•

```
@Value("${redis.password:}")
  private String redisPassword;
  @Value("${redis.connect.timeout:2000}")
  private Integer redisConnectTimeout = 2000;
  @Value("${redis.read.timeout:2000}")
  private Integer redisReadTimeout = 2000;
  @Value("${redis.cluster.topology.refresh.period.millis:10000}")
  private Integer redisClusterTopologyRefreshPeriodMillis = 10000;
  @Bean
  public RedisConnectionFactory redisConnectionFactory(LettuceClientConfiguration
clientConfiguration) {
     RedisClusterConfiguration clusterConfiguration = new RedisClusterConfiguration();
     List<RedisNode> clusterNodes = new ArrayList<>();
     for (String clusterNodeStr : redisClusterNodes.split(",")) {
        String[] nodeInfo = clusterNodeStr.split(":");
        clusterNodes.add(new RedisNode(nodeInfo[0], Integer.valueOf(nodeInfo[1])));
     }
     clusterConfiguration.setClusterNodes(clusterNodes);
     clusterConfiguration.setPassword(redisPassword);
     clusterConfiguration.setMaxRedirects(redisClusterMaxDirects);
     LettuceConnectionFactory connectionFactory = new
LettuceConnectionFactory(clusterConfiguration, clientConfiguration);
     return connectionFactory;
  }
  @Bean
  public LettuceClientConfiguration clientConfiguration() {
     SocketOptions socketOptions =
SocketOptions.builder().connectTimeout(Duration.ofMillis(redisConnectTimeout)).build();
     ClusterTopologyRefreshOptions topologyRefreshOptions =
ClusterTopologyRefreshOptions.builder()
          .enableAllAdaptiveRefreshTriggers()
          .enablePeriodicRefresh(Duration.ofMillis(redisClusterTopologyRefreshPeriodMillis))
          .build();
     ClusterClientOptions clientOptions = ClusterClientOptions.builder()
          .autoReconnect(true)
          .pingBeforeActivateConnection(true)
          .cancelCommandsOnReconnectFailure(false)
          .disconnectedBehavior(ClientOptions.DisconnectedBehavior.ACCEPT_COMMANDS)
          .socketOptions(socketOptions)
          .topologyRefreshOptions(topologyRefreshOptions)
          .build():
     LettuceClientConfiguration clientConfiguration = LettuceClientConfiguration.builder()
          .commandTimeout(Duration.ofMillis(redisReadTimeout))
          .clientOptions(clientOptions)
          .build();
     return clientConfiguration;
  }
}
Pooling configuration for Redis Cluster instances
Enable the pooling component
<dependency>
  <groupId>org.apache.commons</groupId>
  <artifactId>commons-pool2</artifactId>
```

<version>2.11.1</version> </dependency> Code import java.time.Duration; import java.util.ArrayList; import java.util.List; import org.apache.commons.pool2.impl.GenericObjectPoolConfig; import org.springframework.beans.factory.annotation.Value; import org.springframework.context.annotation.Bean; import org.springframework.context.annotation.Configuration; import org.springframework.data.redis.connection.RedisClusterConfiguration; import org.springframework.data.redis.connection.RedisConnectionFactory; import org.springframework.data.redis.connection.RedisNode; import org.springframework.data.redis.connection.lettuce.LettuceClientConfiguration; import org.springframework.data.redis.connection.lettuce.LettuceConnectionFactory; import org.springframework.data.redis.connection.lettuce.LettucePoolingClientConfiguration; import io.lettuce.core.ClientOptions; import io.lettuce.core.SocketOptions; import io.lettuce.core.cluster.ClusterClientOptions; import io.lettuce.core.cluster.ClusterTopologyRefreshOptions; \* Lettuce pooling configuration @Configuration public class RedisPoolConfiguration { @Value("\${redis.cluster.nodes}") private String redisClusterNodes; @Value("\${redis.cluster.maxDirects:3}") private Integer redisClusterMaxDirects; @Value("\${redis.password:}") private String redisPassword; @Value("\${redis.connect.timeout:2000}") private Integer redisConnectTimeout = 2000; @Value("\${redis.read.timeout:2000}") private Integer redisReadTimeout = 2000; @Value("\${redis.cluster.topology.refresh.period.millis:10000}") private Integer redisClusterTopologyRefreshPeriodMillis = 10000; @Value("\${redis.pool.minSize:50}") private Integer redisPoolMinSize = 50; @Value("\${redis.pool.maxSize:200}") private Integer redisPoolMaxSize = 200; @Value("\${redis.pool.maxWaitMillis:2000}") private Integer redisPoolMaxWaitMillis = 2000; @Value("\${redis.pool.softMinEvictableIdleTimeMillis:1800000}") private Integer redisPoolSoftMinEvictableIdleTimeMillis = 30 \* 60 \* 1000; @Value("\${redis.pool.timeBetweenEvictionRunsMillis:60000}") private Integer redisPoolBetweenEvictionRunsMillis = 60 \* 1000; @Bean public RedisConnectionFactory redisConnectionFactory(LettuceClientConfiguration clientConfiguration) { RedisClusterConfiguration clusterConfiguration = new RedisClusterConfiguration(); List<RedisNode> clusterNodes = new ArrayList<>();

for (String clusterNodeStr : redisClusterNodes.split(",")) { String[] nodeInfo = clusterNodeStr.split(":"); clusterNodes.add(new RedisNode(nodeInfo[0], Integer.valueOf(nodeInfo[1]))); } clusterConfiguration.setClusterNodes(clusterNodes); clusterConfiguration.setPassword(redisPassword); clusterConfiguration.setMaxRedirects(redisClusterMaxDirects); LettuceConnectionFactory connectionFactory = new LettuceConnectionFactory(clusterConfiguration, clientConfiguration); //Disable native connection sharing before validating connection pool connectionFactory.setShareNativeConnection(false); return connectionFactory; } @Bean public LettuceClientConfiguration clientConfiguration() { SocketOptions socketOptions = SocketOptions.builder().connectTimeout(Duration.ofMillis(redisConnectTimeout)).build(); ClusterTopologyRefreshOptions topologyRefreshOptions = ClusterTopologyRefreshOptions.builder() .enableAllAdaptiveRefreshTriggers() .enablePeriodicRefresh(Duration.ofMillis(redisClusterTopologyRefreshPeriodMillis)) .build(); ClusterClientOptions clientOptions = ClusterClientOptions.builder() .autoReconnect(true) .pingBeforeActivateConnection(true) .cancelCommandsOnReconnectFailure(false) .disconnectedBehavior(ClientOptions.DisconnectedBehavior.ACCEPT\_COMMANDS) .socketOptions(socketOptions) .topologyRefreshOptions(topologyRefreshOptions) .build(); LettucePoolingClientConfiguration clientConfiguration = LettucePoolingClientConfiguration.builder() .poolConfig(poolConfig()) .commandTimeout(Duration.ofMillis(redisReadTimeout)) .clientOptions(clientOptions) .build(); return clientConfiguration; } private GenericObjectPoolConfig poolConfig() { GenericObjectPoolConfig poolConfig = new GenericObjectPoolConfig(); //Minimum connections in the pool poolConfig.setMinIdle(redisPoolMinSize); //Maximum idle connections in the pool poolConfig.setMaxIdle(redisPoolMaxSize); //Maximum total connections in the pool poolConfig.setMaxTotal(redisPoolMaxSize); //Wait when pool is exhausted? Set to true to wait. To validate setMaxWait, it has to be true. poolConfig.setBlockWhenExhausted(true); //Max allowed time to wait for connection after pool is exhausted. The default value -1 indicates to wait indefinitely. poolConfig.setMaxWait(Duration.ofMillis(redisPoolMaxWaitMillis)); //Set to true to enable connectivity test on creating connections. Default: false. poolConfig.setTestOnCreate(false); //Set to true to enable connectivity test on borrowing connections. Default: false. Set to false for heavy-traffic services to reduce overhead. poolConfig.setTestOnBorrow(true); //Set to true to enable connectivity test on returning connections. Default: false. Set to false for heavy-traffic services to reduce overhead. poolConfig.setTestOnReturn(false); //Indicates whether to check for idle connections. If this is set to false, idle connections are not evicted.

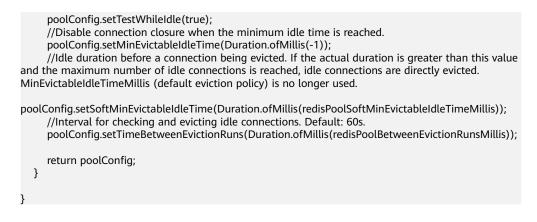

# **Parameter Description**

| Parameter                 | Туре                               | Default<br>Value | Description                                                                                                    |
|---------------------------|------------------------------------|------------------|----------------------------------------------------------------------------------------------------|
| configuration             | RedisConfi<br>guration             | -                | <ul><li>Redis connection configuration.</li><li>Two subsclasses:</li><li>RedisStandaloneConfiguration</li><li>RedisClusterConfiguration</li></ul> |
| clientConfigur<br>ation   | LettuceCli<br>entConfig<br>uration | -                | Client configuration parameter.<br>Common subclass:<br>LettucePoolingClientConfiguration                                                          |
| shareNativeCo<br>nnection | boolean                            | true             | Indicates whether to share native<br>connections. Set to <b>true</b> to share.<br>Set to <b>false</b> to enable connection<br>pooling.            |

Table 4-5 LettuceConnectionFactory parameters

 Table 4-6 RedisStandaloneConfiguration parameters

| Parameter | Default<br>Value | Description                                                      |
|-----------|------------------|------------------------------------------------------------------|
| hostName  | localhost        | IP address/domain name for connecting to a DCS<br>Redis instance |
| port      | 6379             | Port number                                                      |
| database  | 0                | Database subscript                                               |
| password  | -                | Password                                                         |

| Parameter    | Description                                                                        |
|--------------|------------------------------------------------------------------------------------|
| clusterNodes | Cluster node connection information, including the node IP address and port number |
| maxRedirects | Maximum redirecting times. Recommended value: <b>3</b> .                           |
| password     | Password                                                                           |

 Table 4-7 RedisClusterConfiguration parameters

# Table 4-8 LettuceClientConfiguration parameters

| Parameter     | Туре              | Default<br>Value | Description                                  |
|---------------|-------------------|------------------|----------------------------------------------|
| timeout       | Duration          | 60s              | Command timeout:<br>Recommended: <b>2s</b> . |
| clientOptions | ClientOpti<br>ons | -                | Configuration options.                       |

**Table 4-9** LettucePoolingClientConfiguration parameters

| Parameter     | Туре                            | Default<br>Value | Description                                  |
|---------------|---------------------------------|------------------|----------------------------------------------|
| timeout       | Duration                        | 60s              | Command timeout:<br>Recommended: <b>2s</b> . |
| clientOptions | ClientOpti<br>ons               | -                | Configuration options.                       |
| poolConfig    | GenericOb<br>jectPoolCo<br>nfig | -                | Connection pool configuration.               |

# Table 4-10 ClientOptions parameters

| Parameter                            | Туре    | Default<br>Value | Description                                                                                         |
|--------------------------------------|---------|------------------|----------------------------------------------------------------------------------------------------|
| autoReconnect                        | boolean | true             | Indicates whether to automatically reconnect after disconnection.<br>Recommended: <b>true</b> .     |
| pingBeforeActi<br>vateConnectio<br>n | boolean | true             | Indicates whether to test<br>connectivity on established<br>connections. Recommended: <b>true</b> . |

| Parameter                                | Туре                         | Default<br>Value                     | Description                                                                                                    |
|------------------------------------------|------------------------------|--------------------------------------|----------------------------------------------------------------------------------------------------|
| cancelComma<br>ndsOnReconne<br>ctFailure | boolean                      | true                                 | Indicates whether to cancel<br>commands after a failed<br>reconnection attempt.<br>Recommended: <b>false</b> .                                                                                                    |
| disconnectedB<br>ehavior                 | Disconnec<br>tedBehavi<br>or | Disconnecte<br>dBehavior.DE<br>FAULT | <ul> <li>Indicates what to do when a connection drops. Recommended: ACCEPT_COMMANDS.</li> <li>DEFAULT: When autoReconnect is set true, commands are allowed to wait in queue. When autoReconnect is set to false, commands are not allowed to wait in queue.</li> <li>ACCEPT_COMMANDS: Allow commands to wait in queue.</li> <li>REJECT_COMMANDS: Do not allow commands to wait in queue.</li> </ul> |
| socketOptions                            | SocketOpt<br>ions            | -                                    | Socket configuration.                                                                                                    |

| Parameter          | Default<br>Value | Description                                  |
|--------------------|------------------|----------------------------------------------|
| connectTimeo<br>ut | 10s              | Connection timeout. Recommended: <b>2s</b> . |

| Parameter | Default<br>Value | Description                                       |
|-----------|------------------|---------------------------------------------------|
| minIdle   | -                | Minimum connections in the pool.                  |
| maxIdle   | -                | Maximum idle connections in the connection pool.  |
| maxTotal  | -                | Maximum total connections in the connection pool. |

| Parameter                          | Default<br>Value | Description                                                                                                    |
|------------------------------------|------------------|----------------------------------------------------------------------------------------------------|
| blockWhenExha<br>usted             | true             | Indicates whether to wait after the connection<br>pool is exhausted. <b>true</b> : Wait. <b>false</b> : Do not<br>wait. To validate <b>maxWaitMillis</b> , this<br>parameter must be set to <b>true</b> .    |
| maxWaitMillis                      | -1               | Maximum amount of time a connection<br>allocation should block before throwing an<br>exception when the pool is exhausted. The<br>default value <b>-1</b> indicates to wait indefinitely.                    |
| testOnCreate                       | false            | Set to true to enable connectivity test on creating connections. Default: <b>false</b> .                                                                                                    |
| testOnBorrow                       | false            | Set to true to enable connectivity test on<br>borrowing connections. Default: <b>false</b> . Set to<br>false for heavy-traffic services to reduce<br>overhead.                                               |
| testOnReturn                       | false            | Set to <b>true</b> to enable connectivity test on<br>returning connections. Default: <b>false</b> . Set to<br><b>false</b> for heavy-traffic services to reduce<br>overhead.                                 |
| testWhileIdle                      | false            | Indicates whether to check for idle<br>connections. If this parameter is set to <b>false</b> ,<br>idle connections are not evicted.<br>Recommended value: <b>true</b> .                                      |
| softMinEvictabl<br>eIdleTimeMillis | 1800000          | Duration after which idle connections are<br>evicted. If the idle duration is greater than<br>this value and the maximum number of idle<br>connections is reached, idle connections are<br>directly evicted. |
| minEvictableIdle<br>TimeMillis     | 60000            | An eviction policy, set to <b>–1</b> (suggested) to disable it. Use <b>softminEvictableIdleTimeMil-lis</b> instead.                                                                                          |
| timeBetweenEvi<br>ctionRunsMillis  | 60000            | Eviction interval, in milliseconds.                                                                                                    |

# **Suggestion for Configuring DCS Instances**

• Pooling connection

Different from Jedis's BIO, the bottom layer of Lettuce communicates with Redis Server based on Netty's NIO. Combining persistent connections and queues, Lettuce sends and receives multiple requests and responses spontaneously with sequential sending and receiving features of TCP. A single connection supports 3000 to 5000 QPS, but you are not advised to allow more than 3000 QPS in production systems. Pooling is not supported by Lettuce, and is disabled by default in Spring Boot. To enable pooling, validate the commons-pool2 dependency and disable native connection sharing.

By default, each Lettuce connection needs two thread pools, I/O thread pool and computation thread pool, to support I/O event reading and asynchronous event processing. If you configure connection pooling, each connection creates two thread pools, consuming high memory resources. Lettuce is strong at processing single connections based on its bottom-layer implementation, so you are not advised to use Lettuce with pooling.

• Topology refresh

When connecting to a Redis Cluster instance, Lettuce randomly sends **cluster nodes** to the node list during initialization to obtain the distribution of cluster slots. Cluster topology structure changes when the cluster capacity is increased or decreased or a master/standby switchover occurs. Lettuce does not detect such changes by default. You can enable detection with the following configurations:

- application.properties configuration #Enable adaptive topology refresh.
  - spring.redis.lettuce.cluster.refresh.adaptive=true #Enable topology refresh every 10 seconds. spring.redis.lettuce.cluster.refresh.period=10S
- API configuration

...

ClusterTopologyRefreshOptions topologyRefreshOptions = ClusterTopologyRefreshOptions.builder() .enableAllAdaptiveRefreshTriggers()

.enablePeriodicRefresh(Duration.ofMillis(redisClusterTopologyRefreshPeriodMillis)) .build();

ClusterClientOptions clientOptions = ClusterClientOptions.builder()

... .topologyRefreshOptions(topologyRefreshOptions) .build();

• Blast radius

The bottom layer of Lettuce uses a combination of single persistent connection and request queue. Once network jitter or intermittent disconnection occurs or connection times out, all requests are affected. Especially when connection times out, an attempt is made to resend TCP pockets until timeout and connection drops. Requests do not recover until connections are reestablished. Requests accumulate during resending attempts. If upper-layer services time out in batches, or the resending timeout is too long in some OSs' kernels, the service system remains unavailable for a long time. **Therefore, you are advised to use Jedis instead of Lettuce.** 

# 4.3.1.3 Redisson

Access a DCS Redis instance through Redisson on an ECS in the same VPC. For more information about how to use other Redis clients, visit **the Redis official website**.

For Spring Boot projects, Spring Data Redis is already integrated with **Jedis** and **Lettuce**, but does not support Redisson. **Redisson** provides the redisson-spring-boot-starter component (https://mvnrepository.com/artifact/org.redisson/redisson) that can be used with Spring Boot.

Spring Boot 1.x is integrated with Jedis, and Spring Boot 2.x is integrated with Lettuce.

## 

- If a password was set during DCS Redis instance creation, configure the password for connecting to Redis using Redisson. Do not hard code the plaintext password.
- To connect to a single-node, read/write splitting, or Proxy Cluster instance, use the useSingleServer method of the SingleServerConfig object of Redisson. To connect to a master/standby instance, use the useMasterSlaveServers method of the MasterSlaveServersConfig object of Redisson. To connect to a Redis Cluster instance, use the useClusterServers method of the ClusterServersConfig object.

# Prerequisites

- A DCS Redis instance has been created and is in the Running state.
- View the IP address/domain name and port number of the DCS Redis instance to be accessed.

For details, see Viewing Instance Details.

- An ECS has been created. For details about how to create an ECS, see **Purchasing an ECS**.
- If the ECS runs the Linux OS, ensure that the Java compilation environment has been installed on the ECS.

# **Pom Configuration**

```
<!-- spring-data-redis -->
<dependency>
  <groupId>org.springframework.boot</groupId>
  <artifactId>spring-boot-starter-data-redis</artifactId>
  <exclusions>
     <!--Lettuce is integrated in Spring Boot 2.x by default. This dependency needs to be deleted. -->
     <exclusion>
        <artifactId>lettuce-core</artifactId>
        <groupId>io.lettuce</groupId>
     </exclusion>
   </exclusions>
</dependency>
<!--Redisson's adaptation package for Spring Boot-->
<dependency>
  <groupId>org.redisson</groupId>
  <artifactId>redisson-spring-boot-starter</artifactId>
  <version>${redisson.version}</version>
</dependency>
```

# **Bean Configuration**

Spring Boot does not provide Redisson adaptation, and the **application.properties** configuration file does not have the corresponding configuration item. Therefore, you can only use Bean configuration.

 Single-node, read/write splitting, and Proxy Cluster import org.redisson.Redisson; import org.redisson.api.RedissonClient; import org.redisson.codec.JsonJacksonCodec; import org.redisson.config.Config; import org.redisson.config.SingleServerConfig; import org.springframework.beans.factory.annotation.Value; import org.springframework.context.annotation.Bean; import org.springframework.context.annotation.Configuration;
 @Configuration public class SingleConfig {

@Value("\${redis.address:}") private String redisAddress; @Value("\${redis.password:}") private String redisPassword; @Value("\${redis.database:0}") private Integer redisDatabase = 0; @Value("\${redis.connect.timeout:3000}") private Integer redisConnectTimeout = 3000; @Value("\${redis.connection.idle.timeout:10000}") private Integer redisConnectionIdleTimeout = 10000; @Value("\${redis.connection.ping.interval:1000}") private Integer redisConnectionPingInterval = 1000; @Value("\${redis.timeout:2000}") private Integer timeout = 2000; @Value("\${redis.connection.pool.min.size:50}") private Integer redisConnectionPoolMinSize; @Value("\${redis.connection.pool.max.size:200}") private Integer redisConnectionPoolMaxSize; @Value("\${redis.retry.attempts:3}") private Integer redisRetryAttempts = 3; @Value("\${redis.retry.interval:200}") private Integer redisRetryInterval = 200; @Bean public RedissonClient redissonClient(){ Config redissonConfig = new Config(); SingleServerConfig serverConfig = redissonConfig.useSingleServer(); serverConfig.setAddress(redisAddress); serverConfig.setConnectionMinimumIdleSize(redisConnectionPoolMinSize); serverConfig.setConnectionPoolSize(redisConnectionPoolMaxSize); serverConfig.setDatabase(redisDatabase); serverConfig.setPassword(redisPassword); serverConfig.setConnectTimeout(redisConnectTimeout); serverConfig.setIdleConnectionTimeout(redisConnectionIdleTimeout); serverConfig.setPingConnectionInterval(redisConnectionPingInterval); serverConfig.setTimeout(timeout); serverConfig.setRetryAttempts(redisRetryAttempts); serverConfig.setRetryInterval(redisRetryInterval); redissonConfig.setCodec(new JsonJacksonCodec()); return Redisson.create(redissonConfig); } Master/Standby import org.redisson.Redisson; import org.redisson.api.RedissonClient; import org.redisson.codec.JsonJacksonCodec;

import org.redisson.config.Config; import org.redisson.config.MasterSlaveServersConfig; import org.redisson.config.ReadMode; import org.redisson.config.SubscriptionMode; import org.springframework.beans.factory.annotation.Value; import org.springframework.context.annotation.Bean; import org.springframework.context.annotation.Configuration;

import java.util.HashSet;

}

| <pre>@Configuration public class MasterStandbyConfig {     @Value("\${redis.master.address}")     private String redisMasterAddress;</pre>                                                                                                    |
|----------------------------------------------------------------------------------------------------|
| @Value("\${redis.slave.address}")<br>private String redisSlaveAddress;                                                                                                    |
| @Value("\${redis.database:0}")<br>private Integer redisDatabase = 0;                                                                                                    |
| @Value("\${redis.password:}")<br>private String redisPassword;                                                                                                    |
| @Value("\${redis.connect.timeout:3000}")<br>private Integer redisConnectTimeout = 3000;                                                                                                    |
| <pre>@Value("\${redis.connection.idle.timeout:10000}") private Integer redisConnectionIdleTimeout = 10000;</pre>                                                                                                    |
| @Value("\${redis.connection.ping.interval:1000}")<br>private Integer redisConnectionPingInterval = 1000;                                                                                                    |
| @Value("\${redis.timeout:2000}")<br>private Integer timeout = 2000;                                                                                                    |
| @Value("\${redis.master.connection.pool.min.size:50}")<br>private Integer redisMasterConnectionPoolMinSize = 50;                                                                                                    |
| <pre>@Value("\${redis.master.connection.pool.max.size:200}") private Integer redisMasterConnectionPoolMaxSize = 200;</pre>                                                                                                    |
| @Value("\${redis.retry.attempts:3}")<br>private Integer redisRetryAttempts = 3;                                                                                                    |
| @Value("\${redis.retry.interval:200}")<br>private Integer redisRetryInterval = 200;                                                                                                    |
| <pre>@Bean public RedissonClient redissonClient() {     Config redissonConfig = new Config();</pre>                                                                                                    |
| MasterSlaveServersConfig serverConfig = redissonConfig.useMasterSlaveServers();<br>serverConfig.setMasterAddress(redisMasterAddress);<br>HashSet <string> slaveSet = new HashSet&lt;&gt;();<br/>slaveSet.add(redisSlaveAddress);<br/>serverConfig.setSlaveAddresses(slaveSet);</string>                                                             |
| serverConfig.setDatabase(redisDatabase);<br>serverConfig.setPassword(redisPassword);                                                                                                    |
| serverConfig.setMasterConnectionMinimumIdleSize(redisMasterConnectionPoolMinSize)<br>serverConfig.setMasterConnectionPoolSize(redisMasterConnectionPoolMaxSize);                                                                                                    |
| serverConfig.setReadMode(ReadMode.MASTER_SLAVE);<br>serverConfig.setSubscriptionMode(SubscriptionMode.MASTER);                                                                                                    |
| serverConfig.setConnectTimeout(redisConnectTimeout);<br>serverConfig.setIdleConnectionTimeout(redisConnectionIdleTimeout);<br>serverConfig.setPingConnectionInterval(redisConnectionPingInterval);<br>serverConfig.setTimeout(timeout);<br>serverConfig.setRetryAttempts(redisRetryAttempts);<br>serverConfig.setRetryInterval(redisRetryInterval); |
| redissonConfig.setCodec(new JsonJacksonCodec());<br>return Redisson.create(redissonConfig);<br>}<br>}                                                                                                    |
|                                                                                                    |

• Redis Cluster

| <pre>import org.redisson.Redisson;<br/>import org.redisson.api.RedissonClient;<br/>import org.redisson.codec.JsonJacksonCodec;<br/>import org.redisson.config.ClusterServersConfig;<br/>import org.redisson.config.Config;<br/>import org.redisson.config.ReadMode;<br/>import org.redisson.config.SubscriptionMode;<br/>import org.springframework.beans.factory.annotation.Value;<br/>import org.springframework.context.annotation.Bean;<br/>import org.springframework.context.annotation.Configuration;</pre> |
|----------------------------------------------------------------------------------------------------|
| import java.util.List;                                                                                                    |
| <pre>@Configuration public class ClusterConfig {</pre>                                                                                                    |
| @Value("\${redis.cluster.address}")<br>private List <string> redisClusterAddress;</string>                                                                                                    |
| @Value("\${redis.cluster.scan.interval:5000}")<br>private Integer redisClusterScanInterval = 5000;                                                                                                    |
| @Value("\${redis.password:}")<br>private String redisPassword;                                                                                                    |
| @Value("\${redis.connect.timeout:3000}")<br>private Integer redisConnectTimeout = 3000;                                                                                                    |
| <pre>@Value("\${redis.connection.idle.timeout:10000}") private Integer redisConnectionIdleTimeout = 10000;</pre>                                                                                                    |
| @Value("\${redis.connection.ping.interval:1000}")<br>private Integer redisConnectionPingInterval = 1000;                                                                                                    |
| @Value("\${redis.timeout:2000}")<br>private Integer timeout = 2000;                                                                                                    |
| @Value("\${redis.retry.attempts:3}")<br>private Integer redisRetryAttempts = 3;                                                                                                    |
| @Value("\${redis.retry.interval:200}")<br>private Integer redisRetryInterval = 200;                                                                                                    |
| @Value("\${redis.master.connection.pool.min.size:50}")<br>private Integer redisMasterConnectionPoolMinSize = 50;                                                                                                    |
| @Value("\${redis.master.connection.pool.max.size:200}")<br>private Integer redisMasterConnectionPoolMaxSize = 200;                                                                                                    |
| <pre>@Bean public RedissonClient redissonClient() {     Config redissonConfig = new Config();</pre>                                                                                                    |
| ClusterServersConfig serverConfig = redissonConfig.useClusterServers();<br>serverConfig.setNodeAddresses(redisClusterAddress);<br>serverConfig.setScanInterval(redisClusterScanInterval);                                                                                                    |
| serverConfig.setPassword(redisPassword);                                                                                                    |
| serverConfig.setMasterConnectionMinimumIdleSize(redisMasterConnectionPoolMinSize);<br>serverConfig.setMasterConnectionPoolSize(redisMasterConnectionPoolMaxSize);                                                                                                    |
| serverConfig.setReadMode(ReadMode.MASTER);<br>serverConfig.setSubscriptionMode(SubscriptionMode.MASTER);                                                                                                    |
| serverConfig.setConnectTimeout(redisConnectTimeout);<br>serverConfig.setIdleConnectionTimeout(redisConnectionIdleTimeout);<br>serverConfig.setPingConnectionInterval(redisConnectionPingInterval);<br>serverConfig.setTimeout(timeout);                                                                                                    |
|                                                                                                    |

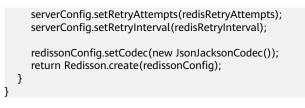

# **Parameter Description**

| Table 4-13 Co | nfig parameters |
|---------------|-----------------|
|---------------|-----------------|

| Parameter               | Default Value                               | Description                                                                                                    |
|-------------------------|---------------------------------------------|----------------------------------------------------------------------------------------------------|
| codec                   | org.redisson.cod<br>ec.JsonJacksonC<br>odec | Encoding format, including JSON, Avro,<br>Smile, CBOR, and MsgPack.                                                                                                    |
| threads                 | Number of CPU<br>cores x 2                  | Thread pool used for executing RTopic<br>Listener, RRemoteService, and<br>RExecutorService.                                                                                                    |
| executor                | null                                        | The function is the same as <b>threads</b> . If this parameter is not set, a thread pool is initialized based on <b>threads</b> .                                                                                        |
| nettyThreads            | Number of CPU<br>cores x 2                  | Thread pool used by the TCP channel that connects to the redis-server. All channels share this connection pool and are mapped to Netty's <b>Bootstrap.group()</b> .                                                      |
| eventLoopGroup          | null                                        | The function is the same as <b>nettyThreads</b> .<br>If this parameter is not set, an<br>EventLoopGroup is initialized based on the<br><b>nettyThreads</b> parameter for the bottom-<br>layer TCP channel to use.        |
| transportMode           | TransportMode.<br>NIO                       | Transmission mode. The options are <b>NIO</b> ,<br><b>EPOLL</b> (additional package required), and<br><b>KQUEUE</b> (additional package required).                                                                       |
| lockWatchdogTi<br>meout | 30000                                       | Timeout interval (in milliseconds) of the<br>lock-monitoring watchdog. In the<br>distributed lock scenario, if the<br><b>leaseTimeout</b> parameter is not specified,<br>the default value of this parameter is<br>used. |
| keepPubSubOrd<br>er     | true                                        | Indicates whether to receive messages in<br>the publish sequence. If messages can be<br>processed concurrently, you are advised<br>to set this parameter to false.                                                       |

| Table 4-14 SingleServerConfig parameters (single-node, read/write splitting,, or |
|----------------------------------------------------------------------------------|
| Proxy Cluster)                                                                   |

| Parameter                                      | Default Value | Description                                                                                   |
|------------------------------------------------|---------------|-----------------------------------------------------------------------------------------------|
| address                                        | -             | Node connection information, in redis://<br><i>ip.port</i> format.                            |
| database                                       | 0             | ID of the database to be used.                                                                |
| connectionMini<br>mumIdleSize                  | 32            | Minimum number of connections to the master node of each shard.                               |
| connectionPoolS<br>ize                         | 64            | Maximum number of connections to the master node of each shard.                               |
| subscriptionCon-<br>nectionMinimu<br>mIdleSize | 1             | Minimum number of connections to the target node for pub/sub.                                 |
| subscriptionCon-<br>nectionPoolSize            | 50            | Maximum number of connections to the target node for pub/sub.                                 |
| subcriptionPerCo<br>nnection                   | 5             | Maximum number of subscriptions on each subscription connection.                              |
| connectionTime<br>out                          | 10000         | Connection timeout interval, in milliseconds.                                                 |
| idleConnectionTi<br>meout                      | 10000         | Maximum time (in milliseconds) for reclaiming idle connections.                               |
| pingConnectionI<br>nterval                     | 30000         | Heartbeat for detecting available connections, in milliseconds. <b>Recommended: 3000 ms</b> . |
| timeout                                        | 3000          | Timeout interval for waiting for a response, in milliseconds.                                 |
| retryAttemps                                   | 3             | Maximum number of retries upon send failures.                                                 |
| retryInterval                                  | 1500          | Retry interval, in milliseconds.<br><b>Recommended: 200 ms</b> .                              |
| clientName                                     | null          | Client name.                                                                                  |

# Table 4-15 MasterSlaveServersConfig parameters (master/standby)

| Parameter      | Default Value | Description                                                                            |
|----------------|---------------|----------------------------------------------------------------------------------------|
| masterAddress  | -             | Master node connection information, in redis:// <i>ip.port</i> format.                 |
| slaveAddresses | -             | Standby node connection information, in Set <redis: <i="">ip:port&gt; format.</redis:> |

| Parameter                                      | Default Value              | Description                                                                                                    |
|------------------------------------------------|----------------------------|----------------------------------------------------------------------------------------------------|
| readMode                                       | SLAVE                      | Read mode. By default, read traffic is<br>distributed to replica nodes. The value can<br>be <b>MASTER</b> (recommended), <b>SLAVE</b> , or<br><b>MASTER_SLAVE</b> .      |
| loadBalancer                                   | RoundRobinLoad<br>Balancer | Load balancing algorithm. This parameter<br>is valid only when <b>readMode</b> is set to<br><b>SLAVE</b> or <b>MASTER_SLAVE</b> . Read traffic is<br>distributed evenly. |
| masterConnecti<br>onMinimumIdle<br>Size        | 32                         | Minimum number of connections to the master node of each shard.                                                                                                    |
| masterConnecti<br>onPoolSize                   | 64                         | Maximum number of connections to the master node of each shard.                                                                                                    |
| slaveConnection<br>MinimumIdleSiz<br>e         | 32                         | Minimum number of connections to each<br>replica node of each shard. If <b>readMode</b><br>is set to <b>MASTER</b> , the value of this<br>parameter is invalid.          |
| slaveConnection<br>PoolSize                    | 64                         | Maximum number of connections to each<br>replica node of each shard. If <b>readMode</b><br>is set to <b>MASTER</b> , the value of this<br>parameter is invalid.          |
| subscriptionMod<br>e                           | SLAVE                      | Subscription mode. By default, only replica nodes handle subscription. The value can be <b>SLAVE</b> or <b>MASTER</b> (recommended).                                     |
| subscriptionCon-<br>nectionMinimu<br>mIdleSize | 1                          | Minimum number of connections to the target node for pub/sub.                                                                                                    |
| subscriptionCon-<br>nectionPoolSize            | 50                         | Maximum number of connections to the target node for pub/sub.                                                                                                    |
| subcriptionPerC<br>onnection                   | 5                          | Maximum number of subscriptions on each subscription connection.                                                                                                    |
| connectionTime<br>out                          | 10000                      | Connection timeout interval, in milliseconds.                                                                                                    |
| idleConnectionTi<br>meout                      | 10000                      | Maximum time (in milliseconds) for reclaiming idle connections.                                                                                                    |
| pingConnectionI<br>nterval                     | 30000                      | Heartbeat for detecting available connections, in milliseconds. <b>Recommended: 3000 ms</b> .                                                                            |
| timeout                                        | 3000                       | Timeout interval for waiting for a response, in milliseconds.                                                                                                    |

| Parameter     | Default Value | Description                                                      |
|---------------|---------------|------------------------------------------------------------------|
| retryAttemps  | 3             | Maximum number of retries upon send failures.                    |
| retryInterval | 1500          | Retry interval, in milliseconds.<br><b>Recommended: 200 ms</b> . |
| clientName    | null          | Client name.                                                     |

 Table 4-16 ClusterServersConfig parameters (Redis Cluster)

| Parameter                               | Default Value              | Description                                                                                                    |
|-----------------------------------------|----------------------------|----------------------------------------------------------------------------------------------------|
| nodeAddress                             | -                          | Connection addresses of cluster nodes.<br>Each address uses the redis:// <i>ip.port</i><br>format. Use commas (,) to separate<br>connection addresses of different nodes. |
| password                                | null                       | Password for logging in to the cluster.                                                                                                    |
| scanInterval                            | 1000                       | Interval for periodically checking the cluster node status, in milliseconds.                                                                                              |
| readMode                                | SLAVE                      | Read mode. By default, read traffic is<br>distributed to replica nodes. The value can<br>be <b>MASTER</b> (recommended), <b>SLAVE</b> , or<br><b>MASTER_SLAVE</b> .       |
| loadBalancer                            | RoundRobinLoa<br>dBalancer | Load balancing algorithm. This parameter<br>is valid only when <b>readMode</b> is set to<br><b>SLAVE</b> or <b>MASTER_SLAVE</b> . Read traffic is<br>distributed evenly.  |
| masterConnecti<br>onMinimumIdle<br>Size | 32                         | Minimum number of connections to the master node of each shard.                                                                                                    |
| masterConnecti<br>onPoolSize            | 64                         | Maximum number of connections to the master node of each shard.                                                                                                    |
| slaveConnection<br>MinimumIdleSiz<br>e  | 32                         | Minimum number of connections to each replica node of each shard. If <b>readMode</b> is set to <b>MASTER</b> , the value of this parameter is invalid.                    |
| slaveConnection<br>PoolSize             | 64                         | Maximum number of connections to each<br>replica node of each shard. If <b>readMode</b><br>is set to <b>MASTER</b> , the value of this<br>parameter is invalid.           |

| Parameter                                      | Default Value | Description                                                                                                    |
|------------------------------------------------|---------------|----------------------------------------------------------------------------------------------------|
| subscriptionMod<br>e                           | SLAVE         | Subscription mode. By default, only<br>replica nodes handle subscription. The<br>value can be <b>SLAVE</b> or <b>MASTER</b><br>(recommended). |
| subscriptionCon-<br>nectionMinimu<br>mIdleSize | 1             | Minimum number of connections to the target node for pub/sub.                                                                                 |
| subscriptionCon-<br>nectionPoolSize            | 50            | Maximum number of connections to the target node for pub/sub.                                                                                 |
| subcriptionPerC onnection                      | 5             | Maximum number of subscriptions on each subscription connection.                                                                              |
| connectionTime<br>out                          | 10000         | Connection timeout interval, in milliseconds.                                                                                                 |
| idleConnectionTi<br>meout                      | 10000         | Maximum time (in milliseconds) for reclaiming idle connections.                                                                               |
| pingConnectionI<br>nterval                     | 30000         | Heartbeat for detecting available connections, in milliseconds. <b>Recommended: 3000</b> .                                                    |
| timeout                                        | 3000          | Timeout interval for waiting for a response, in milliseconds.                                                                                 |
| retryAttemps                                   | 3             | Maximum number of retries upon send failures.                                                                                                 |
| retryInterval                                  | 1500          | Retry interval, in milliseconds.<br><b>Recommended: 200</b> .                                                                                 |
| clientName                                     | null          | Client name.                                                                                                    |

# Suggestion for Configuring DCS Instances

# readMode

**MASTER** is the recommended value, that is, the master node bears all read and write traffic. This is to avoid data inconsistency caused by master/replica synchronization latency. If the value is **SLAVE**, all read requests will trigger errors when replicas are faulty. If the value is **MASTER\_SLAVE**, some read requests will trigger errors. Read errors last for the period specified by **failedSlaveCheckInterval** (180s by default) until the faulty nodes are removed from the available node list.

If read traffic and write traffic need to be separated, you can use read/write splitting DCS instances. Proxy nodes are deployed in the middle to distribute read and write traffic. When a replica node is faulty, traffic is automatically switched to the master node. The switchover does not interrupt service applications, and the fault detection time window is far shorter than Redisson's window.

# • subscriptionMode

Similarly, **MASTER** is the recommended value.

• Connection pool configuration

## D NOTE

The following calculation is applicable only to common service scenarios. You can customize it based on your service requirements.

There is no standard connection pool size. You can configure one based on your service traffic. The following formulas are for reference:

- Minimum number of connections = (QPS of a single node accessing Redis)/(1000 ms/Average time spent on a single command)
- Maximum number of connections = (QPS of a single node accessing Redis)/(1000 ms/Average time spent on a single command) x 150%

For example, if the QPS of a service application is about 10,000, each request needs to access Redis 10 times (that is, 100,000 accesses to Redis every second), and the service application has 10 hosts, the calculation is as follows:

QPS of a single node accessing Redis = 100,000/10 = 10,000

Average time spent on a single command = 20 ms (Redis takes 5 ms to 10 ms to process a single command under normal conditions. If network jitter occurs, it takes 15 ms to 20 ms.)

Minimum number of connections = 10,000/(1000 ms/20 ms) = 200

Maximum number of connections = 10,000/(1000 ms/20 ms) x 150% = 300

• Retry configuration

Redisson supports retries. You can set the following parameters based on service requirements. Generally, configure three retries, and set the retry interval to about 200 ms.

- retryAttemps: number of retry times
- retryInterval: retry interval

## **NOTE**

In Redisson, some APIs are implemented through LUA, and the performance is low. You are advised to use Jedis instead of Redisson.

# 4.3.2 Clients in Python

Access a DCS Redis instance through redis-py on an ECS in the same VPC. For more information about how to use other Redis clients, visit **the Redis official website**.

# **NOTE**

Use redis-py to connect to single-node, master/standby, and Proxy Cluster instances and redis-py-cluster to connect to Redis Cluster instances.

# Prerequisites

- A DCS Redis instance has been created and is in the **Running** state.
- An ECS has been created. For details about how to create an ECS, see Purchasing an ECS.

• If the ECS runs the Linux OS, ensure that the Python compilation environment has been installed on the ECS.

# Procedure

**Step 1** View the IP address/domain name and port number of the DCS Redis instance to be accessed.

For details, see Viewing Instance Details.

**Step 2** Log in to the ECS.

The following uses CentOS as an example to describe how to access an instance using a Python client.

**Step 3** Access the DCS Redis instance.

If the system does not provide Python, run the following **yum** command to install it:

# yum install python

# **NOTE**

The Python version must be 3.6 or later. If the default Python version is earlier than 3.6, perform the following operations to change it:

- 1. Run the **rm -rf python** command to delete the Python symbolic link.
- 2. Run the **In -s python***X.X.X* **python** command to create another Python link. In the command, *X.X.X* indicates the Python version number.
- If the instance is a single-node, master/standby, or Proxy Cluster instance:
  - a. Install Python and redis-py.
    - i. If the system does not provide Python, run the **yum** command to install it.
    - ii. Run the following command to download and decompress the redispy package:

# wget https://github.com/andymccurdy/redis-py/archive/ master.zip

# unzip master.zip

iii. Go to the directory where the decompressed redis-py package is saved, and install redis-py.

# python setup.py install

After the installation, run the **python** command. redis-py have been successfully installed if the following command output is displayed:

Figure 4-3 Running the python command

| [root@ecs                                                              |
|------------------------------------------------------------------------|
| Python 3.6.8 (default, Nov 16 2020, 16:55:22)                          |
| [GCC 4.8.5 20150623 (Red Hat 4.8.5-44)] on linux                       |
| Type "help", "copyright", "credits" or "license" for more information. |
| >>> import redis                                                       |
| >>>                                                                    |

b. Use the redis-py client to connect to the instance. In the following steps, commands are executed in CLI mode. (Alternatively, write the commands into a Python script and then execute the script.)

i. Run the **python** command to enter the CLI mode. You have entered CLI mode if the following command output is displayed:

Figure 4-4 Entering the CLI mode

ii. Run the following command to access the chosen DCS Redis instance:

r = redis.StrictRedis(host='XXX.XXX.XXX.XXX', port=6379, password='\*\*\*\*\*');

*XXX.XXX.XXX.XXX* indicates the IP address/domain name of the DCS instance and **6379** is an example port number of the instance. For details about how to obtain the IP address/domain name and port, see **Step 1**. Change them as required. \*\*\*\*\*\* indicates the password used for logging in to the chosen DCS Redis instance. This password is defined during DCS Redis instance creation.

You have successfully accessed the instance if the following command output is displayed. Enter commands to perform read and write operations on the database.

#### Figure 4-5 Redis connected successfully

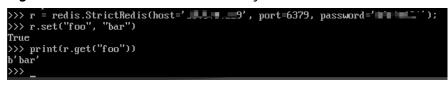

- If the instance is a Redis Cluster instance:
  - a. Install the redis-py-cluster client.
    - i. Download the released version.

# wget https://github.com/Grokzen/redis-py-cluster/releases/ download/2.1.3/redis-py-cluster-2.1.3.tar.gz

ii. Decompress the package.

## tar -xvf redis-py-cluster-2.1.3.tar.gz

iii. Go to the directory where the decompressed redis-py-cluster package is saved, and install redis-py-cluster.

## python setup.py install

b. Access the DCS Redis instance by using redis-py-cluster.

In the following steps, commands are executed in CLI mode. (Alternatively, write the commands into a Python script and then execute the script.)

- i. Run the **python** command to enter the CLI mode.
- Run the following command to access the chosen DCS Redis instance. If the instance does not have a password, exclude password='\*\*\*\*\*' from the command.
   >>> from rediscluster import RedisCluster

>>> startup\_nodes = [{"host": "192.168.0.143", "port": "6379"},{"host": "192.168.0.144",

```
"port": "6379"},{"host": "192.168.0.145", "port": "6379"},{"host": "192.168.0.146", "port":
"6379"}]
>>> rc = RedisCluster(startup_nodes=startup_nodes, decode_responses=True,
password='******')
>>> rc.set("foo", "bar")
True
>>> print(rc.get("foo"))
'bar'
```

----End

# 4.3.3 go-redis

Access a DCS Redis instance through go-redis on an ECS in the same VPC. For more information about how to use other Redis clients, visit **the Redis official website**.

# Prerequisites

- A DCS Redis instance has been created and is in the **Running** state.
- View the IP address/domain name and port number of the DCS Redis instance to be accessed.

For details, see Viewing Instance Details.

 An ECS has been created. For details about how to create an ECS, see Purchasing an ECS.

# Procedure

Step 1 Log in to the ECS.

A Windows ECS is used as an example.

- **Step 2** Install Visual Studio Community 2017 on the ECS.
- **Step 3** Start Visual Studio and create a project. The project name can be customized. In this example, the project name is set to **redisdemo**.
- **Step 4** Import the dependency package of go-redis and enter **go get github.com/goredis/redis** on the terminal.
- **Step 5** Write the following code:

```
package main
import (
    "fmt"
    "github.com/go-redis/redis"
)
func main() {
    // Single-node
    rdb := redis.NewClient(&redis.Options{
        Addr: "host:port",
        Password: "*******", // no password set
        DB: 0, // use default DB
    })
    val, err := rdb.Get("key").Result()
    if err != nil {
        if err == redis.Nil {
```

```
fmt.Println("key does not exists")
        return
     }
     panic(err)
  fmt.Println(val)
  //Cluster
  rdbCluster := redis.NewClusterClient(&redis.ClusterOptions{
     Addrs: []string{"host:port"},
     Password: "*******",
  })
  val1, err1 := rdbCluster.Get("key").Result()
   if err1 != nil {
     if err == redis.Nil {
        fmt.Println("key does not exists")
        return
     }
     panic(err)
  fmt.Println(val1)
}
```

*host:port* are the IP address/domain name and port number of the DCS Redis instance. For details about how to obtain the IP address/domain name and port, see **Prerequisites**. Change them as required. *\*\*\*\*\*\*\*\** indicates the password used to log in to the DCS Redis instance. This password is defined during DCS Redis instance creation.

**Step 6** Run the **go build -o test main.go** command to package the code into an executable file, for example, **test**.

# 

To run the package in the Linux OS, set the following parameters before packaging:

#### set GOARCH=amd64

set GOOS=linux

Step 7 Run the ./test command to access the DCS instance.

----End

# 4.3.4 hiredis in C++

Access a DCS Redis instance through hiredis on an ECS in the same VPC. For more information about how to use other Redis clients, visit **the Redis official website**.

## **NOTE**

The operations described in this section apply only to single-node, master/standby, and Proxy Cluster instances. To use C++ to connect to a Redis Cluster instance, see the C++ Redis client description.

# Prerequisites

- A DCS Redis instance has been created and is in the **Running** state.
- An ECS has been created. For details about how to create an ECS, see Purchasing an ECS.

• If the ECS runs the Linux OS, ensure that the GCC compilation environment has been installed on the ECS.

# Procedure

**Step 1** View the IP address/domain name and port number of the DCS Redis instance to be accessed.

For details, see Viewing Instance Details.

**Step 2** Log in to the ECS.

The following uses CentOS as an example to describe how to access an instance in C++.

**Step 3** Install GCC, Make, and hiredis.

If the system does not provide a compiling environment, run the following **yum** command to install the environment:

## yum install gcc make

**Step 4** Run the following command to download and decompress the hiredis package:

# wget https://github.com/redis/hiredis/archive/master.zip

## unzip master.zip

**Step 5** Go to the directory where the decompressed hiredis package is saved, and compile and install hiredis.

make

## make install

**Step 6** Access the DCS instance by using hiredis.

The following describes connection and password authentication of hiredis. For more information on how to use hiredis, visit the Redis official website.

1. Edit the sample code for connecting to a DCS instance, and then save the code and exit.

#### vim connRedis.c

#### Example:

```
#include <stdio.h>
#include <stdlib.h>
#include <string.h>
#include <hiredis.h>
int main(int argc, char **argv) {
   unsigned int j;
   redisContext *conn;
   redisReply *reply;
   if (argc < 3) {
        printf("Usage: example {instance_ip_address} 6379 {password}\n");
        exit(0);
   }
   const char *hostname = argv[1];
   const int port = atoi(argv[2]);
   const char *password = argv[3];
   struct timeval timeout = { 1, 500000 }; // 1.5 seconds
   conn = redisConnectWithTimeout(hostname, port, timeout);
   if (conn == NULL || conn->err) {
```

```
if (conn) {
     printf("Connection error: %s\n", conn->errstr);
     redisFree(conn);
  } else {
     printf("Connection error: can't allocate redis context\n");
  }
exit(1);
}
/* AUTH */
reply = redisCommand(conn, "AUTH %s", password);
printf("AUTH: %s\n", reply->str);
freeReplyObject(reply);
/* Set */
reply = redisCommand(conn,"SET %s %s", "welcome", "Hello, DCS for Redis!");
printf("SET: %s\n", reply->str);
freeReplyObject(reply);
/* Get */
reply = redisCommand(conn,"GET welcome");
printf("GET welcome: %s\n", reply->str);
freeReplyObject(reply);
/* Disconnects and frees the context */
redisFree(conn);
return 0:
```

2. Run the following command to compile the code:

## gcc connRedis.c -o connRedis -I /usr/local/include/hiredis -lhiredis

If an error is reported, locate the directory where the **hiredis.h** file is saved and modify the compilation command.

After the compilation, an executable connRedis file is obtained.

3. Run the following command to access the chosen DCS Redis instance:

#### ./connRedis {redis\_instance\_address} 6379 {password}

*{redis\_instance\_address}* indicates the IP address/domain name of DCS instance and **6379** is an example port number of DCS instance. For details about how to obtain the IP address/domain name and port, see **Step 1**. Change them as required. *{password}* indicates the password used to log in to the chosen DCS Redis instance. This password is defined during DCS Redis instance creation.

You have successfully accessed the instance if the following command output is displayed:

AUTH: OK SET: OK GET welcome: Hello, DCS for Redis!

## NOTICE

If an error is reported, indicating that the hiredis library files cannot be found, run the following commands to copy related files to the system directories and add dynamic links:

#### mkdir /usr/lib/hiredis

cp /usr/local/lib/libhiredis.so.0.13 /usr/lib/hiredis/

mkdir /usr/include/hiredis

cp /usr/local/include/hiredis/hiredis.h /usr/include/hiredis/

echo '/usr/local/lib' >>;>>;/etc/ld.so.conf

## ldconfig

Replace the locations of the **so** and **.h** files with actual ones before running the commands.

----End

# 4.3.5 C#

Access a DCS Redis instance through C# Client StackExchange.Redis on an ECS in the same VPC. For more information about how to use other Redis clients, visit **the Redis official website**.

#### **NOTE**

If you use the StackExchange client to connect to a Proxy Cluster instance, the multi-DB function cannot be used.

# Prerequisites

- A DCS Redis instance has been created and is in the **Running** state.
- An ECS has been created. For details about how to create an ECS, see Purchasing an ECS.
- If the ECS runs the Linux OS, ensure that the GCC compilation environment has been installed on the ECS.

# Procedure

**Step 1** View the IP address/domain name and port number of the DCS Redis instance to be accessed.

For details, see Viewing Instance Details.

Step 2 Log in to the ECS.

A Windows ECS is used as an example.

- **Step 3** Install Visual Studio Community 2017 on the ECS.
- **Step 4** Start Visual Studio 2017 and create a project.

Set the project name to redisdemo.

**Step 5** Install StackExchange.Redis by using the NuGet package manager of Visual Studio.

Access the NuGet package manager console according to **Figure 4-6**, and enter **Install-Package StackExchange.Redis** - *Version 2.2.79*. (The version number is optional).

#### Figure 4-6 Accessing the NuGet package manager console

| › - Microsoft Visual Studio (Adm <u>inistrat</u> or)        |              |                                                                           |                |               |                                    |  |
|-------------------------------------------------------------|--------------|---------------------------------------------------------------------------|----------------|---------------|------------------------------------|--|
| Project Build Debug Team                                    | Tools        | Test Analyze Windo                                                        | w Help         |               |                                    |  |
| 😩 💾 🚰 🤌 - 🤆 - 🛛 Debug 🕞                                     | Ċ            | Get Tools and Features                                                    |                | 열 📕 위 개 개 🖕   |                                    |  |
| • ×                                                         |              | Extensions and Updates                                                    |                | - 😪 redisConn |                                    |  |
|                                                             |              | Connect to Database                                                       |                |               |                                    |  |
| <pre>Jusing System;<br/>_using StackExchange.Redis;</pre>   | * <b>=</b> ( | Connect to Server                                                         |                | -             |                                    |  |
|                                                             | V            | Veb Code Analysis                                                         | ▶              |               |                                    |  |
| ]namespace redisdemo                                        |              | Code Snippets Manager                                                     | Ctrl+K, Ctrl+B |               |                                    |  |
| { ] class Program                                           | C            | Choose Toolbox Items                                                      |                |               |                                    |  |
| {<br>// redis config                                        | ٩            | NuGet Package Manager                                                     | •              | C:N           | Package Manager Console            |  |
| private static Configura                                    | C            | Create GUID                                                               |                | Ě             | Manage NuGet Packages for Solution |  |
| <pre>//the lock for singleton private static readonly</pre> | E            | Error Lookup<br>External Tools<br>Import and Export Settings<br>Customize |                | ø             | Package Manager Settings           |  |
| //singleton                                                 | E            |                                                                           |                |               |                                    |  |
| private static Connectio                                    | I            |                                                                           |                |               |                                    |  |
| //singleton public static Connection                        | C            |                                                                           |                |               |                                    |  |
| {<br>if (redisConn == nul                                   |              | Options                                                                   |                |               |                                    |  |

**Step 6** Write the following code, and use the String Set and Get methods to test the connection.

```
using System;
using StackExchange.Redis;
namespace redisdemo
  class Program
  {
     // redis config
     private static ConfigurationOptions connDCS = ConfigurationOptions.Parse("{instance_ip_address}:
{port},password=*******,connectTimeout=2000");
     //the lock for singleton
     private static readonly object Locker = new object();
     //singleton
     private static ConnectionMultiplexer redisConn;
     //singleton
     public static ConnectionMultiplexer getRedisConn()
     {
        if (redisConn == null)
        {
          lock (Locker)
          {
             if (redisConn == null || !redisConn.IsConnected)
             {
                redisConn = ConnectionMultiplexer.Connect(connDCS);
             }
          }
        }
        return redisConn;
     }
     static void Main(string[] args)
     {
        redisConn = getRedisConn();
        var db = redisConn.GetDatabase();
        //set get
        string strKey = "Hello";
        string strValue = "DCS for Redis!";
        Console.WriteLine( strKey + ", " + db.StringGet(strKey));
```

3

```
Console.ReadLine();
}
}
```

*{instance\_ip\_address}* and *{port}* are the IP address/domain name and port number of the DCS Redis instance. For details about how to obtain the IP address/ domain name and port, see **Step 1**. Change them as required. *\*\*\*\*\*\*\*\** indicates the password used for logging in to the chosen DCS Redis instance. This password is defined during DCS Redis instance creation.

**Step 7** Run the code. You have successfully accessed the instance if the following command output is displayed: Hello, DCS for Redis!

For more information about other commands of StackExchange.Redis, visit **StackExchange.Redis**.

----End

# 4.3.6 PHP

# 4.3.6.1 phpredis

Access a DCS Redis instance through phpredis on an ECS in the same VPC. For more information about how to use other Redis clients, visit **the Redis official website**.

## **NOTE**

The operations described in this section apply only to single-node, master/standby, and Proxy Cluster instances. To use phpredis to connect to a Redis Cluster instance, see the **phpredis description**.

# Prerequisites

- A DCS Redis instance has been created and is in the **Running** state.
- An ECS has been created. For details about how to create an ECS, see Purchasing an ECS.
- If the ECS runs the Linux OS, ensure that the GCC compilation environment has been installed on the ECS.

# Procedure

**Step 1** View the IP address/domain name and port number of the DCS Redis instance to be accessed.

For details, see Viewing Instance Details.

Step 2 Log in to the ECS.

The following uses CentOS as an example to describe how to access an instance through phpredis.

**Step 3** Install GCC-C++ and Make compilation components.

## yum install gcc-c++ make

Step 4 Install the PHP development package and CLI tool.

Run the following **yum** command to install the PHP development package:

## yum install php-devel php-common php-cli

After the installation is complete, run the following command to query the PHP version and check whether the installation is successful:

## php --version

- **Step 5** Install the phpredis client.
  - 1. Download the source phpredis package.

## wget http://pecl.php.net/get/redis-5.3.7.tgz

This version is used as an example. To download phpredis clients of other versions, visit the Redis or PHP official website.

2. Decompress the source phpredis package.

tar -zxvf redis-5.3.7.tgz

cd redis-5.3.7

3. Command before compilation.

## phpize

4. Configure the **php-config** file.

## ./configure --with-php-config=/usr/bin/php-config

The location of the file varies depending on the OS and PHP installation mode. You are advised to locate the directory where the file is saved before the configuration.

## find / -name php-config

5. Compile and install the phpredis client.

## make && make install

6. After the installation, add the **extension** configuration in the **php.ini** file to reference the Redis module.

## vim /etc/php.ini

Add the following configuration:

extension = "/usr/lib64/php/modules/redis.so"

## **NOTE**

The **redis.so** file may be saved in a different directory from **php.ini**. Run the following command to locate the directory:

#### find / -name php.ini

7. Save the configuration and exit. Then, run the following command to check whether the extension takes effect:

# php -m |grep redis

If the command output contains **redis**, the phpredis client environment has been set up.

## Step 6 Access the DCS instance by using phpredis.

1. Edit a **redis.php** file.

```
<?php
```

```
$redis_host = "{redis_instance_address}";
```

```
$redis_port = {port};
$user_pwd = "{password}";
$redis = new Redis();
if ($redis->connect($redis_host, $redis_port) == false) {
    die($redis->getLastError());
}
if ($redis->auth($user_pwd) == false) {
    die($redis->getLastError());
}
if ($redis->set("welcome", "Hello, DCS for Redis!") == false) {
    die($redis->getLastError());
}
$value = $redis->get("welcome");
echo $value;
$redis->close();
```

*{redis\_instance\_address}* indicates the example IP address/domain name of the DCS instance and *{port}* indicates the port number of the DCS instance. For details about how to obtain the IP address/domain name and port, see **Step 1**. Change them as required. *{password}* indicates the password used to log in to the chosen DCS Redis instance. This password is defined during DCS Redis instance creation. If password-free access is enabled, shield the **if** statement for password authentication.

2. Run the **php redis.php** command to access the DCS instance.

```
----End
```

?>

# 4.3.6.2 Predis

Access a DCS Redis instance through Predis on an ECS in the same VPC. For more information about how to use other Redis clients, visit **the Redis official website**.

# Prerequisites

- A DCS Redis instance has been created and is in the **Running** state.
- An ECS has been created. For details about how to create an ECS, see Purchasing an ECS.
- If the ECS runs the Linux OS, ensure that the PHP compilation environment has been installed on the ECS.

# Procedure

**Step 1** View the IP address/domain name and port number of the DCS Redis instance to be accessed.

For details, see Viewing Instance Details.

- **Step 2** Log in to the ECS.
- **Step 3** Install the PHP development package and CLI tool. Run the following **yum** command:

## yum install php-devel php-common php-cli

**Step 4** After the installation is complete, check the version number to ensure that the installation is successful.

php --version

**Step 5** Download the Predis package to the **/usr/share/php** directory.

1. Run the following command to download the Predis source file:

# wget https://github.com/predis/predis/archive/refs/tags/v2.2.2.tar.gz

#### **NOTE**

This version is used as an example. To download Predis clients of other versions, visit the Redis or PHP official website.

2. Run the following commands to decompress the source Predis package:

#### tar -zxvf predis-2.2.2.tar.gz

3. Rename the decompressed Predis directory **predis** and move it to **/usr/ share/php/**.

## mv predis-2.2.2 predis

**Step 6** Edit a file used to connect to Redis.

 Example of using redis.php to connect to a single-node, master/standby, or Proxy Cluster DCS Redis instance:

```
<?php
require 'predis/autoload.php';
Predis\Autoloader::register();
$client = new Predis\Client([
 'scheme' => 'tcp',
 'host' => '{redis_instance_address}',
 'port' =>{port},
 'password' => '{password}'
]);
$client->set('foo', 'bar');
$value = $client->get('foo');
echo $value;
?>
```

 Example code for using redis-cluster.php to connect to Redis Cluster: <?php</li>

```
require 'predis/autoload.php';
    $servers = array(
        'tcp://{redis_instance_address}:{port}'
    );
    $options = array('cluster' => 'redis');
    $client = new Predis\Client($servers, $options);
    $client->set('foo', 'bar');
    $value = $client->get('foo');
    echo $value;
}
```

*{redis\_instance\_address}* indicates the actual IP address/domain name of the DCS instance and *{port}* is the actual port number of DCS instance. For details about how to obtain the IP address/domain name and port, see **Step 1**. Change them as required. *{password}* indicates the password used to log in to the chosen DCS Redis instance. This password is defined during DCS Redis instance creation. If password-free access is required, delete the line that contains "password".

- **Step 7** Run the **php redis.php** command to access the DCS instance.
  - ----End

# 4.3.7 Node.js

Access a DCS Redis instance through Node.js on an ECS in the same VPC. For more information about how to use other Redis clients, visit **the Redis official website**.

# 

The operations described in this section apply only to single-node, master/standby, and Proxy Cluster instances. To use Node.js to connect to a Redis Cluster instance, see **Node.js Redis client description**.

# Prerequisites

- A DCS Redis instance has been created and is in the Running state.
- An ECS has been created. For details about how to create an ECS, see Purchasing an ECS.
- If the ECS runs the Linux OS, ensure that the GCC compilation environment has been installed on the ECS.

# Procedure

# • For client servers running Ubuntu (Debian series):

**Step 1** View the IP address/domain name and port number of the DCS Redis instance to be accessed.

For details, see Viewing Instance Details.

- **Step 2** Log in to the ECS.
- Step 3 Install Node.js.

# apt install nodejs-legacy

If the preceding command does not work, run the following commands:

wget https://nodejs.org/dist/v0.12.4/node-v0.12.4.tar.gz --no-check-certificate

tar -xvf node-v4.28.5.tar.gz

cd node-v4.28.5

./configure

make

## make install

**NOTE** 

After the installation is complete, run the **node --version** command to query the Node.js version to check whether the installation is successful.

**Step 4** Install the node package manager (npm).

## apt install npm

**Step 5** Install the Redis client ioredis.

## npm install ioredis

**Step 6** Edit the sample script for connecting to a DCS instance.

Add the following content to the **ioredisdemo.js** script, including information about connection and data reading.

```
var Redis = require('ioredis');
var redis = new Redis({
 port: 6379,
                    // Redis port
 host: '192.168.0.196', // Redis port
family: 4, // 4 (IPv4) or 6 (IPv6)
password: '******',
 db: 0
});
redis.set('foo', 'bar');
redis.get('foo', function (err, result) {
 console.log(result);
});
// Or using a promise if the last argument isn't a function
redis.get('foo').then(function (result) {
 console.log(result);
});
// Arguments to commands are flattened, so the following are the same:
redis.sadd('set', 1, 3, 5, 7);
redis.sadd('set', [1, 3, 5, 7]);
// All arguments are passed directly to the redis server:
redis.set('key', 100, 'EX', 10);
```

*host* indicates the example IP address/domain name of the DCS instance and *port* indicates the port number of the DCS instance. For details about how to obtain the IP address/domain name and port, see **Step 1**. Change them as required. *\*\*\*\*\*\** indicates the password used for logging in to the chosen DCS Redis instance. This password is defined during DCS Redis instance creation.

**Step 7** Run the sample script to access the chosen DCS instance.

# node ioredisdemo.js

----End

- For client servers running CentOS (Red Hat series):
- **Step 1** View the IP address/domain name and port number of the DCS Redis instance to be accessed.

For details, see Viewing Instance Details.

- Step 2 Log in to the ECS.
- **Step 3** Install Node.js.

# yum install nodejs

If the preceding command does not work, run the following commands:

wget https://nodejs.org/dist/v0.12.4/node-v0.12.4.tar.gz --no-check-certificate

tar -xvf node-v0.12.4.tar.gz

cd node-v0.12.4

./configure

make

## make install

**NOTE** 

After the installation is complete, run the **node --version** command to query the Node.js version to check whether the installation is successful.

**Step 4** Install npm.

#### yum install npm

**Step 5** Install the Redis client ioredis.

#### npm install ioredis

**Step 6** Edit the sample script for connecting to a DCS instance.

Add the following content to the **ioredisdemo.js** script, including information about connection and data reading.

```
var Redis = require('ioredis');
var redis = new Redis({
 port: 6379, // Redis port
 host: '192.168.0.196', // Redis host
 family: 4, // 4 (IPv4) or 6 (IPv6) password: '******',
 db: 0
});
redis.set('foo', 'bar');
redis.get('foo', function (err, result) {
 console.log(result);
}):
// Or using a promise if the last argument isn't a function
redis.get('foo').then(function (result) {
 console.log(result);
});
// Arguments to commands are flattened, so the following are the same:
redis.sadd('set', 1, 3, 5, 7);
redis.sadd('set', [1, 3, 5, 7]);
// All arguments are passed directly to the redis server:
redis.set('key', 100, 'EX', 10);
```

*host* indicates the example IP address/domain name of the DCS instance and *port* indicates the port number of the DCS instance. For details about how to obtain the IP address/domain name and port, see **Step 1**. Change them as required. *\*\*\*\*\*\** indicates the password used for logging in to the chosen DCS Redis instance. This password is defined during DCS Redis instance creation.

**Step 7** Run the sample script to access the chosen DCS instance.

#### node ioredisdemo.js

----End

# 4.4 Connecting to Redis on the Console

Access a DCS Redis instance through Web CLI.

## **NOTE**

- Do not enter sensitive information in Web CLI to avoid disclosure.
- If the value is empty, **nil** is returned after the **GET** command is executed.
- Some commands cannot be run on Web CLI. For details, see Web CLI Commands.

# Prerequisites

The instance is in the **Running** state.

# Procedure

- **Step 1** Log in to the management console, and choose **Application** > **Distributed Cache Service** in the service list.
- **Step 2** Click <sup>(2)</sup> in the upper left corner of the management console and select the region where your instance is located.
- **Step 3** In the navigation pane, choose **Cache Manager**. In the **Operation** column of the instance, choose **More** > **Connect to Redis**, as shown in the following figure.

Figure 4-7 Accessing Web CLI

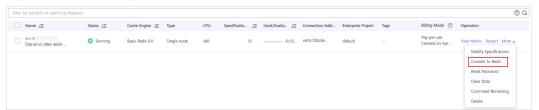

**Step 4** Enter the access password of the DCS instance. On Web CLI, select the current Redis database, enter a Redis command in the command box, and press **Enter**.

**NOTE** 

- If no operation is performed for more than 5 minutes, the connection times out. You must enter the access password to connect to the instance again.
- You do not need to enter a password for accessing a password-free DCS Redis instance.

----End

# **5** Operating DCS Instances

# 5.1 Viewing Instance Details

On the DCS console, you can view DCS instance details.

# Procedure

- **Step 1** Log in to the management console, and choose **Application** > **Distributed Cache Service** in the service list.
- **Step 2** Click <sup>Q</sup> in the upper left corner of the management console and select the region where your instance is located.
- **Step 3** In the navigation pane, choose **Cache Manager**.
- **Step 4** Search for DCS instances using any of the following methods:
  - Search by keyword. Enter a keyword to search.
  - Select attributes and enter their keywords to search.

Currently, you can search by name, specification, ID, IP address, AZ, status, instance type, and cache engine.

For example, click the search box, choose **Cache Engine**, and then choose **Redis 4.0**, **Redis 5.0**, or **Redis 6.0**.

For more information on how to search, click the question mark to the right of the search box.

**Step 5** Click the name of the DCS instance to display more details about the DCS instance. **Table 5-1** describes the parameters.

| Section             | Parameter                            | Description                                                                                                    |  |
|---------------------|--------------------------------------|----------------------------------------------------------------------------------------------------|--|
| Instance<br>Details | Name                                 | Name of the chosen instance. To modify the instance name, click the 🖉 icon.                                                                            |  |
|                     | Status                               | State of the chosen instance.                                                                                                    |  |
|                     | ID                                   | ID of the chosen instance.                                                                                                    |  |
|                     | Cache<br>Engine                      | Cache engine type of DCS. For example, Redis 4.0.                                                                                                    |  |
|                     | Instance<br>Type                     | Type of the selected instance. Currently, supported types include single-node, master/standby, Proxy Cluster, read/write splitting, and Redis Cluster. |  |
|                     | Cache Size                           | Specification of the chosen instance.                                                                                                    |  |
|                     | Bandwidth                            | Bandwidth of the DCS instance.                                                                                                    |  |
|                     | Used/<br>Available<br>Memory<br>(MB) | The used memory space and maximum available memory space of the chosen instance.                                                                       |  |
|                     |                                      | The used memory space includes:                                                                                                    |  |
|                     |                                      | • Size of data stored on the DCS instance                                                                                                    |  |
|                     |                                      | <ul> <li>Size of Redis-server buffers (including client<br/>buffer and repl-backlog) and internal data<br/>structures</li> </ul>                       |  |
|                     | CPU                                  | CPU architecture of the chosen instance.                                                                                                    |  |
|                     | Enterprise                           | Enterprise project to which the new instance                                                                                                    |  |
|                     | Project                              | belongs. Click 🖉 to modify the enterprise project of the instance.                                                                                     |  |
|                     | Maintenanc<br>e                      | Time range for any scheduled maintenance activities<br>on cache nodes of this DCS instance. To modify the<br>window, click the 🖉 icon.                 |  |
|                     | Description                          | Description of the chosen DCS instance. To modify the description, click the 🖉 icon.                                                                   |  |
| Connectio<br>n      | Password<br>Protected                | Password-protected or password-free access.                                                                                                    |  |

Table 5-1 Parameters on the Basic Information page of a DCS instance

| Section              | Parameter             | Description                                                                                                    |  |  |
|----------------------|-----------------------|----------------------------------------------------------------------------------------------------|--|--|
|                      | Connection<br>Address | <ul> <li>Domain name and port number of the instance. You can click next to Connection Address to change the port.</li> <li>NOTE</li> <li>For a master/standby DCS Redis 4.0/5.0/6.0 instance, Connection Address indicates the domain name and port number of the master node, and Read-only Address indicates those of the standby node. When connecting to such an instance, you can use the domain name and port number of the master node or the master node or the</li></ul> |  |  |
|                      |                       | <ul> <li>the standby node. For details, see the architecture of a master/standby instance.</li> <li>You can change the port only for a DCS Redis 4.0, 5.0, or 6.0 basic instance, but not for a DCS Redis 3.0, 6.0 professional, or Memcached instance.</li> </ul>                                                                                                    |  |  |
|                      | IP Address            | IP address and port number of the instance. The domain name connection address is recommended.                                                                                                    |  |  |
| Network              | AZ                    | Availability zone in which the cache nodes running the selected DCS instance reside.                                                                                                    |  |  |
|                      | VPC                   | VPC in which the chosen instance resides.                                                                                                    |  |  |
|                      | Subnet                | Subnet in which the chosen instance resides.                                                                                                    |  |  |
|                      | Security<br>Group     | To control access to DCS Redis instances, configure a whitelist                                                                                                    |  |  |
| Instance<br>Topology | -                     | Hover over a node to view its metrics, or click the icon of a node to view its historical metrics.<br>Single-node instances do not display the instance                                                                                                    |  |  |
| Billing              | Billing<br>Mode       | topology.<br>Billing mode of the instance.                                                                                                    |  |  |
|                      | Created               | Time at which the chosen instance started to be created.                                                                                                    |  |  |
|                      | Run                   | Time at which the instance was created.                                                                                                    |  |  |

----End

# **5.2 Modifying Specifications**

On the DCS console, you can scale a DCS Redis instance to a larger or smaller capacity, or change the instance type.

# D NOTE

- **Modify instance specifications during off-peak hours.** If the modification failed in peak hours (for example, when memory or CPU usage is over 90% or write traffic surges), try again during off-peak hours.
- If your DCS instances are too old to support specification modification, contact technical support to upgrade the instances.
- Modifying instance specifications does not affect the connection address, password, data, security group, and whitelist configurations of the instance. You do not need to restart the instance.

# Change of the Instance Type

| Version       | Supported Type<br>Change                                                 | Precautions                                                                                                    |
|---------------|--------------------------------------------------------------------------|----------------------------------------------------------------------------------------------------|
| Redis 4.0/5.0 | From master/<br>standby or read/<br>write splitting to<br>Proxy Cluster  | 1. Before changing the instance type to<br>Proxy Cluster, evaluate the impact on<br>services. For details, see What Are<br>the Constraints on Implementing                            |
|               | From Proxy<br>Cluster to<br>master/standby<br>or read/write<br>splitting | Multi-DB on a Proxy Cluster<br>Instance? and Command<br>Restrictions.<br>2. Memory usage must be less than<br>70% of the maximum memory of the                                        |
|               |                                                                          | <ul><li>70% of the maximum memory of the new flavor.</li><li>3. Some keys may be evicted if the current memory usage exceeds 90%</li></ul>                                            |
|               |                                                                          | of the total.<br>4. After the change, <b>create alarm rules</b><br>again for the instance.                                                                                            |
|               |                                                                          | <ol> <li>For instances that are currently<br/>master/standby, ensure that their<br/>read-only IP address or domain name<br/>is not used by your application.</li> </ol>               |
|               |                                                                          | <ol> <li>If your application cannot reconnect<br/>to Redis or handle exceptions, you<br/>may need to restart the application<br/>after the change.</li> </ol>                         |
|               |                                                                          | 7. Modify instance specifications during<br>off-peak hours. An instance is<br>temporarily interrupted and remains<br>read-only for about 1 minute during<br>the specification change. |

Table 5-2 Instance type change options supported by different DCS instances

Any instance type changes not listed in the preceding table are not supported. To modify specifications while changing the instance type, see **IP Switching**.

For details about the commands supported by different types of instances, see **Command Compatibility**.

# Scaling

## • Scaling options

| Table 5-3 | Scaling | options | supported | by differen | t instances |
|-----------|---------|---------|-----------|-------------|-------------|
|-----------|---------|---------|-----------|-------------|-------------|

| Cache<br>Engine | Single-<br>Node    | Master/<br>Standby                                       | Redis<br>Cluster                                                       | Proxy<br>Cluster                  | Read/<br>Write<br>Splitting                                |
|-----------------|--------------------|----------------------------------------------------------|------------------------------------------------------------------------|-----------------------------------|------------------------------------------------------------|
| Redis 4.0       | Scaling<br>up/down | Scaling up/<br>down and<br>replica<br>quantity<br>change | Scaling<br>up/down,<br>out/in,<br>and<br>replica<br>quantity<br>change | Scaling up/<br>down and<br>out/in | Scaling<br>up/down<br>and<br>replica<br>quantity<br>change |
| Redis 5.0       | Scaling<br>up/down | Scaling up/<br>down and<br>replica<br>quantity<br>change | Scaling<br>up/down,<br>out/in,<br>and<br>replica<br>quantity<br>change | Scaling up/<br>down and<br>out/in | Scaling<br>up/down<br>and<br>replica<br>quantity<br>change |
| Redis 6.0       | Scaling<br>up/down | Scaling up/<br>down                                      | -                                                                      | -                                 | -                                                          |

### • Impact of scaling

| Instance<br>Type                    | Scali<br>ng<br>Type       | Impact                                                                                                    |
|-------------------------------------|---------------------------|----------------------------------------------------------------------------------------------------|
| Single-<br>node ,<br>read/<br>write | Scali<br>ng<br>up/<br>dow | • During scaling up, a DCS Redis 4.0/5.0/6.0 instance will be disconnected for several seconds and remain read-only for about 1 minute. During scaling down, connections will not be interrupted.                                                                                        |
| splitting,<br>and<br>master/        | n                         | <ul> <li>For scaling up, only the memory of the instance is<br/>expanded. The CPU processing capability is not<br/>improved.</li> </ul>                                                                                                    |
| standby                             |                           | • Single-node DCS instances do not support data persistence. Scaling may compromise data reliability. After scaling, check whether the data is complete and import data if required. If there is important data, use a migration tool to migrate the data to other instances for backup. |
|                                     |                           | • For master/standby and read/write splitting instances, backup records created before scale-down cannot be used after scale-down. If necessary, download the backup file in advance or back up the data again after scale-down.                                                         |

| Instance<br>Type                | Scali<br>ng<br>Type   | Impact                                                                                                    |
|---------------------------------|-----------------------|----------------------------------------------------------------------------------------------------|
| Proxy                           | Scali                 | Scaling out by adding shards:                                                                                                    |
| Cluster<br>and Redis<br>Cluster | ng<br>up/<br>dow<br>n | <ul> <li>Scaling out does not interrupt connections but will occupy CPU resources, decreasing performance by up to 20%.</li> <li>If the shard quantity increases, new Redis Server</li> </ul>                                                                                                    |
|                                 |                       | nodes are added, and data is automatically<br>balanced to the new nodes, increasing the access<br>latency.                                                                                                    |
|                                 |                       | <ul> <li>Scaling in by reducing shards:</li> </ul>                                                                                                    |
|                                 |                       | <ul> <li>If the shard quantity decreases, nodes will be<br/>deleted. Before scaling in a Redis Cluster<br/>instance, ensure that the deleted nodes are not<br/>directly referenced in your application, to<br/>prevent service access exceptions.</li> </ul>                                                                                                    |
|                                 |                       | <ul> <li>Nodes will be deleted, and connections will be<br/>interrupted. If your application cannot reconnect<br/>to Redis or handle exceptions, you may need to<br/>restart the application after scaling.</li> </ul>                                                                                                    |
|                                 |                       | <ul> <li>Scaling up by shard size without changing the shard<br/>quantity: Currently unavailable.</li> </ul>                                                                                                    |
|                                 |                       | <ul> <li>Scaling down by reducing the shard size without<br/>changing the shard quantity has no impact.</li> </ul>                                                                                                    |
|                                 |                       | <ul> <li>To scale down an instance, ensure that the used<br/>memory of each node is less than 70% of the<br/>maximum memory per node of the new flavor.</li> </ul>                                                                                                    |
|                                 |                       | <ul> <li>The flavor changing operation may involve data<br/>migration, and the latency may increase. For a<br/>Redis Cluster instance, ensure that the client can<br/>process the MOVED and ASK commands.<br/>Otherwise, the request will fail.</li> </ul>                                                                                                    |
|                                 |                       | <ul> <li>If the memory becomes full during scaling due to a<br/>large amount of data being written, scaling will fail.</li> </ul>                                                                                                    |
|                                 |                       | • Before scaling, check for big keys through Cache<br>Analysis. Redis has a limit on key migration. If the<br>instance has any single key greater than 512 MB,<br>scaling will fail when big key migration between<br>nodes times out. The bigger the key, the more likely<br>the migration will fail.                                                              |
|                                 |                       | <ul> <li>Before scaling a Redis Cluster instance, ensure<br/>that automated cluster topology refresh is<br/>enabled. If it is disabled, you will need to restart the<br/>client after scaling. For details about how to enable<br/>automated refresh if you use Lettuce, see an<br/>example of using Lettuce to connect to a Redis<br/>Cluster instance.</li> </ul> |

| Instance<br>Type                                                            | Scali<br>ng<br>Type                               | Impact                                                                                                    |
|-----------------------------------------------------------------------------|---------------------------------------------------|----------------------------------------------------------------------------------------------------|
|                                                                             |                                                   | <ul> <li>Backup records created before scaling cannot be<br/>used. If necessary, download the backup file in<br/>advance or back up the data again after scaling.</li> </ul>                                                                                                    |
| Master/<br>standby,<br>read/<br>write<br>splitting,<br>and Redis<br>Cluster | Scali<br>ng<br>out/i<br>n<br>(repli<br>ca<br>quan | • Before adding or removing replicas for a Redis<br>Cluster instance, ensure that automated cluster<br>topology refresh is enabled. If it is disabled, you will<br>need to restart the client after scaling. For details<br>about how to enable automated refresh if you use<br>Lettuce, see an example of using Lettuce to<br>connect to a Redis Cluster instance. |
| instances                                                                   | tity<br>chan<br>ge)                               | • Deleting replicas interrupts connections. If your application cannot reconnect to Redis or handle exceptions, you may need to restart the application after scaling. Adding replicas does not interrupt connections.                                                                                                    |
|                                                                             |                                                   | • If the number of replicas is already the minimum supported by the instance, you can no longer delete replicas.                                                                                                    |

- Step 1 Log in to the management console, and choose Application > Distributed Cache Service in the service list.
- **Step 2** Click O in the upper left corner of the management console and select the region where your instance is located.
- **Step 3** In the navigation pane, choose **Cache Manager**.
- **Step 4** Choose **More** > **Modify Specifications** in the row containing the DCS instance.
- **Step 5** On the **Modify Specifications** page, select the desired specification.
- Step 6 Click Next, confirm the details, and click Submit.

You can go to **Background Tasks** page to view the modification status. For more information, see **Viewing Background Tasks**.

Specification modification of a single-node, master/standby, or read/write splitting DCS instance takes about 5 to 30 minutes to complete, while that of a cluster DCS instance takes a longer time. After an instance is successfully modified, it changes to the **Running** state.

Go to the **Background Tasks** page to view task details.

|       |                      |          |            |                                           | Task Details                                                                                                    |
|-------|----------------------|----------|------------|-------------------------------------------|----------------------------------------------------------------------------------------------------|
| shown |                      |          |            | ications, enabling/disabiling public acce | Progress 100 %                                                                                                    |
|       |                      |          |            |                                           | Steps                                                                                                    |
| No.   | Task Name            | Username | Status     | Start Time                                | 1. Pre-check Mar 22, 2023 09:44:26 ~ Mar 22, 2023 09:44:29                                                                                                    |
| 1     | Modify specification |          | Successful | Mar 22, 2023 09:44:25 GMT+08              | <ul> <li>2. Create New Nodes Mar 22, 2023 09:44:38 ~ Mar 22, 2023 09:44:53 ~</li> <li>3. Migrate Data Mar 22, 2023 09:44:59 ~ Mar 22, 2023 09:450 ~</li> </ul>                                                                                               |
|       |                      |          |            |                                           | Image: Section 22, 2023 09:4459 -         Mar 22, 2023 09:4459 -         Mar 22, 2023 09:4459 -         Mar 22, 2023 09:4459 -           Mar 22, 2023 09:4459 -         Mar 22, 2023 09:4459 -         Mar 22, 2023 09:4459 -         Mar 22, 2023 09:4459 - |
|       |                      |          |            |                                           | 4. Configure New Nodes Mar 22, 2023 09:45:02 ~ Mar 22, 2023 09:45:05 ~                                                                                                    |
|       |                      |          |            |                                           | 5. Delete Original Nodes Mar 22, 2023 09:45:09 ~ Mar 22, 2023 09:45:24                                                                                                    |

Figure 5-1 Viewing background task details

#### **NOTE**

- If the specification modification of a single-node DCS instance fails, the instance is temporarily unavailable for use. The specification remains unchanged. Some management operations (such as parameter configuration and specification modification) are temporarily not supported. After the specification modification is completed in the backend, the instance changes to the new specification and becomes available for use again.
- If the specification modification of a master/standby or cluster DCS instance fails, the instance is still available for use with its original specifications. Some management operations (such as parameter configuration, backup, restoration, and specification modification) are temporarily not supported. Remember not to read or write more data than allowed by the original specifications; otherwise, data loss may occur.
- After the specification modification is successful, the new specification of the instance takes effect.

----End

# 5.3 Restarting an Instance

On the DCS console, you can restart one or multiple DCS instances at a time.

#### NOTICE

- After a single-node DCS instance is restarted, data will be deleted from the instance.
- While a DCS instance is restarting, it cannot be read or written.
- An attempt to restart a DCS instance while it is being backed up may result in a failure.
- Restarting a DCS instance will disconnect the original client. You are advised to configure automatic reconnection in your application.

### Prerequisites

The DCS instances you want to restart are in the Running or Faulty state.

- Step 1 Log in to the management console, and choose Application > Distributed Cache Service in the service list.
- **Step 2** Click Sin the upper left corner of the management console and select the region where your instance is located.
- **Step 3** In the navigation pane, choose **Cache Manager**.
- **Step 4** On the **Cache Manager** page, select one or more DCS instances you want to restart.
- **Step 5** Click **Restart** above the DCS instance list.
- Step 6 In the displayed dialog box, click Yes.

It takes **10 seconds to 30 minutes** to restart DCS instances. After DCS instances are restarted, their status changes to **Running**.

#### **NOTE**

- To restart a single instance, you can also click **Restart** in the row containing the desired instance.
- The time required for restarting a DCS instance depends on the cache size of the instance.

----End

# 5.4 Deleting an Instance

On the DCS console, you can delete one or multiple DCS instances at a time. You can also delete all instance creation tasks that have failed to run.

#### NOTICE

- After a DCS instance is deleted, the instance data will be deleted without backup. In addition, any backup data of the instance will be deleted. Therefore, download the backup files of the instance for permanent storage before deleting the instance.
- If the instance is in cluster mode, all cluster nodes will be deleted.
- Instances billed on a yearly/monthly basis cannot be deleted.

#### Prerequisites

- The DCS instances you want to delete have been created.
- The DCS instances you want to delete are in the **Running**, **Faulty**, or **Stopped** state.

### Procedure

#### **Deleting DCS Instances**

- **Step 1** Log in to the management console, and choose **Application** > **Distributed Cache Service** in the service list.
- **Step 2** Click W in the upper left corner of the management console and select the region where your instance is located.
- **Step 3** In the navigation pane, choose **Cache Manager**.
- **Step 4** On the **Cache Manager** page, select one or more DCS instances you want to delete.

DCS instances in the **Creating**, **Starting**, **Stopping**, or **Restarting** state cannot be deleted.

- **Step 5** Choose **More** > **Delete** above the instance list.
- **Step 6** Enter **DELETE** and click **Yes** to delete the DCS instance.

It takes 1 to 30 minutes to delete DCS instances.

#### **NOTE**

To delete a single instance, choose **More** > **Delete** in **Operation** column in the row containing the instance.

#### ----End

#### Deleting Instance Creation Tasks That Have Failed to Run

- **Step 1** Log in to the management console, and choose **Application** > **Distributed Cache Service** in the service list.
- **Step 2** Click <sup>(Q)</sup> in the upper left corner of the management console and select the region where your instance is located.
- **Step 3** In the navigation pane, choose **Cache Manager**.

If there are DCS instances that have failed to be created, **Instance Creation Failures** and the number of instances that fail to be created is displayed above the instance list.

**Step 4** Click the icon or the number of failed tasks next to **Instance Creation Failures**.

The Instance Creation Failures dialog box is displayed.

- **Step 5** Delete failed instance creation tasks as required.
  - To delete all failed tasks, click **Delete All** above the task list.
  - To delete a single failed task, click **Delete** in the row containing the task.

----End

# 5.5 Performing a Master/Standby Switchover

On the DCS console, you can manually switch the master and standby nodes of a master/standby or read/write splitting DCS instance. This operation is used for special purposes, for example, releasing all service connections or terminating ongoing service operations.

This operation is not available for cluster instances. To perform a manual switchover for a Proxy Cluster or Redis Cluster instance, go to the **Node Management** or **Shards and Replicas** page of the instance. For details, see **Managing Nodes**.

#### NOTICE

- During a master/standby switchover, services will be interrupted for up to 10 seconds. Before performing this operation, ensure that your application supports connection re-establishment in case of disconnection.
- During a master/standby node switchover, a large amount of resources will be consumed for data synchronization between the master and standby nodes. You are advised to perform this operation during off-peak hours.
- Data of the maser and standby nodes is synchronized asynchronously. Therefore, a small amount of data that is being operated on during the switchover may be lost.
- The instance IP address does not change after a master/standby switchover, so the client does not need to change the connection address.

## Prerequisites

The DCS instance for which you want to perform a master/standby switchover is in the **Running** state.

## Procedure

- Step 1 Log in to the management console, and choose Application > Distributed Cache Service in the service list.
- **Step 2** Click Sin the upper left corner of the management console and select the region where your instance is located.
- **Step 3** In the navigation pane, choose **Cache Manager**.
- Step 4 In the Operation column of the instance, choose More > Master/Standby Switchover.

----End

# 5.6 Clearing DCS Instance Data

On the DCS console, you can clear data for DCS Redis instances. Clearing instance data cannot be undone and cleared data cannot be recovered. Exercise caution when performing this operation.

## Prerequisites

The DCS Redis 4.0/5.0/6.0 instance is in the **Running** state.

- Step 1 Log in to the management console, and choose Application > Distributed Cache Service in the service list.
- **Step 2** Click O in the upper left corner of the management console and select the region where your instance is located.
- **Step 3** In the navigation pane, choose **Cache Manager**.
- **Step 4** Select one or more DCS instances.
- **Step 5** Choose **More** > **Clear** above the instance list.
- Step 6 In the displayed dialog box, click Yes.

----End

# 5.7 Exporting Instance List

On the DCS console, you can export DCS instance information in full to an Excel file.

### Procedure

- Step 1 Log in to the management console, and choose Application > Distributed Cache Service in the service list.
- **Step 2** Click Sin the upper left corner of the management console and select the region where your instance is located.
- Step 3 In the navigation pane, choose Cache Manager.
- Step 4 On the Cache Manager page, click Export. The Tasks page is displayed.
- **Step 5** When the **Export DCS instance list** task is in the **Successful** state, click **Download** on the right side.

Figure 5-2 Exported DCS instance list

| Name     | ID        | Status  | AZ  | Cache | EngInstance  | Specifical | Jsed/Av | /aiConnect: | Crea    | ted | Billing H | VPC  | VPC ID    | Enterpris | e Project |
|----------|-----------|---------|-----|-------|--------------|------------|---------|-------------|---------|-----|-----------|------|-----------|-----------|-----------|
| dcs-trpt | 5e4f4c58  | Running | AZ1 | Redis | 5.(Single-no | 0.125 (    | )/128   | (0%198.19.3 | 32May ( | 24, | 2Free     | null | null      | default   |           |
| dcs-APIT | €693491b0 | Running |     | Redis | 3.(Master/St | 2 2        | 2/1,530 | 6 (172.16.) | .4May   | 06, | 2Yearly/M | null | 52267da0- | default   |           |

----End

# 5.8 Renaming Commands

Redis instances support command renaming. Currently, you can only rename the COMMAND, KEYS, FLUSHDB, FLUSHALL, HGETALL, SCAN, HSCAN, SSCAN, and ZSCAN commands. For Proxy Cluster instances, you can also rename the DBSIZE and DBSTATS commands.

Redis 3.0 is no longer available and does not support command renaming.

- **Step 1** Log in to the management console, and choose **Application** > **Distributed Cache Service** in the service list.
- **Step 2** Click Sin the upper left corner of the management console and select the region where your instance is located.
- **Step 3** In the navigation pane, choose **Cache Manager**.
- **Step 4** In the **Operation** column of an instance, choose **More** > **Command Renaming**.
- Step 5 Select a command, enter a new name, and click OK.

In the **Command Renaming** dialog box, click **Add Command** to rename multiple commands at the same time. After renaming commands, you can view the renaming operation record on the **Background Tasks** page.

#### Figure 5-3 Renaming commands

 No.
 Task Name
 Username
 Status
 Start Time
 End Time
 Detailed Information
 Operation

 1
 Command Remaining R
 Image: Successful Amount 1, 2003 16:38:14 GMT-08:00
 Jul 17, 2003 16:39:10 GMT-08:00
 Before: command
 Delete

#### **NOTE**

- An instance will restart when its commands are renamed.
- Remember the new command names because they will not be displayed on the console for security purposes.
- A command can be renamed multiple times. Each new name overwrites the previous name.

----End

# 6 Managing DCS Instances

# **6.1 Configuration Notice**

In most cases, different DCS instance management operations cannot proceed concurrently. If you initiate a new management operation while the current operation is in progress, the DCS console prompts you to initiate the new operation again after the current operation is complete. DCS instance management operations include:

- Creating a DCS instance
- Configuring parameters
- Restarting a DCS instance
- Changing the instance password
- Resetting the instance password
- Scaling, backing up, or restoring an instance

You can restart a DCS instance while it is being backed up, but the backup task will be forcibly interrupted and is likely to result in a backup failure.

### NOTICE

In the event that a cache node of a DCS instance is faulty:

- The instance remains in the **Running** state and you can continue to read from and write to the instance. This is achieved thanks to the high availability of DCS.
- Cache nodes can recover from internal faults automatically. Manual fault recovery is also supported.
- Certain operations (such as backup, restoration, and parameter configuration) in the management zone are not supported during fault recovery. You can contact customer service or perform these operations after cache nodes recover from faults.

# **6.2 Modifying Configuration Parameters**

# 6.2.1 Modifying Configuration Parameters of an Instance

On the DCS console, you can configure parameters for an instance to achieve optimal DCS performance.

For example, if you do not need data persistence, set **appendonly** to **no**.

#### **NOTE**

After the instance configuration parameters are modified, the modification takes effect immediately without the need to manually restart the instance. For a cluster instance, the modification takes effect on all shards.

### Procedure

- **Step 1** Log in to the management console, and choose **Application** > **Distributed Cache Service** in the service list.
- **Step 2** Click Sin the upper left corner of the console and select the region where your instance is located.
- Step 3 In the navigation pane, choose Cache Manager.
- **Step 4** On the **Cache Manager** page, click the name of the DCS instance you want to configure.
- **Step 5** On the instance details page, choose **Instance Configuration** > **Parameters**.
- Step 6 Click Modify.
- Step 7 Modify parameters based on your requirements.

The parameters are described in **Table 6-1**. In most cases, you can retain default values.

| Parameter   | Description                                                                                                    | Value Range                                              | Default<br>Value |
|-------------|----------------------------------------------------------------------------------------------------|----------------------------------------------------------|------------------|
| timeout     | The maximum amount<br>of time (in seconds) a<br>connection between a<br>client and the DCS<br>instance can be allowed<br>to remain idle before the<br>connection is<br>terminated. A setting of<br><b>0</b> means that this<br>function is disabled.<br>Proxy Cluster instances<br>do not have this<br>parameter.                                                                                                    | 0–7200 seconds                                           | 0                |
| appendfsync | Controls how often<br>fsync() transfers cached<br>data to the disk. Note<br>that some OSs will<br>perform a complete data<br>transfer but some others<br>only make a "best-<br>effort" attempt. Single-<br>node instances do not<br>have this parameter.<br>There are three settings:<br>no: fsync() is never<br>called. The OS will flush<br>data when it is ready.<br>This mode offers the<br>highest performance.<br>always: fsync() is called<br>after every write to the<br>AOF. This mode is very<br>slow, but also very safe.<br>everysec: fsync() is called<br>once per second. This<br>mode provides a<br>compromise between<br>safety and performance. | <ul> <li>no</li> <li>always</li> <li>everysec</li> </ul> | no               |

 Table 6-1 DCS Redis instance configuration parameters

| Parameter                                                 | Description                                                                                                    | Value Range                         | Default<br>Value  |
|-----------------------------------------------------------|----------------------------------------------------------------------------------------------------|-------------------------------------|-------------------|
| appendonly                                                | Indicates whether to log<br>each modification of the<br>instance. By default,<br>data is written to disks<br>asynchronously in Redis.<br>If this function is<br>disabled, recently-<br>generated data might be<br>lost in the event of a<br>power failure. Single-<br>node instances do not<br>have this parameter.<br>Options:<br><b>yes</b> : Logs are enabled,<br>that is, persistence is<br>enabled.<br><b>no</b> : Logs are disabled,<br>that is, persistence is<br>disabled. | <ul> <li>yes</li> <li>no</li> </ul> | yes               |
| client-output-<br>buffer-limit-<br>slave-soft-<br>seconds | Number of seconds that<br>the output buffer<br>remains above client-<br>output-buffer-slave-<br>soft-limit before the<br>client is disconnected.                                                                                                    | 0-60                                | 60                |
| client-output-<br>buffer-slave-<br>hard-limit             | Hard limit (in bytes) on<br>the output buffer of<br>replica clients. Once the<br>output buffer exceeds<br>the hard limit, the client<br>is immediately<br>disconnected.                                                                                                    | 0–17,179,869,184                    | 1,717,986<br>,918 |
| client-output-<br>buffer-slave-<br>soft-limit             | Soft limit (in bytes) on<br>the output buffer of<br>replica clients. Once the<br>output buffer exceeds<br>the soft limit and<br>continuously remains<br>above the limit for the<br>time specified by the<br><b>client-output-buffer-</b><br><b>limit-slave-soft-seconds</b><br>parameter, the client is<br>disconnected.                                                                                                    | 0–17,179,869,184                    | 1,717,986<br>,918 |

| Parameter            | Description                                                                                                    | Value Range                                                                                                    | Default<br>Value |
|----------------------|----------------------------------------------------------------------------------------------------|----------------------------------------------------------------------------------------------------|------------------|
| maxmemory-<br>policy | <ul> <li>The policy applied when the maxmemory limit is reached. Options:</li> <li>volatile-lru: Evict keys by trying to remove the less recently used (LRU) keys first, but only among keys that have an expire set.</li> <li>allkeys-lru: Evict keys by trying to remove the LRU keys first.</li> <li>volatile-random: Evict keys randomly, but only among keys that have an expire set.</li> <li>allkeys-random: Evict keys randomly.</li> <li>volatile-ttl: Evict keys with an expire set, and try to evict keys with a shorter time to live (TTL) first.</li> <li>noeviction: Do not delete any keys and only return errors when the memory limit was reached.</li> <li>volatile-lfu: Evict keys first, but only among keys that have an expire set.</li> <li>allkeys-random: Evict keys with a shorter time to live (TTL) first.</li> <li>noeviction: Do not delete any keys and only return errors when the memory limit was reached.</li> <li>volatile-lfu: Evict keys first, but only among keys that have an expire set.</li> <li>allkeys-lfu: Evict keys by trying to remove the less frequently used (LFU) keys first, but only among keys that have an expire set.</li> <li>allkeys-lfu: Evict keys by trying to remove the less frequently used (LFU) keys first, but only among keys that have an expire set.</li> <li>allkeys-lfu: Evict keys by trying to remove the less frequently used (LFU) keys first, but only among keys that have an expire set.</li> </ul> | <ul> <li>volatile-lru</li> <li>allkeys-lru</li> <li>volatile-random</li> <li>allkeys-random</li> <li>volatile-ttl</li> <li>noeviction</li> <li>volatile-lfu</li> <li>allkeys-lfu</li> </ul> | volatile-<br>lru |
| lua-time-limit       | Maximum time allowed<br>for executing a Lua<br>script (in milliseconds).                                                                                                    | 100–5000                                                                                                    | 5000             |

| Parameter              | Description                                                                                                    | Value Range                      | Default<br>Value |
|------------------------|----------------------------------------------------------------------------------------------------|----------------------------------|------------------|
| master-read-<br>only   | Sets the instance to be<br>read-only. All write<br>operations will fail.<br>Proxy Cluster instances<br>do not have this<br>parameter.                                                                                                    | <ul><li>yes</li><li>no</li></ul> | no               |
| maxclients             | <ul> <li>The maximum number<br/>of clients allowed to be<br/>concurrently connected<br/>to a DCS instance.</li> <li>This parameter specifies<br/>the maximum number of<br/>connections on a single<br/>node (single shard).</li> <li>Cluster: Maximum<br/>connections limit per<br/>node = Maximum<br/>connections limit of<br/>the instance/Shard<br/>quantity</li> <li>Single-node, master/<br/>standby, and read/<br/>write splitting:<br/>Maximum<br/>connections limit on a<br/>single node =<br/>Maximum<br/>connections limit of<br/>the instance</li> </ul> | 1000-50,000                      | 10,000           |
| proto-max-<br>bulk-len | Maximum size of a<br>single element request<br>(in bytes).                                                                                                    | 1,048,576–536,870,912            | 536,870,9<br>12  |
| repl-backlog-<br>size  | The replication backlog<br>size (bytes). The backlog<br>is a buffer that<br>accumulates replica data<br>when replicas are<br>disconnected from the<br>master. When a replica<br>reconnects, a partial<br>synchronization is<br>performed to<br>synchronize the data<br>that was missed while<br>replicas were<br>disconnected.                                                                                                    | 16,384–1,073,741,824             | 1,048,576        |

| Parameter                    | Description                                                                                                    | Value Range | Default<br>Value |
|------------------------------|----------------------------------------------------------------------------------------------------|-------------|------------------|
| repl-backlog-<br>ttl         | The amount of time, in<br>seconds, before the<br>backlog buffer is<br>released, starting from<br>the last a replica was<br>disconnected. The value<br><b>0</b> indicates that the<br>backlog is never<br>released. | 0–604,800   | 3600             |
| repl-timeout                 | Replication timeout (in seconds).                                                                                                    | 30-3600     | 60               |
| hash-max-<br>ziplist-entries | The maximum number<br>of hashes that can be<br>encoded using ziplist, a<br>data structure optimized<br>to reduce memory use.                                                                                       | 1–10,000    | 512              |
| hash-max-<br>ziplist-value   | The largest value<br>allowed for a hash<br>encoded using ziplist, a<br>special data structure<br>optimized for memory<br>use.                                                                                      | 1–10,000    | 64               |
| set-max-<br>intset-entries   | When a set is composed<br>entirely of strings and<br>number of integer<br>elements is less than this<br>parameter value, the set<br>is encoded using intset, a<br>data structure optimized<br>for memory use.      | 1–10,000    | 512              |
| zset-max-<br>ziplist-entries | The maximum number<br>of sorted sets that can<br>be encoded using ziplist,<br>a data structure<br>optimized to reduce<br>memory use.                                                                               | 1–10,000    | 128              |
| zset-max-<br>ziplist-value   | The largest value<br>allowed for a sorted set<br>encoded using ziplist, a<br>special data structure<br>optimized for memory<br>use.                                                                                | 1–10,000    | 64               |

| Parameter                         | Description                                                                                                    | Value Range     | Default<br>Value |
|-----------------------------------|----------------------------------------------------------------------------------------------------|-----------------|------------------|
| latency-<br>monitor-<br>threshold | <ul> <li>The minimum amount<br/>of latency that will be<br/>logged as latency spikes</li> <li>Set to 0: Latency<br/>monitoring is<br/>disabled.</li> <li>Set to more than 0:<br/>All with at least this<br/>many ms of latency</li> </ul>                                                     | 0–86,400,000 ms | 0                |
|                                   | will be logged.<br>By running the <b>LATENCY</b><br>command, you can<br>perform operations<br>related to latency<br>monitoring, such as<br>obtaining statistical<br>data, and configuring<br>and enabling latency<br>monitoring.<br>Proxy Cluster instances<br>do not have this<br>parameter. |                 |                  |

| Parameter                      | Description                                                                                                    | Value Range                                                                                                    | Default<br>Value |
|--------------------------------|----------------------------------------------------------------------------------------------------|----------------------------------------------------------------------------------------------------|------------------|
| notify-<br>keyspace-<br>events | Controls which keyspace<br>events notifications are<br>enabled for. If this<br>parameter is configured,<br>the Redis Pub/Sub<br>feature will allow clients<br>to receive an event<br>notification when a<br>Redis data set is<br>modified.<br>Proxy Cluster instances<br>do not have this<br>parameter. | A combination of<br>different values can be<br>used to enable<br>notifications for<br>multiple event types.<br>Possible values include:<br>K: Keyspace events,<br>published with the<br>keyspace@* prefix<br>E: Keyevent events,<br>published with<br>keyevent@* prefix<br>g: Generic commands<br>(non-type specific) such<br>as DEL, EXPIRE, and<br>RENAME<br>\$: String commands<br>l: List commands<br>s: Set commands | Ex               |
|                                |                                                                                                    | h: Hash commands<br>z: Sorted set commands<br>x: Expired events (events<br>generated every time a<br>key expires)                                                                                                    |                  |
|                                |                                                                                                    | e: Evicted events (events<br>generated when a key is<br>evicted from<br>maxmemory)<br>For more information,<br>see the following note.                                                                                                    |                  |
| slowlog-log-<br>slower-than    | The maximum amount<br>of time allowed, in<br>microseconds, for<br>command execution. If<br>this threshold is<br>exceeded, Redis slow<br>query log will record the<br>command.                                                                                                    | 0–1,000,000                                                                                                    | 10,000           |

| Parameter                             | Description                                                                                                    | Value Range                         | Default<br>Value |
|---------------------------------------|----------------------------------------------------------------------------------------------------|-------------------------------------|------------------|
| slowlog-max-<br>len                   | The maximum allowed<br>number of slow queries<br>that can be logged. Slow<br>query log consumes<br>memory, but you can<br>reclaim this memory by<br>running the <b>SLOWLOG</b><br><b>RESET</b> command.                                                                                                    | 0–1000                              | 128              |
| auto-kill-<br>timeout-lua-<br>process | yes: enable<br>no: disable<br>When this parameter is<br>enabled, lua scripts are<br>killed when their<br>execution times out.<br>However, scripts with<br>write operations are not<br>killed, but their nodes<br>automatically restart (if<br>persistence has been<br>enabled for the instance)<br>without saving the write<br>operations.<br>Single-node instances do<br>not have this parameter. | <ul> <li>yes</li> <li>no</li> </ul> | no               |

#### **NOTE**

- 1. For more information about the parameters described in Table 6-1, visit https:// redis.io/topics/memory-optimization.
- 2. The **latency-monitor-threshold** parameter is usually used for fault location. After locating faults based on the latency information collected, change the value of **latency-monitor-threshold** to **0** to avoid unnecessary latency.
- 3. More about the notify-keyspace-events parameter:
  - The parameter setting must contain at least a K or E.
  - A is an alias for "g\$lshzxe" and cannot be used together with any of the characters in "g\$lshzxe".
  - For example, the value Kl means that Redis will notify Pub/Sub clients about keyspace events and list commands. The value AKE means Redis will notify Pub/Sub clients about all events.
- 4. Configurable parameters and their values vary depending on the instance type.
- **Step 8** After you have finished setting the parameters, click **Save**.
- **Step 9** Click **Yes** to confirm the modification.

----End

# 6.3 Modifying Maintenance Window

On the DCS console, after creating a DCS instance, you can modify the maintenance window of the DCS instance on the instance's **Basic Information** page. During the maintenance window, O&M personnel can maintain the instance.

## Prerequisites

A DCS instance has been created.

### Procedure

- **Step 1** Log in to the management console, and choose **Application** > **Distributed Cache Service** in the service list.
- **Step 2** Click Sin the upper left corner of the management console and select the region where your instance is located.
- **Step 3** In the navigation pane, choose **Cache Manager**.
- **Step 4** Click the name of the desired DCS instance.
- **Step 5** Click the **Basic Information** tab. In the **Instance Details** area, click the *icon* next to the **Maintenance** parameter.
- **Step 6** Select a new maintenance window from the drop-down list. Click  $\leq$  to save the modification or  $\leq$  to discard the modification.

The modification will take effect immediately on the **Basic Information** tab page.

The duration of each maintenance window is one hour, for example, from 02:00 to 03:00.

----End

# 6.4 Viewing Background Tasks

After you initiate certain instance operations such as scaling up the instance and changing or resetting a password, a background task will start for each operation. On the DCS console, you can view the background task status and clear task information by deleting task records.

## Procedure

- **Step 1** Log in to the management console, and choose **Application** > **Distributed Cache Service** in the service list.
- **Step 2** Click where your instance is located.

**Step 3** In the navigation pane, choose **Cache Manager**.

Filter DCS instances to find the desired DCS instance. Currently, you can search instances by name, specification, ID, IP address, AZ, status, instance type, cache engine, and many other attributes.

- **Step 4** Click the name of the DCS instance to display more details about the DCS instance.
- Step 5 Click the Background Tasks tab.

A list of background tasks is displayed.

- **Step 6** Click *in*, specify **Start Date** and **End Date**, and click **OK** to view tasks started in the corresponding time segment.
  - Click C to refresh the task status.
  - To clear the record of a background task, choose **Operation** > **Delete**.

**NOTE** 

You can only delete the records of tasks in the **Successful** or **Failed** state.

----End

# 6.5 Managing IP Address Whitelist

The following describes how to manage whitelists of a Redis instance to allow access only from whitelisted IP addresses.

If no whitelists are added for the instance or the whitelist function is disabled, all IP addresses that can communicate with the VPC can access the instance.

## **Creating a Whitelist Group**

- **Step 1** Log in to the management console, and choose **Application** > **Distributed Cache Service** in the service list.
- **Step 2** Click Sin the upper left corner of the management console and select the region where your instance is located.
- **Step 3** In the navigation pane, choose **Cache Manager**.
- **Step 4** Click the name of a DCS instance.
- **Step 5** Choose **Instance Configuration** > **Whitelist**. On the displayed page, click **Create Whitelist Group**.
- Step 6 In the Create Whitelist Group dialogue box, specify Group Name and IP Address/Range.

| Parameter            | Description                                                                                                    | Example             |
|----------------------|----------------------------------------------------------------------------------------------------|---------------------|
| Group Name           | Whitelist group<br>name of the<br>instance.                                                                                                    | DCS-test            |
|                      | A maximum of four<br>whitelist groups can<br>be created for each<br>instance.                                                                                        |                     |
| IP Address/<br>Range | A maximum of 20 IP<br>addresses or IP<br>address ranges can<br>be added to an<br>instance. Separate<br>multiple IP addresses<br>or IP address ranges<br>with commas. | 10.10.10.1,10.10.10 |
|                      | Unsupported IP<br>address and IP<br>address range:<br>0.0.0.0 and 0.0.0.0/0.                                                                                         |                     |

#### Table 6-2 Whitelist parameters

#### Step 7 Click OK.

The whitelist function takes effect immediately after the whitelist group is created. Only whitelisted IP addresses can access the instance. For persistent connections, the whitelist takes effect after reconnection.

#### **NOTE**

- In the whitelist group list, click **Edit** to modify the IP addresses or IP address ranges in a group, and click **Delete** to delete a whitelist group.
- After whitelist has been enabled, you can click **Disable Whitelist** above the whitelist group list to allow all IP addresses connected to the VPC to access the instance.

----End

# 6.6 Managing Tags

Tags facilitate DCS instance identification and management.

You can add tags to an instance when creating it or add, modify, or delete tags on the details page of a created instance. Each instance can have a maximum of 20 tags.

A tag consists of a tag key and a tag value. **Table 6-3** lists the tag key and value requirements.

| Parameter | Requirements                                                                                                    |
|-----------|----------------------------------------------------------------------------------------------------|
| Tag key   | Cannot be left blank.                                                                                               |
|           | <ul> <li>Must be unique for the same<br/>instance.</li> </ul>                                                       |
|           | <ul> <li>Consists of a maximum of 128<br/>characters.</li> </ul>                                                    |
|           | <ul> <li>Can contain letters of any<br/>language, digits, spaces, and special<br/>characters : = + - @</li> </ul>   |
|           | Cannot start or end with a space.                                                                                   |
|           | <ul> <li>Cannot start with _sys</li> </ul>                                                                          |
| Tag value | • Consists of a maximum of 255 characters.                                                                          |
|           | <ul> <li>Can contain letters of any<br/>language, digits, spaces, and special<br/>characters : / = + - @</li> </ul> |
|           | • Cannot start or end with a space.                                                                                 |

 Table 6-3 Tag key and value requirements

- **Step 1** Log in to the management console, and choose **Application** > **Distributed Cache Service** in the service list.
- **Step 2** Click Sin the upper left corner of the management console and select the region where your instance is located.
- **Step 3** In the navigation pane, choose **Cache Manager**.
- Step 4 Click the name of the desired DCS instance to go to the details page.
- **Step 5** Choose **Instance Configuration** > **Tags**.
- **Step 6** Perform the following operations as required:
  - Add a tag
    - a. Click Add/Edit Tag.

If you have created predefined tags, select a predefined pair of tag key and value. To view or create predefined tags, click **View predefined tags**. Then you will be directed to the TMS console.

You can also create new tags by specifying **Tag key** and **Tag value**.

- b. Click OK.
- Modify a tag
   Click Add/Edit Tag. In the displayed Add/Edit Tag dialog box, delete the desired key, add the key again, enter a new tag value, and click Add.
- Delete a tag

In the row that contains the desired tag, click **Delete**. In the displayed dialog box, click **Yes**.

----End

# 6.7 Managing Nodes

This section describes how to query the shards and replicas of a master/standby, cluster, or read/write splitting DCS Redis instance, and how to manually promote a replica to master.

- By default, a master/standby or read/write splitting instance has only one shard with one master and one replica. You can view the sharding information on the Node Management page. To manually switch the master and replica roles, see Performing a Master/Standby Switchover.
- If a master/standby instance has multiple replicas, you can remove the IP address from a replica and set the failover priority on the **Node Management** page.
- A Proxy Cluster or Redis Cluster instance has multiple shards. Each shard has one master and one replica. On the **Node Management** page, you can view the sharding information and manually switch the master and replica roles.

#### D NOTE

- This feature is called "Node Management" in some regions and "Shard and Replica" in the other regions. Refer to the console for the actual name.
- This feature is supported by DCS Redis 4.0 instances and later.
- For single-node DCS instances, this feature is supported only in regions where **Node Management** is used.
- For details about the number of shards for different instance specifications, see **Redis Cluster** and **Proxy Cluster Redis**.
- You can add shards to a cluster instance by referring to Modifying Specifications.

## Procedure

- **Step 1** Log in to the management console, and choose **Application** > **Distributed Cache Service** in the service list.
- **Step 2** Click Sin the upper left corner of the management console and select the region where your instance is located.
- **Step 3** In the navigation pane, choose **Cache Manager**.
- **Step 4** Click an instance.
- Step 5 Click Node Management or Shards and Replicas.

The page displays all shards in the instance and the list of replicas of each shard.

**Step 6** Click  $\checkmark$  to show all replicas of a shard, as shown in the following figure.

Figure 6-1 Node management (cluster instance)

| Proxies Redis Servers |                                  |                                      |            |          |     |                   |   |
|-----------------------|----------------------------------|--------------------------------------|------------|----------|-----|-------------------|---|
|                       |                                  |                                      |            |          |     |                   | С |
| Shard Name            |                                  | Shard ID                             |            | Replicas |     |                   |   |
| ∧ group-0             |                                  | 9e28044c-099d-4250-a139-16a1bb00b4de |            | 2        |     |                   |   |
| Replica IP Address    | Node ID                          | Replica ID                           | Status (?) | Role     | AZ  | Operation         |   |
| 192.168.28.12         | ff8080828bbe9180018bc88d85c84075 | 86abc931-10ec-4cdc-b0e5-2ffa62a6bafe | 8 Running  | Master   | AZ1 |                   |   |
| 192.168.27.236        | ff5080828bbe9180018bc88d85d44076 | db4f5f5a-258c-4abe-90d4-115522ee576b | Running    | Replica  | AZ2 | Promote to Master |   |
| ✓ group-1             |                                  | c3d8297d-7c0c-4b56-be3f-28e17fcf81fd |            | 2        |     |                   |   |
| ✓ group-2             |                                  | 9ea7adec-7700-4212-91e9-1577d966dca3 |            | 2        |     |                   |   |

#### Figure 6-2 Node management (master/standby instance)

| Redis Servers      |                                  |                                      |                        |         |          |                       |                   | C |
|--------------------|----------------------------------|--------------------------------------|------------------------|---------|----------|-----------------------|-------------------|---|
| Shard Name         |                                  | Shard ID                             |                        |         | Replicas |                       |                   |   |
| ∽ group-0          |                                  | f5185f84-62ba                        | 4ca1-aa99-0a97468793c8 |         | 2        |                       |                   |   |
| Replica IP Address | Node ID                          | Replica ID                           | Status (?)             | Role    | AZ       | Failover Priority (?) | Operation         |   |
| 10.0.0.179         | ff5080828bbe9180018bc882a86c400a | 6cecedf0-9854-48be-9ca8-878fd01afefc | 8 Running              | Master  | AZ1      |                       |                   |   |
| 10.0.0.186         | ff5050525bbe9150015bc852a875400b | cfa2af74-3d3c-4d9c-8c29-d6ed1d9fd7ae | 8 Running              | Replica | AZ2      | 100 🖉                 | Remove IP Address |   |
|                    |                                  |                                      |                        |         |          |                       |                   |   |

#### Figure 6-3 Node management (single-node instance)

| Redis Servers      |                                  |                                      |           |          |        | C   |
|--------------------|----------------------------------|--------------------------------------|-----------|----------|--------|-----|
| Shard Name         |                                  | Shard ID                             |           | Replicas |        |     |
| ∧ group-0          |                                  | 7bfa0e38-0b60-45cf-ae21-d63e1840ffd4 |           | 1        |        |     |
| Replica IP Address | Node ID                          | Replica ID                           | Status 🕐  |          | Role   | AZ  |
| 10.0.0.36          | ff8080828b810079018b8fbd694b4e2d |                                      | 8 Running |          | Master | AZ1 |

#### • Cluster

To promote a replica to the master role, expand a shard and click **Promote to Master** in the row that contains a node whose **Role** is **Replica**.

#### **NOTE**

You can view the proxy information of a Proxy Cluster instance on the **Proxies** tab page only in regions where **Node Management** is used. Other types of instances do not have the **Proxies** tab page.

- Master/Standby or read/write splitting
  - a. If a master/standby instance has multiple replicas, click **Remove IP** Address in the row containing a read-only replica. After a replica IP address is removed, the read-only domain name will no longer be resolved to the replica IP address.

If a master/standby instance has only one replica, its IP address cannot be removed.

b. If a master/standby or read/write splitting instance has multiple replicas,

click solution in the **Failover Priority** column to change the priority of the replica to be promoted to master.

If the master fails, the replica with the smallest priority number is automatically promoted to master. For multiple replicas that have the same priority, a selection process will be performed. **0** indicates that the replica will never be automatically promoted, **1** indicates the highest priority, and **100** indicates the lowest priority.

• Single-node

A single-node instance has only one replica. You can view its node information on the **Node Management** page.

----End

# 6.8 Cache Analysis

# 6.8.1 Analyzing Big Keys and Hot Keys

By performing big key analysis and hot key analysis, you will have a picture of keys that occupy a large space and keys that are the most frequently accessed.

#### Notes on big key analysis:

- All DCS Redis instances support big key analysis.
- During big key analysis, all keys will be traversed. The larger the number of keys, the longer the analysis takes.
- Perform big key analysis during off-peak hours and avoid automatic backup periods.
- For a master/standby or cluster instance, the big key analysis is performed on the standby node, so the impact on the instance is minor. For a single-node instance, the big key analysis is performed on the only node of the instance and will reduce the instance access performance by up to 10%. Therefore, perform big key analysis on single-node instances during off-peak hours.
- A maximum of 100 big key analysis records (20 for Strings and 80 for Lists/ Sets/Zsets/Hashes) are retained for each instance. When this limit is reached, the oldest records will be deleted to make room for new records. You can also manually delete records you no longer need.

#### Notes on hot key analysis:

- The **maxmemory-policy** parameter of the instance must be set to **allkeys-lfu** or **volatile-lfu**.
- During hot key analysis, all keys will be traversed. The larger the number of keys, the longer the analysis takes.
- Perform hot key analysis shortly after peak hours to ensure the accuracy of the analysis results.
- The hot key analysis is performed on the master node of each instance and will reduce the instance access performance by up to 10%.
- A maximum of 100 analysis records are retained for each instance. When this limit is reached, the oldest records will be deleted to make room for new records. You can also manually delete records you no longer need.

### D NOTE

Perform big key and hot key analysis during off-peak hours to avoid 100% CPU usage.

## **Procedure for Big Key Analysis**

Step 1 Log in to the management console, and choose Application > Distributed Cache Service in the service list.

- **Step 2** Click Sin the upper left corner of the management console and select the region where your instance is located.
- **Step 3** In the navigation pane, choose **Cache Manager**.
- **Step 4** Click the name of a DCS Redis instance.
- Step 5 Choose Analysis and Diagnosis > Cache Analysis.
- **Step 6** On the **Big Key Analysis** tab page, you can manually start a big key analysis or schedule a daily automatic analysis.
- **Step 7** After an analysis task completes, click **View** to view the analysis results of different data types.

You can also click **Download** or **Delete** in the **Operation** column to download or delete the analysis result.

**NOTE** 

The console displays a maximum of 20 big key analysis records for Strings and 80 for Lists, Sets, Zsets, and Hashes.

| Parameter | Description                                                       |
|-----------|-------------------------------------------------------------------|
| Кеу       | Name of a big key.                                                |
| Туре      | Type of a big key, which can be string, list, set, zset, or hash. |
| Size      | Size or number of elements of a big key.                          |
| Database  | Database where a big key is located.                              |

Table 6-4 Results of big key analysis

----End

#### **Procedure for Hot Key Analysis**

- Step 1 Log in to the management console, and choose Application > Distributed Cache Service in the service list.
- **Step 2** Click Sin the upper left corner of the management console and select the region where your instance is located.
- **Step 3** In the navigation pane, choose **Cache Manager**.
- **Step 4** Click the name of a DCS Redis instance.
- **Step 5** Choose **Analysis and Diagnosis** > **Cache Analysis**.
- **Step 6** On the **Hot Key Analysis** tab page, you can manually start a hot key analysis or schedule a daily automatic analysis.

#### 

To perform hot key analysis, set this parameter to **allkeys-lfu** or **volatile-lfu** on the **Instance Configuration** > **Parameters** page. For details about **allkeys-lfu** and **volatile-lfu**, see **What Is the Default Data Eviction Policy?** 

Step 7 After an analysis task completes, click View to view the analysis results.

You can also click **Download** or **Delete** in the **Operation** column to download or delete the analysis result.

**NOTE** 

The console displays a maximum of 100 hot key analysis records for each instance.

| Parameter | Description                                                                                                    |
|-----------|----------------------------------------------------------------------------------------------------|
| Кеу       | Name of a hot key.                                                                                                    |
| Туре      | Type of a hot key, which can be string, hash, list, set, or sorted set.                                                                                                    |
| Size      | Size of the hot key value.                                                                                                    |
| FREQ      | Reflects the access frequency of a key within a specific period of time (usually 1 minute).                                                                                                    |
|           | <b>FREQ</b> is the logarithmic access frequency counter. The maximum value of <b>FREQ</b> is 255, which indicates 1 million access requests. After <b>FREQ</b> reaches <b>255</b> , it will no longer increment even if access requests continue to increase. <b>FREQ</b> will decrement by 1 for every minute during which the key is not accessed. |
| Shard     | Shard where the hot key is located.<br><b>NOTE</b><br>This parameter is available only for cluster instances.                                                                                                    |
| Database  | Database where a hot key is located.                                                                                                    |

| Table 6-5 | Results | of hot | key | anal | ysis |
|-----------|---------|--------|-----|------|------|
|-----------|---------|--------|-----|------|------|

----End

# FAQs About Big Keys and Hot Keys

- Why Is the Capacity or Performance of a Shard of a Redis Cluster Instance Overloaded When That of the Instance Is Still Below the Bottleneck?
- What Are Big Keys and Hot Keys?
- What Is the Impact of a Hot Key?
- How Do I Avoid Big Keys and Hot Keys?
- How Do I Detect Big Keys and Hot Keys in Advance?

# 6.8.2 Scanning Expired Keys

## Background

There are two ways to delete a key in Redis.

- Use the **DEL** command to directly delete a key.
- Use commands such as **EXPIRE** to set a timeout on a key. After the timeout elapses, the key becomes inaccessible but is not deleted immediately because Redis is mostly single-threaded. Redis uses the following strategies to release the memory used by expired keys:
  - Lazy free deletion: The deletion strategy is controlled in the main I/O event loop. Before a read/write command is executed, a function is called to check whether the key to be accessed has expired. If it has expired, it will be deleted and a response will be returned indicating that the key does not exist. If the key has not expired, the command execution resumes.
  - Scheduled deletion: A time event function is executed at certain intervals.
     Each time the function is executed, a random collection of keys are checked, and expired keys are deleted. (By default, 10 checks are executed every second. Each check randomly scans 20 keys which are set to expire.)

#### D NOTE

To avoid prolonged blocks on the Redis main thread, not all keys are checked in each time event. Instead, a random collection of keys are checked each time. As a result, the memory used by expired keys cannot be released quickly.

### Expired DCS Key Scan

DCS integrates these strategies and allows you to periodically release the memory used by expired keys. You can configure scheduled scans on the master nodes of your instances. The entire keyspace is traversed during the scans, triggering Redis to check whether the keys have expired and to remove expired keys if any.

#### **NOTE**

- Perform expired key scans during off-peak hours to avoid 100% CPU usage.
- Released expired keys cannot be queried.

## Procedure

- Step 1 Log in to the management console, and choose Application > Distributed Cache Service in the service list.
- **Step 2** Click Sin the upper left corner of the management console and select the region where your instance is located.
- **Step 3** In the navigation pane, choose **Cache Manager**.
- **Step 4** Click the name of a DCS Redis instance.
- **Step 5** Choose **Analysis and Diagnosis** > **Cache Analysis**.

**Step 6** On the **Expired Key Scan** tab page, scan for expired keys and release them.

- Click Start Scanning to scan for expired keys immediately.
- Enable **Scheduled** to schedule automatic scans at a specified time. For details about how to configure automatic scans, see **Scheduling Automatic Scans**.
- **Step 7** After the expired key scan task is submitted, view it in the task list.

#### Figure 6-4 Expired key scan tasks

| Cache Analysis                                        |                                                     |                                                 |                                                                   |                                 |
|-------------------------------------------------------|-----------------------------------------------------|-------------------------------------------------|-------------------------------------------------------------------|---------------------------------|
| Big Key Analysis Hot Key Analysis Expired             | Key Scan                                            |                                                 |                                                                   |                                 |
| The keyspace will be scanned to release the memory of | sed by expired keys that were not released due to t | he lazy free mechanism. This scan is on the mas | ter node of the instance and will affect instance performance. Le | arn more                        |
| Scheduled On Start At. Oct 25, 2021 16:09:56          | GMT+08:00 Interval 1 day Timeout 2 days             | Keys to Iterate 10 🖉                            |                                                                   |                                 |
| Start Scanning                                        |                                                     |                                                 |                                                                   |                                 |
| Task ID                                               | Status                                              | Mode                                            | Started                                                           | Completed                       |
| c06a68c9-2c2d-4b75-8bd3-99191f93ad25                  | Successful                                          | Scheduled                                       | Oct 25, 2021 16:10:00 GMT+08:00                                   | Oct 25, 2021 16:10:06 GMT+08:00 |

#### ----End

#### **NOTE**

The scan fails in the following scenarios:

- An exception occurred.
- There are too many keys, resulting in a timeout. Some keys have already been deleted before the timeout.

## **Scheduling Automatic Scans**

To schedule automatic scans, click **OP** next to **Scheduled**. Set the parameters as required, and click **OK**.

 Table 6-6 describes the parameters for scheduling automatic scans.

| Parameter | Description                                                    | Value Range                       | Default<br>Value | Remarks |
|-----------|----------------------------------------------------------------|-----------------------------------|------------------|---------|
| Start At  | The first scan<br>can only start<br>after the<br>current time. | Format:<br>MM/DD/YYYY<br>hh:mm:ss | -                | -       |

| Parameter | Description                   | Value Range                   | Default<br>Value | Remarks                                                                                                    |
|-----------|-------------------------------|-------------------------------|------------------|----------------------------------------------------------------------------------------------------|
| Interval  | Interval<br>between<br>scans. | 0 to 43,200<br>(unit: minute) | 1440             | <ul> <li>If the previous scan is not complete when the start time arrives, the upcoming scan will be skipped.</li> <li>If the previous scan is complete within five minutes after the start time, the upcoming scan will not be skipped.</li> <li>NOTE Continuou s scans may cause high CPU usage. Set this parameter based on the total number of keys in the increase of keys. For details, see the following performan ce description and configurati on suggestion s.</li> </ul> |

| Parameter | Description                                                                                                    | Value Range                   | Default<br>Value | Remarks                                                                                                    |
|-----------|----------------------------------------------------------------------------------------------------|-------------------------------|------------------|----------------------------------------------------------------------------------------------------|
| Timeout   | This<br>parameter is<br>used to<br>prevent<br>scanning<br>timeout due<br>to unknown<br>reasons. If<br>scanning<br>times out due<br>to unknown<br>reasons,<br>subsequent<br>scheduled<br>tasks cannot<br>be executed.<br>After the<br>specified<br>timeout<br>elapses, a<br>failure<br>message is<br>returned and<br>the next scan<br>will be<br>performed. | 1 to 86,400<br>(unit: minute) | 2880             | <ul> <li>Set the timeout to at least twice the interval.</li> <li>You can set a value based on the time taken in previous scans and the maximum timeout that can be tolerated in the application scenario.</li> </ul> |

| Parameter          | Description                                                                                                    | Value Range | Default<br>Value | Remarks                                                                                                    |
|--------------------|----------------------------------------------------------------------------------------------------|-------------|------------------|----------------------------------------------------------------------------------------------------|
| Keys to<br>Iterate | The <b>SCAN</b><br>command is<br>used to<br>iterate the<br>keys in the<br>current<br>database. The<br><b>COUNT</b><br>option is used<br>to let the user<br>tell the<br>iteration<br>command<br>how many<br>elements<br>should be<br>returned from<br>the dataset in<br>each iteration.<br>For details,<br>see the<br><b>description</b><br><b>of the SCAN</b><br><b>command</b> .<br>Iterative<br>scanning can<br>reduce the<br>risks of<br>slowing down<br>Redis when a<br>large number<br>of keys are<br>scanned at a<br>time. | 10 to 1000  | 10               | For example,<br>if there are 10<br>million keys<br>in Redis and<br>the number<br>of keys to<br>iterate is set<br>to 1000, a full<br>scan will be<br>complete<br>after 10,000<br>iterations. |

#### Performance

- The **SCAN** command is executed at the data plane every 5 ms, that is, 200 times per second. If **Keys to Iterate** is set to **10**, **50**, **100**, or **1000**, 2000, 10,000, 20,000, or 200,000 keys are scanned per second.
- The larger the number of keys scanned per second, the higher the CPU usage.

#### Reference test

A master/standby instance is scanned. There are 10 million keys that will not expire and 5 million keys that will expire. The expiration time is 1 to 10 seconds. A full scan is executed.

#### 

The following test results are for reference only. They may vary depending on the site environment and network fluctuation.

- Natural deletion: 10,000 expired keys are deleted per second. It takes 8 minutes to delete 5 million expired keys. The CPU usage is about 5%.
- **Keys to Iterate** set to **10**: The scanning takes 125 minutes (15 million/ 2000/60 seconds) and the CPU usage is about 8%.
- **Keys to Iterate** set to **50**: The scanning takes 25 minutes (15 million/ 10,000/60 seconds) and the CPU usage is about 10%.
- **Keys to Iterate** set to **100**: The scanning takes 12.5 minutes (15 million/ 20,000/60 seconds) and the CPU usage is about 20%.
- **Keys to Iterate** set to **1000**: The scanning takes 1.25 minutes (15 million/ 200,000/60 seconds) and the CPU usage is about 25%.

#### **Configuration suggestions**

- You can configure the number of keys to be scanned and the scanning interval based on the total number of keys and the increase in the number of keys in the instance.
- In the reference test with 15 million keys and **Keys to Iterate** set to **10**, the scanning takes about 125 minutes. In this case, set the scan interval to more than 4 hours.
- If you want to accelerate the scanning, set **Keys to Iterate** to **100**. It takes about 12.5 minutes to complete the scanning. Therefore, set the scan interval to more than 30 minutes.
- The larger the number of keys to iterate, the faster the scanning, and the higher the CPU usage. There is a trade-off between time and CPU usage.
- If the number of expired keys does not increase rapidly, you can scan expired keys once a day.

#### D NOTE

Start scanning during off-peak hours. Set the interval to one day and the timeout to two days.

# 6.9 Viewing Redis Slow Queries

Redis logs queries that exceed a specified execution time. You can view the slow logs on the DCS console to identify performance issues.

For details about the commands, visit the **Redis official website**.

Configure slow queries with the following parameters:

- **slowlog-log-slower-than**: The maximum time allowed, in microseconds, for command execution. If this threshold is exceeded, Redis will log the command. The default value is **10,000**. That is, if command execution exceeds 10 ms, the command will be logged.
- **slowlog-max-len**: The maximum allowed number of slow queries that can be logged. The default value is **128**. That is, if the number of slow queries exceeds 128, the earliest record will be deleted to make room for new ones.

For details about the configuration parameters, see **Modifying Configuration Parameters of an Instance**.

## Viewing Slow Queries on the Console

- Step 1 Log in to the management console, and choose Application > Distributed Cache Service in the service list.
- **Step 2** Click Sin the upper left corner of the management console and select the region where your instance is located.
- **Step 3** In the navigation pane, choose **Cache Manager**.
- **Step 4** Click the name of a DCS instance.
- **Step 5** Choose **Analysis and Diagnosis** > **Slow Queries**.
- **Step 6** Select a start date and an end date and click the refresh icon to view slow queries within the specified period.

#### **NOTE**

- For details about the commands, visit the Redis official website.
- Currently, you can view slow queries in the last seven days.

#### Figure 6-5 Slow queries of an instance

|                  |                                     |                                                                                                    |                                                                    |                                                                                                    | Jul 17, 2023 — Jul 24, 2023                                                                                                    | Ē                                                                                                    | С                                                                                                    |
|------------------|-------------------------------------|----------------------------------------------------------------------------------------------------|--------------------------------------------------------------------|----------------------------------------------------------------------------------------------------|----------------------------------------------------------------------------------------------------|----------------------------------------------------------------------------------------------------|----------------------------------------------------------------------------------------------------|
| Duration (ms) ↓Ξ | Shard Name                          |                                                                                                    | Role                                                               | Slow Query                                                                                                    |                                                                                                    |                                                                                                    |                                                                                                    |
| 54.51            | group-2                             |                                                                                                    | Master                                                             | keys *                                                                                                    |                                                                                                    |                                                                                                    |                                                                                                    |
| 52.374           | group-0                             |                                                                                                    | Master                                                             | keys *                                                                                                    |                                                                                                    |                                                                                                    |                                                                                                    |
| 55.282           | group-1                             |                                                                                                    | Master                                                             | keys *                                                                                                    |                                                                                                    |                                                                                                    |                                                                                                    |
| 57.545           | group-0                             |                                                                                                    | Master                                                             | keys *                                                                                                    |                                                                                                    |                                                                                                    |                                                                                                    |
| 54.134           | group-1                             |                                                                                                    | Master                                                             | keys *                                                                                                    |                                                                                                    |                                                                                                    |                                                                                                    |
|                  | 54.51<br>52.374<br>55.282<br>57.545 | Duration (ms) ↓≡         Shard Name           54.51         group-2           52.374         group-0           55.282         group-1           57.545         group-0           54.134         group-1 | 5451 group-2<br>52.374 group-0<br>55.282 group-1<br>57.545 group-0 | 54.51         group-2         Master           52.374         group-0         Master           55.282         group-1         Master           57.545         group-0         Master | 54.51         group-2         Master         keys *           52.374         group-0         Master         keys *           55.282         group-1         Master         keys *           57.545         group-0         Master         keys * | 54.51         group-2         Master         keys *           52.374         group-0         Master         keys *           55.282         group-1         Master         keys *           57.545         group-0         Master         keys * | 54.51         group-2         Master         keys *           52.374         group-0         Master         keys *           55.282         group-1         Master         keys *           57.545         group-0         Master         keys * |

<sup>----</sup>End

# 6.10 Viewing Redis Run Logs

You can create run log files on the DCS console to collect run logs of DCS Redis instances within a specified period. After the logs are collected, you can download the log files to view the logs.

## Procedure

- **Step 1** Log in to the management console, and choose **Application** > **Distributed Cache Service** in the service list.
- **Step 2** Click Sin the upper left corner of the management console and select the region where your instance is located.
- **Step 3** In the navigation pane, choose **Cache Manager**.

**Step 4** Click a DCS instance.

- Step 5 Click the Run Logs tab.
- Step 6 Click Create Log File and specify the collection conditions.

If the instance is the master/standby, read/write splitting, or cluster type, you can specify the shard and replica whose run logs you want to collect. If the instance is the single-node type, logs of the only node of the instance will be collected.

Select the collection period and click **OK**.

**Step 7** After the log file is successfully collected, click **Download** to download it.

**NOTE** 

The Redis kernel generates few logs, so your selected period may contain no logs.

----End

# 6.11 Managing Users

You can create read-only and read/write users to control access permissions.

# Prerequisites

# ACL is a whitelist feature and is disabled by default. Contact the administrator to enable it.

This function is supported by DCS Redis 4.0/5.0 instances.

## Procedure

- **Step 1** Log in to the management console, and choose **Application** > **Distributed Cache Service** in the service list.
- **Step 2** Click Sin the upper left corner of the management console and select the region where your instance is located.
- **Step 3** In the navigation pane, choose **Cache Manager**.
- **Step 4** Click an instance.
- **Step 5** Choose **User Management** in the navigation pane.

The user whose username is **default** is the instance's default user. The default user has read and write permissions and their password is the instance's password.

#### Step 6 Click Create User.

**NOTE** 

- A maximum of 18 users can be created for an instance.
- If **Password Protected** is enabled for a DCS Redis instance, only the default user can be used.
- To use a normal user, click **Reset Password** in the row that contains the default user to disable **Password Protected** for the default user.

**Step 7** Specify the **Username** and **Description**. Select **Read-only** or **Read/Write**. Specify the **Password** and confirm it.

#### Step 8 Click OK.

#### NOTICE

A normal ACL user connects to an instance with password *{username:password}*.

• When **using redis-cli** to connect to an instance, the default user runs the following command:

./redis-cli -h {dcs\_instance\_address} -p 6379 -a **{password}** 

 A normal ACL user runs the following command: ./redis-cli -h {dcs\_instance\_address} -p 6379 -a {username:password}

----End

## **More Operations**

The following operations can be performed on normal users.

| Table | 6-7 | Operation |
|-------|-----|-----------|
|-------|-----|-----------|

| Operation               | Description                                                                                                    |
|-------------------------|----------------------------------------------------------------------------------------------------|
| Changing a password     | Locate the row that contains the desired normal user and click <b>Change Password</b> in the <b>Operation</b> column.                                                                             |
| Reset a<br>password     | If password is forgot, locate the row that contains the normal user and click <b>Reset Password</b> in the <b>Operation</b> column.                                                               |
| Modify<br>permissions   | Locate the row that contains the normal user. Choose <b>More</b> > <b>Modify Permission</b> in the <b>Operation</b> column. The <b>Read-only</b> or <b>Read/Write</b> permissions can be granted. |
| Edit description        | Locate the row that contains the normal user. Choose <b>More</b> > <b>Edit Description</b> in the <b>Operation</b> column.                                                                        |
| Delete a user           | Locate the row that contains the normal user. Choose <b>More</b> > <b>Delete</b> in the <b>Operation</b> column.                                                                                  |
| Batch deleting<br>users | Select the normal users to be deleted and click <b>Delete</b> above the list.<br>The default user cannot be deleted.                                                                              |

# 6.12 Diagnosing an Instance

# Scenario

If a fault or performance issue occurs, you can ask DCS to diagnose your instance to learn about the cause and impact of the issue and how to handle it.

## Procedure

- Step 1 Log in to the management console, and choose Application > Distributed Cache Service in the service list.
- **Step 2** Click <sup>(Q)</sup> in the upper left corner of the management console and select the region where your instance is located.
- **Step 3** In the navigation pane, choose **Cache Manager**.
- **Step 4** Click the name of a DCS Redis instance.
- **Step 5** Choose **Analysis and Diagnosis** > **Instance Diagnosis**.
- **Step 6** Specify the tested object and time range, and click **Start Diagnosis**.
  - **Tested Object**: You can select a single node or all nodes.
  - **Range**: You can specify up to 10 minutes before a point in time in the last 7 days.

The data within 10 minutes before the specified time will be diagnosed as shown below.

#### Figure 6-6 Specifying the tested object and time range

| 10 • Total Records: 1          | 1 >                                  |           |                  |                                                                   |           |                    |
|--------------------------------|--------------------------------------|-----------|------------------|-------------------------------------------------------------------|-----------|--------------------|
| Dec 19, 2023 20:10:05 GMT      | +08:00 2ae87d7a-e49b-4e24-9c6b-f7892 | Completed | All nodes        | Dec 19, 2023 19:59:00 GMT+08:00 - Dec 19, 2023 20:09:00 GMT+08:00 | Normal    | View Report Delete |
| Tested \$                      | Test ID 💠                            | Status 💠  | Tested Objects 💠 | Range \$                                                          | Result \$ | Operation          |
| ▼ Search or filter by keyword. |                                      |           |                  |                                                                   |           | Q C 🕲              |
| Start Diagnosis Delete         |                                      |           |                  |                                                                   |           |                    |
| Test History                   |                                      |           |                  |                                                                   |           |                    |
| Range - 10                     | + min before Dec 19, 2023 20:14:10   | 0         |                  |                                                                   |           |                    |
|                                |                                      |           | ÷                |                                                                   |           |                    |
| Tested Objects -Select nodes   |                                      |           | *                |                                                                   |           |                    |

#### **NOTE**

Instance diagnosis may fail during specification modification.

**Step 7** After the diagnosis is complete, you can view the result in the **Test History** list. If the result is abnormal, click **View Report** for details.

In the report, you can view the cause and impact of abnormal items and suggestions for handling them.

----End

# Backing Up and Restoring Instances

# 7.1 Overview

On the DCS console, you can back up and restore DCS instances.

# Importance of DCS Instance Backup

There is a small chance that dirty data could exist in a DCS instance owing to service system exceptions or problems in loading data from persistence files. In addition, some systems demand not only high reliability but also data security, data restoration, and even permanent data storage.

Currently, data in DCS instances can be backed up to OBS. If a DCS instance becomes faulty, data in the instance can be restored from backup so that service continuity is not affected.

# **Backup Modes**

DCS instances support the following backup modes:

Automated backup

You can create a scheduled backup policy on the DCS console. Then, data in the chosen DCS instances will be automatically backed up at the scheduled time.

You can choose the days of the week on which automated backup will run. Backup data will be retained for a maximum of seven days. Backup data older than seven days will be automatically deleted.

The primary purpose of automated backups is to create complete data replicas of DCS instances so that the instance can be quickly restored if necessary.

Manual backup

Backup requests can be issued manually. Data in the chosen DCS instances will be backed up to OBS.

Before performing high-risk operations, such as system maintenance or upgrade, back up DCS instance data.

# Additional Information About Data Backup

- Instance type
  - Redis: Only master/standby, read/write splitting, Proxy Cluster, and Redis Cluster instances can be backed up and restored, while singlenode instances cannot. You can export data of a single-node instance to an RDB file using redis-cli. For details, see How Do I Export DCS Redis Instance Data?
- Backup mechanisms

Basic edition DCS for Redis 4.0 and later persist data to RDB or AOF files in manual backup mode, and to RDB files in automatic backup mode.

Backup tasks are run on standby cache nodes. DCS instance data is backed up by compressing and storing the data persistence files from the standby cache node to OBS.

DCS checks instance backup policies once an hour. If a backup policy is matched, DCS runs a backup task for the corresponding DCS instance.

• Impact on DCS instances during backup

# Backup tasks are run on standby cache nodes, without incurring any downtime.

In the event of full-data synchronization or heavy instance load, it takes a few minutes to complete data synchronization. If instance backup starts before data synchronization is complete, the backup data will be slightly behind the data in the master cache node.

During instance backup, the standby cache node stops persisting the latest changes to disk files. If new data is written to the master cache node during backup, the backup file will not contain the new data.

Backup time

It is advisable to back up instance data during off-peak periods.

• Storage of backup files

Backup files are stored to OBS.

Handling exceptions in automated backup

If an automated backup task is triggered while the DCS instance is restarting or being scaled up, the backup task will be run in the next cycle.

If backing up a DCS instance fails or the backup is postponed because another task is in progress, DCS will try to back up the instance in the next cycle. A maximum of three retries are allowed within a single day.

• Retention period of backup data

Automated backup files are retained for up to seven days. You can configure the retention period. At the end of the retention period, most backup files of the DCS instance will be automatically deleted, but at least one backup file will be retained.

The latest backup files (up to 24) are always stored unless they are manually deleted.

- A total of 24 latest backups (automatic and manual) can be stored. To store the 25<sup>th</sup> backup, the earliest one will be automatically deleted.
- Deleting an instance removes its backups. To restore them, download and save them in advance.

### **Data Restoration**

- Data restoration process
  - a. You can initiate a data restoration request using the DCS console.
  - b. DCS obtains the backup file from OBS.
  - c. Read/write to the DCS instance is suspended.
  - d. The original data persistence file of the master cache node is replaced by the backup file.
  - e. The new data persistence file (that is, the backup file) is reloaded.
  - f. Data is restored, and the DCS instance starts to provide read/write service again.
- Impact on service systems

Restoration tasks are run on master cache nodes. During restoration, data cannot be written into or read from instances.

• Handling data restoration exceptions

If a backup file is corrupted, DCS will try to fix the backup file while restoring instance data. If the backup file is successfully fixed, the restoration proceeds. If the backup file cannot be fixed, the master/standby DCS instance will be changed back to the state in which it was before data restoration.

# 7.2 Configuring an Automatic Backup Policy

On the DCS console, you can configure an automatic backup policy. The system then backs up data in your instances according to the backup policy.

By default, automatic backup is disabled. To enable it, perform the operations described in this section. Single-node instances do not support backup and restoration.

If automatic backup is not required, disable the automatic backup function in the backup policy.

## Prerequisites

A master/standby, cluster, or read/write splitting DCS instance is in the **Running** state.

## Procedure

Step 1 Log in to the management console, and choose Application > Distributed Cache Service in the service list.

- **Step 2** Click Sin the upper left corner of the management console and select the region where your instance is located.
- **Step 3** In the navigation pane, choose **Cache Manager**.

Filter DCS instances to find the desired DCS instance. Currently, you can search instances by name, specification, ID, IP address, AZ, status, instance type, cache engine, and many other attributes.

- **Step 4** Click the name of the desired DCS instance to go to the details page.
- Step 5 On the instance details page, click Backups & Restorations.
- **Step 6** Slide **()** to the right to enable automatic backup. Backup policies will be displayed.

| Parameter                  | Description                                                                                                    |
|----------------------------|----------------------------------------------------------------------------------------------------|
| Backup Schedule            | Day of a week on which data in the chosen DCS instance is automatically backed up.                                                                                                    |
|                            | You can select one or multiple days of a week.                                                                                                    |
| Retention Period<br>(days) | The number of days that automatically backed up data is retained.                                                                                                    |
|                            | Backup data will be permanently deleted at the end of retention period and cannot be restored. Value range: 1–7.                                                                                                    |
| Start Time                 | Time at which automatic backup starts. Value: the full hour between 00:00 to 23:00                                                                                                    |
|                            | DCS checks backup policies once every hour. If the backup<br>start time in a backup policy has arrived, data in the<br>corresponding instance is backed up.                                                                                            |
|                            | <b>NOTE</b><br>Instance backup takes 5 to 30 minutes. The data added or modified during the backup process will not be backed up. To reduce the impact of backup on services, it is recommended that data should be backed up during off-peak periods. |
|                            | Only instances in the <b>Running</b> state can be backed up.                                                                                                    |

Table 7-1 Parameters in a backup policy

#### Step 7 Click OK.

**Step 8** Automatic backup starts at the scheduled time. You can view backup records on the current page.

After the backup is complete, click **Download**, **Restore**, or **Delete** next to the backup record as required.

----End

# 7.3 Manually Backing Up a DCS Instance

You can manually back up data in DCS instances in a timely manner. This section describes how to manually back up data in master/standby instances using the DCS console.

The latest backup files (up to 24) are always stored unless they are manually deleted.

#### **NOTE**

- A total of 24 latest backups (automatic and manual) can be stored. To store the 25<sup>th</sup> backup, the earliest one will be automatically deleted.
- Deleting an instance removes its backups. To restore them, download and save them in advance.

#### Prerequisites

A master/standby, cluster, or read/write splitting DCS instance is in the **Running** state.

# Procedure

- **Step 1** Log in to the management console, and choose **Application** > **Distributed Cache Service** in the service list.
- **Step 2** Click Sin the upper left corner of the console and select the region where your instance is located.
- **Step 3** In the navigation pane, choose **Cache Manager**.

Filter DCS instances to find the desired DCS instance. Currently, you can search instances by name, specification, ID, IP address, AZ, status, instance type, cache engine, and many other attributes.

- **Step 4** Click the name of the desired DCS instance to go to the details page.
- **Step 5** On the instance details page, click **Backups & Restorations**.

#### Step 6 Click Create Backup.

Step 7 Select RDB or AOF for the backup file format.

**NOTE** 

If you select AOF, data will be backed up on the standby node first. The standby node's AOF will be rewritten.

Step 8 In the Create Backup dialog box, click OK.

Information in the **Description** text box cannot exceed 128 bytes.

Instance backup takes 10 to 15 minutes. The data added or modified during the backup process will not be backed up.

----End

# 7.4 Restoring a DCS Instance

On the DCS console, you can restore backup data to a chosen DCS instance.

**NOTE** 

You can **enable or disable multi-DB** for a Proxy Cluster instance. Data backed up when multi-DB is enabled cannot be restored to the instance after multi-DB is disabled.

## Prerequisites

- A master/standby, cluster, or read/write splitting DCS instance is in the **Running** state.
- A backup task has been run to back up data in the instance to be restored and the backup task succeeded.

## Procedure

- Step 1 Log in to the management console, and choose Application > Distributed Cache Service in the service list.
- **Step 2** Click <sup>(2)</sup> in the upper left corner of the management console and select the region where your instance is located.
- **Step 3** In the navigation pane, choose **Cache Manager**.

Filter DCS instances to find the desired DCS instance. Currently, you can search instances by name, specification, ID, IP address, AZ, status, instance type, cache engine, and many other attributes.

- **Step 4** Click the name of the desired DCS instance to go to the details page.
- **Step 5** On the instance details page, click **Backups & Restorations**.

A list of historical backup tasks is then displayed.

- **Step 6** Click **Restore** in the row containing the chosen backup task.
- Step 7 Click OK to start instance restoration.

Information in the **Description** text box cannot exceed 128 bytes.

You can view the results of all restoration tasks on the **Restoration History** page. The records cannot be deleted.

Instance restoration takes 1 to 30 minutes.

While being restored, DCS instances do not accept data operation requests from clients because existing data is being overwritten by the backup data.

```
----End
```

# 7.5 Downloading an RDB or AOF Backup File

Automatically backed up data can be retained for a maximum of 7 days. Manually backed up data is not free of charge and takes space in OBS. Due to these limitations, you are advised to download the RDB and AOF backup files and permanently save them on the local host.

This function is supported only by master/standby, read/write splitting, and cluster instances, and not by single-node instances. To export the data of a single-node instance to an RDB file, you can use redis-cli. For details, see **How Do I Export DCS Redis Instance Data?** 

# Prerequisites

The instance has been backed up and the backup is still valid.

## Procedure

- Step 1 Log in to the management console, and choose Application > Distributed Cache Service in the service list.
- **Step 2** Click Sin the upper left corner of the management console and select the region where your instance is located.
- **Step 3** In the navigation pane, choose **Cache Manager**.

Filter DCS instances to find the desired DCS instance.

- **Step 4** Click the name of the DCS instance to display more details about the DCS instance.
- **Step 5** On the instance details page, click **Backups & Restorations**.

A list of historical backup tasks is then displayed.

- **Step 6** Click **Download** in the row containing the chosen backup task.
- **Step 7** In the displayed, **Download Backup File** dialog box, select either of the following two download methods.

Download methods:

- By URL
  - a. Set the URL validity period and click **Query**.
  - b. Enter URLs in the address bar of the browser or click **Download** to download files.

If you choose to copy URLs, use quotation marks to quote the URLs when running the **wget** command in Linux. For example:

#### wget 'https://obsEndpoint.com:443/redisdemo.rdb? parm01=value01&parm02=value02'

This is because the URL contains the special character and (&), which will confuse the **wget** command. Quoting the URL facilitates URL identification.

• By OBS

Follow the displayed procedure.

----End

# 8 Migrating Instance Data

# 8.1 Data Migration Overview

The DCS console supports online migration (in full or incrementally) and backup migration (by importing backup files) with intuitive operations.

- Backup migration is suitable when the source and target Redis instances are not connected, and the source Redis instance does not support the SYNC and PSYNC commands. To migrate data, import your backup files to OBS, and DCS will read data from OBS and migrate the data to the target DCS Redis instance. Alternatively, you can import the backup files directly to the DCS instance.
- Online migration is suitable when the source Redis instance supports the **SYNC** and **PSYNC** commands. Data in the source Redis instance can be migrated in full or incrementally to the target instance.

During online migration, the **PSYNC** command is delivered to the source address. For details about how this works, see the **replication explanation**. This command will cause a fork operation at the source end, which affects latency. For details about the impact scope, see the **Redis official website**.

#### **NOTE**

Currently, the data migration function is free of charge in the OBT. You will be notified when data migration starts to be charged.

For more information about migration tools and schemes, see Migration Tools and Schemes.

| Migration | Source | Target: DCS                                                   |               |               |
|-----------|--------|---------------------------------------------------------------|---------------|---------------|
| Mode      |        | Single-Node,<br>Read/Write<br>Splitting, or<br>Master/Standby | Proxy Cluster | Redis Cluster |

 Table 8-1 DCS data migration modes

| Importing                   | AOF file                                                                        | $\checkmark$ | $\checkmark$ | $\checkmark$ |
|-----------------------------|---------------------------------------------------------------------------------|--------------|--------------|--------------|
| backup<br>files             | RDB file                                                                        | $\checkmark$ | $\checkmark$ | $\checkmark$ |
| Migrating<br>data<br>online | DCS for Redis:<br>Single-node,<br>read/write<br>splitting, or<br>master/standby | $\checkmark$ | $\checkmark$ | $\checkmark$ |
|                             | DCS for Redis:<br>Proxy Cluster                                                 | $\checkmark$ | $\checkmark$ | $\checkmark$ |
|                             | DCS for Redis:<br>Redis Cluster                                                 | $\checkmark$ | $\checkmark$ | $\checkmark$ |
|                             | Self-hosted Redis                                                               | $\checkmark$ | $\checkmark$ | $\checkmark$ |
|                             | Other cloud<br>Redis                                                            | $\checkmark$ | $\checkmark$ | $\checkmark$ |
|                             | NOTE                                                                            | •            | •            |              |

You can migrate data online in full or incrementally from **other cloud Redis** to **DCS for Redis** if they are connected and the **SYNC** and **PSYNC** commands can be run on the source Redis. However, some instances provided by other cloud vendors may fail to be migrated online. In this case, migrate data through backup import or use other migration schemes. For details, see **Migration Tools and Schemes**.

## 

- DCS for Redis refers to Redis instances provided by DCS.
- Self-hosted Redis refers to self-hosted Redis on the cloud, from other cloud vendors, or in on-premises data centers.
- Other cloud Redis refers to Redis services provided by other cloud vendors.
- √: Supported. ×: Not supported.

# 8.2 Importing Backup Files from an OBS Bucket

# Scenario

Use the DCS console to migrate Redis data from Redis of another cloud or self-hosted Redis to HUAWEI CLOUD DCS for Redis.

Simply download the source Redis data and then upload the data to an OBS bucket in the same region as the target DCS Redis instance. After you have created a migration task on the DCS console, DCS will read data from the OBS bucket and data will be migrated to the target instance.

.aof, .rdb, .zip, and .tar.gz files can be uploaded to OBS buckets. You can directly upload .aof and .rdb files or compress them into .zip or .tar.gz files before uploading.

# Prerequisites

- The OBS bucket must be in the same region as the target DCS Redis instance.
- The data files to be uploaded must be in the .aof, .rdb, .zip, or .tar.gz format.
- To migrate data from a single-node or master/standby Redis instance of another cloud, create a backup task and download the backup file.
- To migrate data from a cluster Redis instance of another cloud, download all backup files, upload all of them to the OBS bucket, and select all of them for the migration. Each backup file contains data for a shard of the instance.

# Step 1: Prepare the Target DCS Redis Instance

- If a target DCS Redis instance is not available, create one first. For details, see **Buying a DCS Redis Instance**.
- If you already have a DCS Redis instance, you do not need to create one again, but you need to clear the instance data before the migration. For details, see **Clearing DCS Instance Data**.

If the instance data is not cleared before the migration and the source and target instances contain the same key, the key in the target instance will be overwritten by the key in the source instance after the migration.

• Redis is backward compatible. The target instance version must be the same as or later than the source instance version.

# Step 2: Create an OBS Bucket and Upload Backup Files

**Step 1** Upload the backup data files to the OBS bucket by using OBS Browser+.

If the backup file to be uploaded is smaller than 5 GB, go to step **Step 2** to upload the file using the OBS console.

If the backup file to be uploaded is larger than 5 GB, follow the **instructions** provided by OBS.

**Step 2** On the OBS console, upload the backup data files to the OBS bucket.

Perform the following steps if the backup files are smaller than 5 GB:

1. Create an OBS bucket.

When creating an OBS bucket, pay attention to the configuration of the following parameters. For details on how to set other parameters, see **Creating a Bucket** in *OBS User Guide*.

a. **Region**:

The OBS bucket must be in the same region as the target DCS Redis instance.

b. Default Storage Class: Select Standard or Infrequent Access.

Do not select Archive. Otherwise, the migration will fail.

- 2. In the bucket list, click the bucket created in **Step 2.1**.
- 3. In the navigation pane, choose **Objects**.
- 4. On the **Objects** tab page, click **Upload Object**.
- Specify Storage Class.
   Do not select Archive. Otherwise, the migration will fail.

6. Upload the objects.

Drag files or folders to the **Upload Object** area or click **add file**. A maximum of 100 files can be uploaded at a time. The total size cannot exceed 5 GB.

- 7. Specify Server-Side Encryption
- 8. Click **Upload**.

----End

## Step 3: Create a Migration Task

- **Step 1** Log in to the DCS console.
- **Step 2** In the navigation pane, choose **Data Migration**.
- Step 3 Click Create Backup Import Task.
- **Step 4** Enter the task name and description.
- **Step 5** In the **Source Redis** area, select **OBS Bucket** for **Data Source** and then select the OBS bucket to which you have uploaded backup files.
- **Step 6** Click **Add Backup** and select the backup files to be migrated.
- Step 7 In the Target Redis area, select the Target Redis Instance prepared in Step 1: Prepare the Target DCS Redis Instance.
- **Step 8** If the target Redis instance has a password, enter the password and click **Test Connection** to check whether the password is correct. If the instance is not password-protected, click **Test Connection** directly.
- Step 9 Click Next.
- **Step 10** Confirm the migration task details and click **Submit**.

Go back to the data migration task list. After the migration is successful, the task status changes to **Successful**.

----End

# 8.3 Importing Backup Files from Redis

## Scenario

Migrate backup data between different DCS Redis instances in the same region. The source instance type must be master/standby, read/write splitting, or cluster.

Simply back up your Redis data, create a migration task on the DCS console, and then import the source backup data to a DCS Redis instance.

# Prerequisites

A target DCS Redis instance has been created in the same region as the source Redis. The source instance has data written and has been backed up.

# Step 1: Obtain the Source Instance Name

Obtain the name of the source Redis instance.

# Step 2: Prepare the Target DCS Redis Instance

- If a DCS Redis instance is not available, create one first. For details, see **Buying a DCS Redis Instance**.
- If you already have a DCS Redis instance, you do not need to create one again, but you need to clear the instance data before the migration. For details, see Clearing DCS Instance Data.

If the instance data is not cleared before the migration and the source and target instances contain the same key, the key in the target instance will be overwritten by the key in the source instance after the migration.

# Step 3: Create a Migration Task

- **Step 1** Log in to the DCS console.
- **Step 2** In the navigation pane, choose **Data Migration**. The migration task list is displayed.
- Step 3 Click Create Backup Import Task.
- **Step 4** Enter the task name and description.
- Step 5 For source Redis, set Data Source to Redis.
- **Step 6** For **Source Redis Instance**, select the instance prepared in **Step 1: Obtain the Source Instance Name**.
- **Step 7** Select the backup task whose data is to be migrated.
- Step 8 For Target Redis Instance, select the DCS Redis instance prepared in Step 2: Prepare the Target DCS Redis Instance.
- **Step 9** If the target Redis instance has a password, enter the password and click **Test Connection** to check whether the password is correct. If the instance is not password-protected, click **Test Connection** directly.
- Step 10 Click Next.
- **Step 11** Confirm the migration task details and click **Submit**.

Go back to the data migration task list. After the migration is successful, the task status changes to **Successful**.

----End

# 8.4 Online Migration

## Scenario

If the source and target instances are interconnected and the **SYNC** and **PSYNC** commands are supported by the source instance, data can be migrated online in full or incrementally from the source to the target.

#### 

- If the **SYNC** and **PSYNC** commands are disabled on the source Redis instance, enable them before performing online migration. Otherwise, the migration fails. If you use a HUAWEI CLOUD DCS Redis instance for online migration, the **SYNC** command is automatically enabled.
- You cannot use public networks for online migration.
- During online migration, you are advised to set **repl-timeout** on the source instance to 300s and **client-output-buffer-limit** to 20% of the maximum memory of the instance.

#### **NOTE**

During online migration, results of the **FLUSHDB** and **FLUSHALL** commands executed on the source will not be synchronized to the target.

#### Impacts on Services

During online migration, data is essentially synchronized in full to a new replica. Therefore, perform online migration during low-demand hours.

## Prerequisites

- Before migrating data, read through **Migration Tools and Schemes** to learn about the DCS data migration function and select an appropriate target instance.
- By default, a Proxy Cluster instance has only one database (DB0). Before you migrate data from a single-node, read/write splitting, or master/standby instance to a Proxy Cluster instance, check whether any data exists on databases other than DB0. If yes, enable multi-DB for the Proxy Cluster instance by referring to Enabling Multi-DB.
- By default, a Redis Cluster instance has only one DB (DB0). Before you
  migrate data from a single-node, read/write splitting, or master/standby
  instance to a Redis Cluster instance, check whether any data exists on
  databases other than DB0. If there is any, move all data to DB0 by referring to
  Online Migration with Rump to ensure that the migration succeeds.

## Step 1: Obtain Information About the Source Redis Instance

- If the source is a DCS Redis instance in the same VPC as the target Redis, obtain the name of the source Redis instance.
- If the source is self-hosted Redis, Redis in another cloud, or a DCS Redis instance in a different VPC from the target Redis, obtain the source IP address or domain name and port number.

# Step 2: Prepare the Target DCS Redis Instance

- If a target DCS Redis instance is not available, create one first. For details, see **Buying a DCS Redis Instance**.
- If you already have a DCS Redis instance, you do not need to create one again, but you need to clear the instance data before the migration. For details, see **Clearing DCS Instance Data**.

If the target instance data is not cleared before the migration and the source and target instances contain the same key, the key in the target instance will be overwritten by the key in the source instance after the migration.

# **Step 3: Check the Network**

**Step 1** Check whether the source Redis instance, the target Redis instance, and the migration task are configured with the same VPC.

If yes, go to Step 4: Create an Online Migration Task. If no, go to Step 2.

**Step 2** Check whether the VPCs configured for the source Redis instance, the target Redis instance, and the migration task are connected to ensure that the VM resource of the migration task can access the source and target Redis instances.

If yes, go to Step 4: Create an Online Migration Task. If no, go to Step 3.

- **Step 3** Perform the following operations to establish the network.
  - If the source and target Redis instances are in the same region, create a VPC peering connection by referring to VPC Peering Connection.
  - If the source and target Redis instances are on different clouds, create a connection by referring to **Direct Connect documentation**.
  - ----End

# Step 4: Create an Online Migration Task

- **Step 1** Log in to the DCS console.
- **Step 2** In the navigation pane, choose **Data Migration**.
- **Step 3** Click **Create Online Migration Task**.
- **Step 4** Enter the task name and description.
- **Step 5** Configure the VPC, subnet, and security group for the migration task.

The VPC, subnet, and security group facilitate the migration. Ensure that the migration resources can access the source and target Redis instances.

#### NOTICE

- The migration task uses a tenant IP address (**Migration ECS** displayed on the **Basic Information** page of the task.) If a whitelist is configured for the source or target instance, add the migration IP address to the whitelist or disable the whitelist.
- To allow the VM used by the migration task to access the source and target instances, set an outbound rule for the task's security group to allow traffic through the IP addresses and ports of the source and target instances. By default, all outbound traffic is allowed.

<sup>----</sup>End

# Step 5: Configure the Online Migration Task

- **Step 1** On the **Online Migration** tab page, click **Configure** in the **Operation** column.
- **Step 2** Select a migration type.

Supported migration types are **Full** and **Full + Incremental**, which are described in **Table 8-2**.

| Migration Type     | Description                                                                                                    |
|--------------------|----------------------------------------------------------------------------------------------------|
| Full               | Suitable for scenarios where services can be interrupted.<br>Data is migrated at one time. <b>Source instance data</b><br><b>updated during the migration will not be migrated to</b><br><b>the target instance.</b>                                                                                                    |
| Full + incremental | Suitable for scenarios requiring minimal service<br>downtime. The incremental migration parses logs to<br>ensure data consistency between the source and target<br>instances.                                                                                                    |
|                    | Once the migration starts, it remains <b>Migrating</b> until you click <b>Stop</b> in the <b>Operation</b> column. After the migration is stopped, data in the source instance will not be lost, but data will not be written to the target instance. When the transmission network is stable, the delay of incremental migration is within seconds. The actual delay depends on the transmission quality of the network link. |

 Table 8-2 Migration type description

#### Figure 8-1 Selecting the migration type

| Migration Type | • Full<br>Suitable for scenarios where services can be interrupted. Data is migrated at one time. Source Redis data updated during the migration will not be migrated to the target instance. |
|----------------|----------------------------------------------------------------------------------------------------|
|                | Full + Incremental<br>Suitable for scenarios requiring minimal service downtime. The Incremental migration parses logs to ensure data consistency between the source Redis and target Redis.  |

Step 3 If Migration Type is set to Full + Incremental, you can specify a bandwidth limit.

The data synchronization rate can be kept around the bandwidth limit.

**Step 4** Specify **Auto-Reconnect**. If this option is enabled, automatic reconnections will be performed indefinitely in the case of a network exception.

Full synchronization will be triggered and requires more bandwidth if incremental synchronization becomes unavailable. Exercise caution when enabling this option.

- Step 5 Configure source Redis and target Redis.
  - 1. The Redis type can be **Redis in the cloud** or **Self-hosted Redis** as required.
    - Redis in the cloud: a DCS Redis instance (source or target) that is in the same VPC as the migration task. If you select this option, specify a DCS Redis instance.

- **Self-hosted Redis**: a DCS Redis instance, Redis in another cloud, or self-hosted Redis. If you select this option, enter Redis addresses.

#### **NOTE**

If the source and target Redis instances are connected but are in different regions of HUAWEI CLOUD, you can only select **Self-hosted Redis** for **Target Redis Type** and enter the instance addresses, regardless of whether the target Redis instance is self-hosted or in the cloud.

2. If the instance is password-protected, click **Test Connection** to check whether the instance password is correct and whether the network is connected. If the instance is not password-protected, click **Test Connection** directly.

#### Step 6 Click Next.

Step 7 Confirm the migration task details and click Submit.

Go back to the data migration task list. After the migration is successful, the task status changes to **Successful**.

#### **NOTE**

- Once incremental migration starts, it remains **Migrating**.
- To manually stop migration, click **Stop**.
- After data migration, duplicate keys will be overwritten.

If the migration fails, click the migration task and check the log on the **Migration Logs** page.

----End

## Verifying the Migration

After the migration is complete, use redis-cli to connect the source and target Redis instances to check data integrity.

- 1. Connect to the source Redis and the target Redis.
- 2. Run the info keyspace command to check the values of keys and expires.

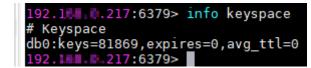

3. Calculate the difference between the values of **keys** and **expires** of the source Redis and the target Redis. If the differences are the same, the data is complete and the migration is successful.

During full migration, source Redis data updated during the migration will not be migrated to the target instance.

# 8.5 IP Switching

## Scenario

Currently, you cannot change the instance type when using the specification modification function. To modify instance specifications while changing the

instance type, you can perform IP switching after data migration. By switching IP addresses, you can also change the AZ and CPU architecture used by an instance.

- After online data migration is complete, you can switch the IP addresses.
- The IP addresses can be rolled back as required after the switching.

# Prerequisites

- Obtain information about the source and target instances. For details about preparing a target instance, see **Step 2: Prepare the Target DCS Redis Instance**.
- Ensure that the source and target instances can communicate with each other. For details, see **Step 3: Check the Network**.
- The target and source instances must use the same port.
- IP switching can be performed only when the following conditions are met:
  - IP switching depends on the data migration function. Therefore, the source and target instances must support the data migration function. For details, see Table 8-1.
  - Both the source and target instances are Redis instances in the cloud.
    - Table 8-3 lists the supported IP switching scenarios.

#### Table 8-3 IP switching scenarios

| Source                                               | Target                                                                    |
|------------------------------------------------------|---------------------------------------------------------------------------|
| Single-node, read/write splitting, or master/standby | Single-node, master/standby,<br>read/write splitting, or Proxy<br>Cluster |
| Proxy Cluster                                        | Single-node, master/standby,<br>read/write splitting, or Proxy<br>Cluster |

# **Precautions for IP Switching**

- 1. Online migration will stop during the switching.
- 2. Instances will be read-only for one minute and disconnected for several seconds during the switching.
- 3. The target and source instances must use the same port.
- 4. If your application cannot reconnect to Redis or handle exceptions, you may need to restart the application after the IP switching.
- 5. If the source and target instances are in different subnets, the subnet information will be updated after the switching.
- 6. If the source is a master/standby instance, the IP address of the standby node will not be switched. Ensure that this IP address is not used by your applications.
- 7. If your applications use a domain name to connect to Redis, the domain name will be used for the source instance. Select **Yes** for **Switch Domain Name**.

- 8. Ensure that the passwords of the source and target instances are the same. If they are different, verification will fail after the switching.
- 9. If a whitelist is configured for the source instance, ensure that the same whitelist is configured for the target instance before switching IP addresses.

# Switching IP Addresses

- Step 1 Log in to the management console, and choose Application > Distributed Cache Service in the service list.
- **Step 2** Click O in the upper left corner of the management console and select the region where your instance is located.
- **Step 3** In the navigation pane, choose **Data Migration**.
- **Step 4** Click **Create Online Migration Task**.
- **Step 5** Enter the task name and description.
- **Step 6** Configure the VPC, subnet, and security group for the migration task.

The VPC, subnet, and security group facilitate the migration. Ensure that the migration resources can access the source and target Redis instances.

- **Step 7** Configure the migration task by referring to **Configure the Online Migration Task**. Set **Migration Type** to **Full + Incremental**.
- Step 8 On the Online Migration page, when the migration task status changes to Incremental migration in progress, choose More > Switch IP in the Operation column.
- Step 9 In the Switch IP dialog box, select whether to switch the domain name.

D NOTE

- If a domain name is used, switch it or you must modify the domain name on the client.
- If no domain name is used, the DNS of the instances will be updated.
- **Step 10** Click **OK**. The IP address switching task is submitted successfully. When the status of the migration task changes to **IP switched**, the IP address switching is complete.

----End

## **Rolling Back IP Addresses**

If you want to change the instance IP address to the original IP address, perform the following operations:

- Step 1 Log in to the management console, and choose Application > Distributed Cache Service in the service list.
- **Step 2** Click <sup>(Q)</sup> in the upper left corner of the management console and select the region where your instance is located.
- **Step 3** In the navigation pane, choose **Data Migration**.

- **Step 4** On the **Online Migration** page, locate the row that contains the migration task in the **IP switched** state, choose **More** > **Roll Back IP**.
- **Step 5** In the confirmation dialog box, click **Yes**. The IP address rollback task is submitted successfully. When the task status changes to **IP rolled back**, the rollback is complete.

----End

# **9** Parameter Templates

# 9.1 Viewing Parameter Templates

This section describes how to view parameter templates on the DCS console.

# Procedure

- **Step 1** Log in to the DCS console.
- **Step 2** Click O in the upper left corner of the console and select the region where your instance is located.
- **Step 3** In the navigation pane, choose **Parameter Templates**.
- **Step 4** Choose the **Default Templates** or **Custom Templates** tab.
- **Step 5** View parameter templates.

Currently, you can enter a keyword in the search box to search for a parameter template by template name.

**Step 6** Click a parameter template. The parameters contained in the template are displayed. For details about the parameters, see **Table 9-1**.

| Parameter   | Description                                                                                                    | Value Range                                              | Default<br>Value |
|-------------|----------------------------------------------------------------------------------------------------|----------------------------------------------------------|------------------|
| timeout     | The maximum amount<br>of time (in seconds) a<br>connection between a<br>client and the DCS<br>instance can be allowed<br>to remain idle before the<br>connection is<br>terminated. A setting of<br><b>0</b> means that this<br>function is disabled.<br>Proxy Cluster instances<br>do not have this<br>parameter.                                                                                                    | 0–7200 seconds                                           | 0                |
| appendfsync | Controls how often<br>fsync() transfers cached<br>data to the disk. Note<br>that some OSs will<br>perform a complete data<br>transfer but some others<br>only make a "best-<br>effort" attempt. Single-<br>node instances do not<br>have this parameter.<br>There are three settings:<br>no: fsync() is never<br>called. The OS will flush<br>data when it is ready.<br>This mode offers the<br>highest performance.<br>always: fsync() is called<br>after every write to the<br>AOF. This mode is very<br>slow, but also very safe.<br>everysec: fsync() is called<br>once per second. This<br>mode provides a<br>compromise between<br>safety and performance. | <ul> <li>no</li> <li>always</li> <li>everysec</li> </ul> | no               |

 Table 9-1 DCS Redis instance configuration parameters

| Parameter                                                 | Description                                                                                                    | Value Range                         | Default<br>Value  |
|-----------------------------------------------------------|----------------------------------------------------------------------------------------------------|-------------------------------------|-------------------|
| appendonly                                                | Indicates whether to log<br>each modification of the<br>instance. By default,<br>data is written to disks<br>asynchronously in Redis.<br>If this function is<br>disabled, recently-<br>generated data might be<br>lost in the event of a<br>power failure. Single-<br>node instances do not<br>have this parameter.<br>Options:<br><b>yes</b> : Logs are enabled,<br>that is, persistence is<br>enabled.<br><b>no</b> : Logs are disabled,<br>that is, persistence is<br>disabled. | <ul> <li>yes</li> <li>no</li> </ul> | yes               |
| client-output-<br>buffer-limit-<br>slave-soft-<br>seconds | Number of seconds that<br>the output buffer<br>remains above client-<br>output-buffer-slave-<br>soft-limit before the<br>client is disconnected.                                                                                                    | 0–60                                | 60                |
| client-output-<br>buffer-slave-<br>hard-limit             | Hard limit (in bytes) on<br>the output buffer of<br>replica clients. Once the<br>output buffer exceeds<br>the hard limit, the client<br>is immediately<br>disconnected.                                                                                                    | 0–17,179,869,184                    | 1,717,986<br>,918 |
| client-output-<br>buffer-slave-<br>soft-limit             | Soft limit (in bytes) on<br>the output buffer of<br>replica clients. Once the<br>output buffer exceeds<br>the soft limit and<br>continuously remains<br>above the limit for the<br>time specified by the<br><b>client-output-buffer-</b><br><b>limit-slave-soft-seconds</b><br>parameter, the client is<br>disconnected.                                                                                                    | 0-17,179,869,184                    | 1,717,986<br>,918 |

| Parameter            | Description                                                                                                    | Value Range                                                                                                    | Default<br>Value |
|----------------------|----------------------------------------------------------------------------------------------------|----------------------------------------------------------------------------------------------------|------------------|
| maxmemory-<br>policy | <ul> <li>The policy applied when the maxmemory limit is reached. Options:</li> <li>volatile-lru: Evict keys by trying to remove the less recently used (LRU) keys first, but only among keys that have an expire set.</li> <li>allkeys-lru: Evict keys by trying to remove the LRU keys first.</li> <li>volatile-random: Evict keys randomly, but only among keys that have an expire set.</li> <li>allkeys-random: Evict keys randomly.</li> <li>volatile-ttl: Evict keys with a nexpire set, and try to evict keys with a shorter time to live (TTL) first.</li> <li>noeviction: Do not delete any keys and only return errors when the memory limit was reached.</li> <li>volatile-lfu: Evict keys frequently used (LFU) keys first, but only among keys that have an expire set.</li> <li>allkeys-lfu: Evict keys by trying to remove the less frequently used (LFU) keys first, but only among keys that have an expire set.</li> </ul> | <ul> <li>volatile-lru</li> <li>allkeys-lru</li> <li>volatile-random</li> <li>allkeys-random</li> <li>volatile-ttl</li> <li>noeviction</li> <li>volatile-lfu</li> <li>allkeys-lfu</li> </ul> | volatile-<br>lru |
| lua-time-limit       | Maximum time allowed for executing a Lua script (in milliseconds).                                                                                                    | 100–5000                                                                                                    | 5000             |

| Parameter              | Description                                                                                                    | Value Range                      | Default<br>Value |
|------------------------|----------------------------------------------------------------------------------------------------|----------------------------------|------------------|
| master-read-<br>only   | Sets the instance to be<br>read-only. All write<br>operations will fail.<br>Proxy Cluster instances<br>do not have this<br>parameter.                                                                                                    | <ul><li>yes</li><li>no</li></ul> | no               |
| maxclients             | <ul> <li>The maximum number<br/>of clients allowed to be<br/>concurrently connected<br/>to a DCS instance.</li> <li>This parameter specifies<br/>the maximum number of<br/>connections on a single<br/>node (single shard).</li> <li>Cluster: Maximum<br/>connections limit per<br/>node = Maximum<br/>connections limit of<br/>the instance/Shard<br/>quantity</li> <li>Single-node, master/<br/>standby, and read/<br/>write splitting:<br/>Maximum<br/>connections limit on a<br/>single node =<br/>Maximum<br/>connections limit of<br/>the instance</li> </ul> | 1000-50,000                      | 10,000           |
| proto-max-<br>bulk-len | Maximum size of a single element request (in bytes).                                                                                                    | 1,048,576–536,870,912            | 536,870,9<br>12  |
| repl-backlog-<br>size  | The replication backlog<br>size (bytes). The backlog<br>is a buffer that<br>accumulates replica data<br>when replicas are<br>disconnected from the<br>master. When a replica<br>reconnects, a partial<br>synchronization is<br>performed to<br>synchronize the data<br>that was missed while<br>replicas were<br>disconnected.                                                                                                    | 16,384–1,073,741,824             | 1,048,576        |

| Parameter                    | Description                                                                                                    | Value Range | Default<br>Value |
|------------------------------|----------------------------------------------------------------------------------------------------|-------------|------------------|
| repl-backlog-<br>ttl         | The amount of time, in<br>seconds, before the<br>backlog buffer is<br>released, starting from<br>the last a replica was<br>disconnected. The value<br><b>0</b> indicates that the<br>backlog is never<br>released. | 0–604,800   | 3600             |
| repl-timeout                 | Replication timeout (in seconds).                                                                                                    | 30–3600     | 60               |
| hash-max-<br>ziplist-entries | The maximum number<br>of hashes that can be<br>encoded using ziplist, a<br>data structure optimized<br>to reduce memory use.                                                                                       | 1–10,000    | 512              |
| hash-max-<br>ziplist-value   | The largest value<br>allowed for a hash<br>encoded using ziplist, a<br>special data structure<br>optimized for memory<br>use.                                                                                      | 1–10,000    | 64               |
| set-max-<br>intset-entries   | When a set is composed<br>entirely of strings and<br>number of integer<br>elements is less than this<br>parameter value, the set<br>is encoded using intset, a<br>data structure optimized<br>for memory use.      | 1–10,000    | 512              |
| zset-max-<br>ziplist-entries | The maximum number<br>of sorted sets that can<br>be encoded using ziplist,<br>a data structure<br>optimized to reduce<br>memory use.                                                                               | 1–10,000    | 128              |
| zset-max-<br>ziplist-value   | The largest value<br>allowed for a sorted set<br>encoded using ziplist, a<br>special data structure<br>optimized for memory<br>use.                                                                                | 1–10,000    | 64               |

| Parameter                         | Description                                                                                                    | Value Range     | Default<br>Value |
|-----------------------------------|----------------------------------------------------------------------------------------------------|-----------------|------------------|
| latency-<br>monitor-<br>threshold | <ul> <li>The minimum amount<br/>of latency that will be<br/>logged as latency spikes</li> <li>Set to 0: Latency<br/>monitoring is<br/>disabled.</li> </ul>                                                    | 0–86,400,000 ms | 0                |
|                                   | <ul> <li>Set to more than 0:<br/>All with at least this<br/>many ms of latency<br/>will be logged.</li> </ul>                                                                                                 |                 |                  |
|                                   | By running the <b>LATENCY</b><br>command, you can<br>perform operations<br>related to latency<br>monitoring, such as<br>obtaining statistical<br>data, and configuring<br>and enabling latency<br>monitoring. |                 |                  |
|                                   | Proxy Cluster instances<br>do not have this<br>parameter.                                                                                                    |                 |                  |

| Parameter                      | Description                                                                                                    | Value Range                                                                                                    | Default<br>Value |
|--------------------------------|----------------------------------------------------------------------------------------------------|----------------------------------------------------------------------------------------------------|------------------|
| notify-<br>keyspace-<br>events | Controls which keyspace<br>events notifications are<br>enabled for. If this<br>parameter is configured,<br>the Redis Pub/Sub<br>feature will allow clients<br>to receive an event<br>notification when a<br>Redis data set is<br>modified.<br>Proxy Cluster instances<br>do not have this<br>parameter. | A combination of<br>different values can be<br>used to enable<br>notifications for<br>multiple event types.<br>Possible values include:<br>K: Keyspace events,<br>published with the<br>keyspace@* prefix<br>E: Keyevent events,<br>published with<br>keyevent@* prefix<br>g: Generic commands<br>(non-type specific) such<br>as DEL, EXPIRE, and<br>RENAME<br>\$: String commands<br>l: List commands | Ex               |
|                                |                                                                                                    | s: Set commands                                                                                                    |                  |
|                                |                                                                                                    | h: Hash commands                                                                                                    |                  |
|                                |                                                                                                    | z: Sorted set commands                                                                                                    |                  |
|                                |                                                                                                    | <ul> <li>x: Expired events (events<br/>generated every time a<br/>key expires)</li> </ul>                                                                                                    |                  |
|                                |                                                                                                    | e: Evicted events (events<br>generated when a key is<br>evicted from<br>maxmemory)<br>For more information,                                                                                                    |                  |
|                                |                                                                                                    | see the following note.                                                                                                    |                  |
| slowlog-log-<br>slower-than    | The maximum amount<br>of time allowed, in<br>microseconds, for<br>command execution. If<br>this threshold is<br>exceeded, Redis slow<br>query log will record the<br>command.                                                                                                    | 0–1,000,000                                                                                                    | 10,000           |

| Parameter                  | Description                                                                                                    | Value Range                      | Default<br>Value |
|----------------------------|----------------------------------------------------------------------------------------------------|----------------------------------|------------------|
| slowlog-max-<br>len        | The maximum allowed<br>number of slow queries<br>that can be logged. Slow<br>query log consumes<br>memory, but you can<br>reclaim this memory by<br>running the <b>SLOWLOG</b><br><b>RESET</b> command.                                                                                                    | 0–1000                           | 128              |
| auto-kill-<br>timeout-lua- | <b>yes</b> : enable<br><b>no</b> : disable                                                                                                    | <ul><li>yes</li><li>no</li></ul> | no               |
| process                    | When this parameter is<br>enabled, lua scripts are<br>killed when their<br>execution times out.<br>However, scripts with<br>write operations are not<br>killed, but their nodes<br>automatically restart (if<br>persistence has been<br>enabled for the instance)<br>without saving the write<br>operations. |                                  |                  |
|                            | Single-node instances do not have this parameter.                                                                                                    |                                  |                  |

#### **NOTE**

- 1. The default values and value ranges of the **maxclients**, **reserved-memory-percent**, **client-output-buffer-slave-soft-limit**, and **client-output-buffer-slave-hard-limit** parameters are related to the instance specifications. Therefore, these parameters are not displayed in the parameter template.
- 2. For more information about the parameters described in Table 9-1, visit https:// redis.io/topics/memory-optimization.

----End

# 9.2 Creating a Custom Parameter Template

You can create custom parameter templates for different cache engine versions and instance types based on service requirements.

# Procedure

**Step 1** Log in to the DCS console.

- **Step 2** Click I in the upper left corner of the console and select the region where your instance is located.
- **Step 3** In the navigation pane, choose **Parameter Templates**.
- **Step 4** Click the **Default Templates** or **Custom Templates** tab to create a template based on a default template or an existing custom template.
  - If you select **Default Templates**, click **Customize** in the **Operation** column of the row containing the desired cache engine version.
  - If you select **Custom Templates**, click **Copy** in the **Operation** column in the row containing the desired custom template.
- Step 5 Specify Template Name and Description.

#### **NOTE**

The template name can contain 4 to 64 characters and must start with a letter or digit. Only letters, digits, hyphens (-), underscores (\_), and periods (.) are allowed. The description can be empty.

#### Step 6 Select Modifiable parameters.

Currently, you can enter a keyword in the search box to search for a parameter by parameter name.

**Step 7** In the row that contains the parameter to be modified, enter a value in the **Assigned Value** column.

 Table 9-2 describes the parameters. In most cases, default values are retained.

| Parameter | Description                                                                                                    | Value Range    | Default<br>Value |
|-----------|----------------------------------------------------------------------------------------------------|----------------|------------------|
| timeout   | The maximum amount<br>of time (in seconds) a<br>connection between a<br>client and the DCS<br>instance can be allowed<br>to remain idle before the<br>connection is<br>terminated. A setting of<br><b>0</b> means that this<br>function is disabled.<br>Proxy Cluster instances<br>do not have this<br>parameter. | 0-7200 seconds | 0                |

| Parameter   | Description                                                                                                    | Value Range                                              | Default<br>Value |
|-------------|----------------------------------------------------------------------------------------------------|----------------------------------------------------------|------------------|
| appendfsync | Controls how often<br>fsync() transfers cached<br>data to the disk. Note<br>that some OSs will<br>perform a complete data<br>transfer but some others<br>only make a "best-<br>effort" attempt. Single-<br>node instances do not<br>have this parameter.<br>There are three settings:<br>no: fsync() is never<br>called. The OS will flush<br>data when it is ready.<br>This mode offers the<br>highest performance.<br>always: fsync() is called<br>after every write to the<br>AOF. This mode is very<br>slow, but also very safe.<br>everysec: fsync() is called<br>once per second. This<br>mode provides a<br>compromise between<br>safety and performance. | <ul> <li>no</li> <li>always</li> <li>everysec</li> </ul> | no               |
| appendonly  | Indicates whether to log<br>each modification of the<br>instance. By default,<br>data is written to disks<br>asynchronously in Redis.<br>If this function is<br>disabled, recently-<br>generated data might be<br>lost in the event of a<br>power failure. Single-<br>node instances do not<br>have this parameter.<br>Options:<br><b>yes:</b> Logs are enabled,<br>that is, persistence is<br>enabled.<br><b>no:</b> Logs are disabled,<br>that is, persistence is<br>disabled.                                                                                                    | <ul> <li>yes</li> <li>no</li> </ul>                      | yes              |

| Parameter                                                 | Description                                                                                                    | Value Range      | Default<br>Value  |
|-----------------------------------------------------------|----------------------------------------------------------------------------------------------------|------------------|-------------------|
| client-output-<br>buffer-limit-<br>slave-soft-<br>seconds | Number of seconds that<br>the output buffer<br>remains above <b>client-</b><br><b>output-buffer-slave-</b><br><b>soft-limit</b> before the<br>client is disconnected.                                                                                                    | 0–60             | 60                |
| client-output-<br>buffer-slave-<br>hard-limit             | Hard limit (in bytes) on<br>the output buffer of<br>replica clients. Once the<br>output buffer exceeds<br>the hard limit, the client<br>is immediately<br>disconnected.                                                                                                    | 0–17,179,869,184 | 1,717,986<br>,918 |
| client-output-<br>buffer-slave-<br>soft-limit             | Soft limit (in bytes) on<br>the output buffer of<br>replica clients. Once the<br>output buffer exceeds<br>the soft limit and<br>continuously remains<br>above the limit for the<br>time specified by the<br><b>client-output-buffer-</b><br><b>limit-slave-soft-seconds</b><br>parameter, the client is<br>disconnected. | 0–17,179,869,184 | 1,717,986<br>,918 |

| Parameter            | Description                                                                                                    | Value Range                                                                                                    | Default<br>Value |
|----------------------|----------------------------------------------------------------------------------------------------|----------------------------------------------------------------------------------------------------|------------------|
| maxmemory-<br>policy | <ul> <li>The policy applied when the maxmemory limit is reached. Options:</li> <li>volatile-lru: Evict keys by trying to remove the less recently used (LRU) keys first, but only among keys that have an expire set.</li> <li>allkeys-lru: Evict keys by trying to remove the LRU keys first.</li> <li>volatile-random: Evict keys randomly, but only among keys that have an expire set.</li> <li>allkeys-random: Evict keys randomly.</li> <li>volatile-ttl: Evict keys with a nexpire set, and try to evict keys with a shorter time to live (TTL) first.</li> <li>noeviction: Do not delete any keys and only return errors when the memory limit was reached.</li> <li>volatile-lfu: Evict keys frequently used (LFU) keys first, but only among keys that have an expire set.</li> <li>allkeys-lfu: Evict keys by trying to remove the less frequently used (LFU) keys first, but only among keys that have an expire set.</li> </ul> | <ul> <li>volatile-lru</li> <li>allkeys-lru</li> <li>volatile-random</li> <li>allkeys-random</li> <li>volatile-ttl</li> <li>noeviction</li> <li>volatile-lfu</li> <li>allkeys-lfu</li> </ul> | volatile-<br>lru |
| lua-time-limit       | Maximum time allowed for executing a Lua script (in milliseconds).                                                                                                    | 100–5000                                                                                                    | 5000             |

| Parameter              | Description                                                                                                    | Value Range                      | Default<br>Value |
|------------------------|----------------------------------------------------------------------------------------------------|----------------------------------|------------------|
| master-read-<br>only   | Sets the instance to be<br>read-only. All write<br>operations will fail.<br>Proxy Cluster instances<br>do not have this<br>parameter.                                                                                                    | <ul><li>yes</li><li>no</li></ul> | no               |
| maxclients             | <ul> <li>The maximum number<br/>of clients allowed to be<br/>concurrently connected<br/>to a DCS instance.</li> <li>This parameter specifies<br/>the maximum number of<br/>connections on a single<br/>node (single shard).</li> <li>Cluster: Maximum<br/>connections limit per<br/>node = Maximum<br/>connections limit of<br/>the instance/Shard<br/>quantity</li> <li>Single-node, master/<br/>standby, and read/<br/>write splitting:<br/>Maximum<br/>connections limit on a<br/>single node =<br/>Maximum<br/>connections limit of<br/>the instance</li> </ul> | 1000-50,000                      | 10,000           |
| proto-max-<br>bulk-len | Maximum size of a single element request (in bytes).                                                                                                    | 1,048,576–536,870,912            | 536,870,9<br>12  |
| repl-backlog-<br>size  | The replication backlog<br>size (bytes). The backlog<br>is a buffer that<br>accumulates replica data<br>when replicas are<br>disconnected from the<br>master. When a replica<br>reconnects, a partial<br>synchronization is<br>performed to<br>synchronize the data<br>that was missed while<br>replicas were<br>disconnected.                                                                                                    | 16,384–1,073,741,824             | 1,048,576        |

| Parameter                    | Description                                                                                                    | Value Range | Default<br>Value |
|------------------------------|----------------------------------------------------------------------------------------------------|-------------|------------------|
| repl-backlog-<br>ttl         | The amount of time, in<br>seconds, before the<br>backlog buffer is<br>released, starting from<br>the last a replica was<br>disconnected. The value<br><b>0</b> indicates that the<br>backlog is never<br>released. | 0–604,800   | 3600             |
| repl-timeout                 | Replication timeout (in seconds).                                                                                                    | 30–3600     | 60               |
| hash-max-<br>ziplist-entries | The maximum number<br>of hashes that can be<br>encoded using ziplist, a<br>data structure optimized<br>to reduce memory use.                                                                                       | 1–10,000    | 512              |
| hash-max-<br>ziplist-value   | The largest value<br>allowed for a hash<br>encoded using ziplist, a<br>special data structure<br>optimized for memory<br>use.                                                                                      | 1–10,000    | 64               |
| set-max-<br>intset-entries   | When a set is composed<br>entirely of strings and<br>number of integer<br>elements is less than this<br>parameter value, the set<br>is encoded using intset, a<br>data structure optimized<br>for memory use.      | 1–10,000    | 512              |
| zset-max-<br>ziplist-entries | The maximum number<br>of sorted sets that can<br>be encoded using ziplist,<br>a data structure<br>optimized to reduce<br>memory use.                                                                               | 1–10,000    | 128              |
| zset-max-<br>ziplist-value   | The largest value<br>allowed for a sorted set<br>encoded using ziplist, a<br>special data structure<br>optimized for memory<br>use.                                                                                | 1–10,000    | 64               |

| Parameter                         | Description                                                                                                    | Value Range     | Default<br>Value |
|-----------------------------------|----------------------------------------------------------------------------------------------------|-----------------|------------------|
| latency-<br>monitor-<br>threshold | <ul> <li>The minimum amount<br/>of latency that will be<br/>logged as latency spikes</li> <li>Set to 0: Latency<br/>monitoring is<br/>disabled.</li> </ul>                                                    | 0–86,400,000 ms | 0                |
|                                   | <ul> <li>Set to more than 0:<br/>All with at least this<br/>many ms of latency<br/>will be logged.</li> </ul>                                                                                                 |                 |                  |
|                                   | By running the <b>LATENCY</b><br>command, you can<br>perform operations<br>related to latency<br>monitoring, such as<br>obtaining statistical<br>data, and configuring<br>and enabling latency<br>monitoring. |                 |                  |
|                                   | Proxy Cluster instances<br>do not have this<br>parameter.                                                                                                    |                 |                  |

| Parameter                      | Description                                                                                                    | Value Range                                                                                                    | Default<br>Value |
|--------------------------------|----------------------------------------------------------------------------------------------------|----------------------------------------------------------------------------------------------------|------------------|
| notify-<br>keyspace-<br>events | Controls which keyspace<br>events notifications are<br>enabled for. If this<br>parameter is configured,<br>the Redis Pub/Sub<br>feature will allow clients<br>to receive an event<br>notification when a<br>Redis data set is<br>modified.<br>Proxy Cluster instances<br>do not have this | A combination of<br>different values can be<br>used to enable<br>notifications for<br>multiple event types.<br>Possible values include:<br>K: Keyspace events,<br>published with the<br>keyspace@* prefix<br>E: Keyevent events,<br>published with<br>keyevent@* prefix | Ex               |
|                                | parameter.                                                                                                    | g: Generic commands<br>(non-type specific) such<br>as DEL, EXPIRE, and<br>RENAME                                                                                                    |                  |
|                                |                                                                                                    | \$: String commands                                                                                                    |                  |
|                                |                                                                                                    | l: List commands                                                                                                    |                  |
|                                |                                                                                                    | s: Set commands                                                                                                    |                  |
|                                |                                                                                                    | h: Hash commands                                                                                                    |                  |
|                                |                                                                                                    | z: Sorted set commands                                                                                                    |                  |
|                                |                                                                                                    | x: Expired events (events<br>generated every time a<br>key expires)                                                                                                    |                  |
|                                |                                                                                                    | e: Evicted events (events<br>generated when a key is<br>evicted from<br>maxmemory)                                                                                                    |                  |
|                                |                                                                                                    | For more information, see the following note.                                                                                                    |                  |
| slowlog-log-<br>slower-than    | The maximum amount<br>of time allowed, in<br>microseconds, for<br>command execution. If<br>this threshold is<br>exceeded, Redis slow<br>query log will record the<br>command.                                                                                                    | 0–1,000,000                                                                                                    | 10,000           |

| Parameter                  | Description                                                                                                    | Value Range                      | Default<br>Value |
|----------------------------|----------------------------------------------------------------------------------------------------|----------------------------------|------------------|
| slowlog-max-<br>len        | The maximum allowed<br>number of slow queries<br>that can be logged. Slow<br>query log consumes<br>memory, but you can<br>reclaim this memory by<br>running the <b>SLOWLOG</b><br><b>RESET</b> command.                                                                                                    | 0–1000                           | 128              |
| auto-kill-<br>timeout-lua- | <b>yes</b> : enable<br><b>no</b> : disable                                                                                                    | <ul><li>yes</li><li>no</li></ul> | no               |
| process                    | When this parameter is<br>enabled, lua scripts are<br>killed when their<br>execution times out.<br>However, scripts with<br>write operations are not<br>killed, but their nodes<br>automatically restart (if<br>persistence has been<br>enabled for the instance)<br>without saving the write<br>operations. |                                  |                  |
|                            | Single-node instances do not have this parameter.                                                                                                    |                                  |                  |

#### **NOTE**

- 1. The default values and value ranges of the **maxclients**, **reserved-memory-percent**, **client-output-buffer-slave-soft-limit**, and **client-output-buffer-slave-hard-limit** parameters are related to the instance specifications. Therefore, these parameters cannot be modified.
- For more information about the parameters described in Table 9-2, visit https:// redis.io/topics/memory-optimization.
- 3. The **latency-monitor-threshold** parameter is usually used for fault location. After locating faults based on the latency information collected, change the value of **latency-monitor-threshold** to **0** to avoid unnecessary latency.
- 4. More about the notify-keyspace-events parameter:
  - The parameter setting must contain at least a **K** or **E**.
  - A is an alias for "g\$lshzxe" and cannot be used together with any of the characters in "g\$lshzxe".
  - For example, the value Kl means that Redis will notify Pub/Sub clients about keyspace events and list commands. The value AKE means Redis will notify Pub/Sub clients about all events.

#### Step 8 Click OK.

## 9.3 Modifying a Custom Parameter Template

You can modify the name, description, and parameters of a custom parameter template based on service requirements.

#### Procedure

- **Step 1** Log in to the DCS console.
- **Step 2** Click <sup>1</sup> in the upper left corner of the console and select the region where your instance is located.
- **Step 3** In the navigation pane, choose **Parameter Templates**.
- Step 4 Choose the Custom Templates tab.
- **Step 5** You can modify a custom parameter template in either of the following ways:
  - Click **Edit** in the **Operation** column.
    - a. Change the name or modify the description of a template.
    - In the Parameters area, select Modifiable parameters. In the row that contains the parameter to be modified, enter a value in the Assigned Value column. Table 9-3 describes the parameters. In most cases, default values are retained.
    - c. Click **OK**.
  - Click the name of a custom template. On the displayed page, modify parameters.
    - a. Select **Modifiable parameters**. Enter a keyword in the search box to search for a parameter by parameter name.
    - b. Click **Modify**.
    - c. In the row that contains the parameter to be modified, enter a value in the **Assigned Value** column. **Table 9-3** describes the parameters. In most cases, default values are retained.
    - d. Click Save.

| Parameter   | Description                                                                                                    | Value Range                                              | Default<br>Value |
|-------------|----------------------------------------------------------------------------------------------------|----------------------------------------------------------|------------------|
| timeout     | The maximum amount<br>of time (in seconds) a<br>connection between a<br>client and the DCS<br>instance can be allowed<br>to remain idle before the<br>connection is<br>terminated. A setting of<br><b>0</b> means that this<br>function is disabled.<br>Proxy Cluster instances<br>do not have this<br>parameter.                                                                                                    | 0-7200 seconds                                           | 0                |
| appendfsync | Controls how often<br>fsync() transfers cached<br>data to the disk. Note<br>that some OSs will<br>perform a complete data<br>transfer but some others<br>only make a "best-<br>effort" attempt. Single-<br>node instances do not<br>have this parameter.<br>There are three settings:<br>no: fsync() is never<br>called. The OS will flush<br>data when it is ready.<br>This mode offers the<br>highest performance.<br>always: fsync() is called<br>after every write to the<br>AOF. This mode is very<br>slow, but also very safe.<br>everysec: fsync() is called<br>once per second. This<br>mode provides a<br>compromise between<br>safety and performance. | <ul> <li>no</li> <li>always</li> <li>everysec</li> </ul> | no               |

 Table 9-3 DCS Redis instance configuration parameters

| Parameter                                                 | Description                                                                                                    | Value Range                         | Default<br>Value  |
|-----------------------------------------------------------|----------------------------------------------------------------------------------------------------|-------------------------------------|-------------------|
| appendonly                                                | Indicates whether to log<br>each modification of the<br>instance. By default,<br>data is written to disks<br>asynchronously in Redis.<br>If this function is<br>disabled, recently-<br>generated data might be<br>lost in the event of a<br>power failure. Single-<br>node instances do not<br>have this parameter.<br>Options:<br><b>yes</b> : Logs are enabled,<br>that is, persistence is<br>enabled.<br><b>no</b> : Logs are disabled,<br>that is, persistence is<br>disabled. | <ul> <li>yes</li> <li>no</li> </ul> | yes               |
| client-output-<br>buffer-limit-<br>slave-soft-<br>seconds | Number of seconds that<br>the output buffer<br>remains above client-<br>output-buffer-slave-<br>soft-limit before the<br>client is disconnected.                                                                                                    | 0–60                                | 60                |
| client-output-<br>buffer-slave-<br>hard-limit             | Hard limit (in bytes) on<br>the output buffer of<br>replica clients. Once the<br>output buffer exceeds<br>the hard limit, the client<br>is immediately<br>disconnected.                                                                                                    | 0–17,179,869,184                    | 1,717,986<br>,918 |
| client-output-<br>buffer-slave-<br>soft-limit             | Soft limit (in bytes) on<br>the output buffer of<br>replica clients. Once the<br>output buffer exceeds<br>the soft limit and<br>continuously remains<br>above the limit for the<br>time specified by the<br><b>client-output-buffer-</b><br><b>limit-slave-soft-seconds</b><br>parameter, the client is<br>disconnected.                                                                                                    | 0-17,179,869,184                    | 1,717,986<br>,918 |

| Parameter            | Description                                                                                                    | Value Range                                                                                                    | Default<br>Value |
|----------------------|----------------------------------------------------------------------------------------------------|----------------------------------------------------------------------------------------------------|------------------|
| maxmemory-<br>policy | <ul> <li>The policy applied when the maxmemory limit is reached. Options:</li> <li>volatile-lru: Evict keys by trying to remove the less recently used (LRU) keys first, but only among keys that have an expire set.</li> <li>allkeys-lru: Evict keys by trying to remove the LRU keys first.</li> <li>volatile-random: Evict keys randomly, but only among keys that have an expire set.</li> <li>allkeys-random: Evict keys randomly.</li> <li>volatile-ttl: Evict keys with a nexpire set, and try to evict keys with a shorter time to live (TTL) first.</li> <li>noeviction: Do not delete any keys and only return errors when the memory limit was reached.</li> <li>volatile-lfu: Evict keys frequently used (LFU) keys first, but only among keys that have an expire set.</li> </ul> | <ul> <li>volatile-lru</li> <li>allkeys-lru</li> <li>volatile-random</li> <li>allkeys-random</li> <li>volatile-ttl</li> <li>noeviction</li> <li>volatile-lfu</li> <li>allkeys-lfu</li> </ul> | volatile-<br>lru |
| lua-time-limit       | Maximum time allowed for executing a Lua script (in milliseconds).                                                                                                    | 100–5000                                                                                                    | 5000             |

| Parameter              | Description                                                                                                    | Value Range                      | Default<br>Value |
|------------------------|----------------------------------------------------------------------------------------------------|----------------------------------|------------------|
| master-read-<br>only   | Sets the instance to be<br>read-only. All write<br>operations will fail.<br>Proxy Cluster instances<br>do not have this<br>parameter.                                                                                                    | <ul><li>yes</li><li>no</li></ul> | no               |
| maxclients             | <ul> <li>The maximum number<br/>of clients allowed to be<br/>concurrently connected<br/>to a DCS instance.</li> <li>This parameter specifies<br/>the maximum number of<br/>connections on a single<br/>node (single shard).</li> <li>Cluster: Maximum<br/>connections limit per<br/>node = Maximum<br/>connections limit of<br/>the instance/Shard<br/>quantity</li> <li>Single-node, master/<br/>standby, and read/<br/>write splitting:<br/>Maximum<br/>connections limit on a<br/>single node =<br/>Maximum<br/>connections limit of<br/>the instance</li> </ul> | 1000-50,000                      | 10,000           |
| proto-max-<br>bulk-len | Maximum size of a single element request (in bytes).                                                                                                    | 1,048,576–536,870,912            | 536,870,9<br>12  |
| repl-backlog-<br>size  | The replication backlog<br>size (bytes). The backlog<br>is a buffer that<br>accumulates replica data<br>when replicas are<br>disconnected from the<br>master. When a replica<br>reconnects, a partial<br>synchronization is<br>performed to<br>synchronize the data<br>that was missed while<br>replicas were<br>disconnected.                                                                                                    | 16,384–1,073,741,824             | 1,048,576        |

| Parameter                    | Description                                                                                                    | Value Range | Default<br>Value |
|------------------------------|----------------------------------------------------------------------------------------------------|-------------|------------------|
| repl-backlog-<br>ttl         | The amount of time, in<br>seconds, before the<br>backlog buffer is<br>released, starting from<br>the last a replica was<br>disconnected. The value<br><b>0</b> indicates that the<br>backlog is never<br>released. | 0–604,800   | 3600             |
| repl-timeout                 | Replication timeout (in seconds).                                                                                                    | 30–3600     | 60               |
| hash-max-<br>ziplist-entries | The maximum number<br>of hashes that can be<br>encoded using ziplist, a<br>data structure optimized<br>to reduce memory use.                                                                                       | 1–10,000    | 512              |
| hash-max-<br>ziplist-value   | The largest value<br>allowed for a hash<br>encoded using ziplist, a<br>special data structure<br>optimized for memory<br>use.                                                                                      | 1–10,000    | 64               |
| set-max-<br>intset-entries   | When a set is composed<br>entirely of strings and<br>number of integer<br>elements is less than this<br>parameter value, the set<br>is encoded using intset, a<br>data structure optimized<br>for memory use.      | 1–10,000    | 512              |
| zset-max-<br>ziplist-entries | The maximum number<br>of sorted sets that can<br>be encoded using ziplist,<br>a data structure<br>optimized to reduce<br>memory use.                                                                               | 1–10,000    | 128              |
| zset-max-<br>ziplist-value   | The largest value<br>allowed for a sorted set<br>encoded using ziplist, a<br>special data structure<br>optimized for memory<br>use.                                                                                | 1–10,000    | 64               |

| Parameter                         | Description                                                                                                    | Value Range     | Default<br>Value |
|-----------------------------------|----------------------------------------------------------------------------------------------------|-----------------|------------------|
| latency-<br>monitor-<br>threshold | <ul> <li>The minimum amount<br/>of latency that will be<br/>logged as latency spikes</li> <li>Set to 0: Latency<br/>monitoring is<br/>disabled.</li> </ul>                                                    | 0–86,400,000 ms | 0                |
|                                   | <ul> <li>Set to more than 0:<br/>All with at least this<br/>many ms of latency<br/>will be logged.</li> </ul>                                                                                                 |                 |                  |
|                                   | By running the <b>LATENCY</b><br>command, you can<br>perform operations<br>related to latency<br>monitoring, such as<br>obtaining statistical<br>data, and configuring<br>and enabling latency<br>monitoring. |                 |                  |
|                                   | Proxy Cluster instances<br>do not have this<br>parameter.                                                                                                    |                 |                  |

| Parameter                      | Description                                                                                                    | Value Range                                                                                                    | Default<br>Value |
|--------------------------------|----------------------------------------------------------------------------------------------------|----------------------------------------------------------------------------------------------------|------------------|
| notify-<br>keyspace-<br>events | Controls which keyspace<br>events notifications are<br>enabled for. If this<br>parameter is configured,<br>the Redis Pub/Sub<br>feature will allow clients<br>to receive an event<br>notification when a<br>Redis data set is<br>modified.<br>Proxy Cluster instances<br>do not have this | A combination of<br>different values can be<br>used to enable<br>notifications for<br>multiple event types.<br>Possible values include:<br>K: Keyspace events,<br>published with the<br>keyspace@* prefix<br>E: Keyevent events,<br>published with<br>keyevent@* prefix | Ex               |
|                                | parameter.                                                                                                    | g: Generic commands<br>(non-type specific) such<br>as DEL, EXPIRE, and<br>RENAME                                                                                                    |                  |
|                                |                                                                                                    | \$: String commands                                                                                                    |                  |
|                                |                                                                                                    | l: List commands                                                                                                    |                  |
|                                |                                                                                                    | s: Set commands                                                                                                    |                  |
|                                |                                                                                                    | h: Hash commands                                                                                                    |                  |
|                                |                                                                                                    | z: Sorted set commands                                                                                                    |                  |
|                                |                                                                                                    | x: Expired events (events<br>generated every time a<br>key expires)                                                                                                    |                  |
|                                |                                                                                                    | e: Evicted events (events<br>generated when a key is<br>evicted from<br>maxmemory)                                                                                                    |                  |
|                                |                                                                                                    | For more information, see the following note.                                                                                                    |                  |
| slowlog-log-<br>slower-than    | The maximum amount<br>of time allowed, in<br>microseconds, for<br>command execution. If<br>this threshold is<br>exceeded, Redis slow<br>query log will record the<br>command.                                                                                                    | 0–1,000,000                                                                                                    | 10,000           |

| Parameter                  | Description                                                                                                    | Value Range                      | Default<br>Value |
|----------------------------|----------------------------------------------------------------------------------------------------|----------------------------------|------------------|
| slowlog-max-<br>len        | The maximum allowed<br>number of slow queries<br>that can be logged. Slow<br>query log consumes<br>memory, but you can<br>reclaim this memory by<br>running the <b>SLOWLOG</b><br><b>RESET</b> command.                                                                                                    | 0–1000                           | 128              |
| auto-kill-<br>timeout-lua- | <b>yes</b> : enable<br><b>no</b> : disable                                                                                                    | <ul><li>yes</li><li>no</li></ul> | no               |
| process                    | When this parameter is<br>enabled, lua scripts are<br>killed when their<br>execution times out.<br>However, scripts with<br>write operations are not<br>killed, but their nodes<br>automatically restart (if<br>persistence has been<br>enabled for the instance)<br>without saving the write<br>operations. |                                  |                  |
|                            | Single-node instances do not have this parameter.                                                                                                    |                                  |                  |

#### **NOTE**

- 1. The default values and value ranges of the **maxclients**, **reserved-memory-percent**, **client-output-buffer-slave-soft-limit**, and **client-output-buffer-slave-hard-limit** parameters are related to the instance specifications. Therefore, these parameters cannot be modified.
- 2. For more information about the parameters described in Table 9-3, visit https:// redis.io/topics/memory-optimization.
- 3. The **latency-monitor-threshold** parameter is usually used for fault location. After locating faults based on the latency information collected, change the value of **latency-monitor-threshold** to **0** to avoid unnecessary latency.
- 4. More about the **notify-keyspace-events** parameter:
  - The parameter setting must contain at least a K or E.
  - A is an alias for "g\$lshzxe" and cannot be used together with any of the characters in "g\$lshzxe".
  - For example, the value Kl means that Redis will notify Pub/Sub clients about keyspace events and list commands. The value AKE means Redis will notify Pub/Sub clients about all events.

## 9.4 Deleting a Custom Parameter Template

This section describes how to delete a custom parameter template.

#### Procedure

- **Step 1** Log in to the DCS console.
- **Step 2** Click O in the upper left corner of the management console and select the region where your instance is located.
- **Step 3** In the navigation pane, choose **Parameter Templates**.
- Step 4 Choose the Custom Templates tab.
- **Step 5** Click **Delete** in the **Operation** column.
- Step 6 Click Yes.

# **10** Managing Passwords

## **10.1 DCS Instance Passwords**

Passwords can be configured to control access to your DCS instances, ensuring the security of your data.

You can set a password during or after instance creation. For details on how to set a password after an instance has been created, see **Resetting Instance Passwords**.

You can choose whether to enable password-free access based on your security and convenience trade-off.

#### **Scenarios Requiring Passwords**

- For a DCS instance that is used on the live network or contains important information, you are advised to set a password.
- For a DCS instance with public access enabled, a password must be set to ensure data security.

For details on how to access an instance with a password, see **Accessing a DCS Instance**.

#### **Using Passwords Securely**

1. Hide the password when using redis-cli.

If the **-a <password>** option is used in redis-cli in Linux, the password is prone to leakage because it is logged and kept in the history. You are advised not to use the **-a <password>** option when running commands in redis-cli. After you have connected to Redis, run the **auth** command to complete authentication, as shown in the following example:

```
$ redis-cli -h 192.168.0.148 -p 6379
redis 192.168.0.148:6379>auth yourPassword
OK
redis 192.168.0.148:6379>
```

2. Use interactive password authentication or switch between users with different permissions.

If the script involves DCS instance access, use interactive password authentication. To enable automatic script execution, manage the script as another user and authorize execution using sudo.

3. Use an encryption module in your application to encrypt the password.

## **10.2 Changing Instance Passwords**

On the DCS console, you can change the password required for accessing your DCS instance.

#### **NOTE**

- You cannot change the password of a DCS instance in password-free mode.
- The DCS instance for which you want to change the password is in the **Running** state.
- The new password takes effect immediately on the server without requiring a restart. The client must reconnect to the server using the new password after a pconnect connection is closed. (The old password can still be used before disconnection.)

#### Prerequisites

A DCS instance has been created.

#### Procedure

- **Step 1** Log in to the management console, and choose **Application** > **Distributed Cache Service** in the service list.
- **Step 2** Click Sin the upper left corner of the management console and select the region where your instance is located.
- **Step 3** In the navigation pane, choose **Cache Manager**.
- **Step 4** Choose **More** > **Change Password** in the row containing the chosen instance.
- Step 5 In the displayed dialog box, set Old Password, New Password, and Confirm Password.

#### **NOTE**

After 5 consecutive incorrect password attempts, the account for accessing the chosen DCS instance will be locked for 5 minutes. Passwords cannot be changed during the lockout period.

The password must meet the following requirements:

- Cannot be left blank.
- Cannot be the same as the old password.
- Can be 8 to 64 characters long.
- Contain at least three of the following character types:
  - Lowercase letters
  - Uppercase letters
  - Digits
  - special characters (`~!@#\$^&\*()-\_=+\|{},<.>/?)

Step 6 In the Change Password dialog box, click OK to confirm the password change.

----End

## **10.3 Resetting Instance Passwords**

On the DCS console, you can configure a new password if you forget your instance password.

#### **NOTE**

- You can change it from password mode to password-free mode or from password-free mode to password mode by resetting its password. For details, see Changing Password Settings for DCS Redis Instances.
- The DCS instance for which you want to reset the password is in the **Running** state.
- The new password takes effect immediately on the server without requiring a restart. The client must reconnect to the server using the new password after a pconnect connection is closed. (The old password can still be used before disconnection.)

#### Prerequisites

A DCS instance has been created.

#### Procedure

- **Step 1** Log in to the management console, and choose **Application** > **Distributed Cache Service** in the service list.
- **Step 2** Click W in the upper left corner of the management console and select the region where your instance is located.
- **Step 3** In the navigation pane, choose **Cache Manager**.
- **Step 4** Choose **More** > **Reset Password** in the row containing the chosen instance.
- Step 5 In the displayed dialog box, set New Password, and Confirm Password.

#### 

The password must meet the following requirements:

- Cannot be left blank.
- Can be 8 to 64 characters long.
- Contain at least three of the following character types:
  - Lowercase letters
  - Uppercase letters
  - Digits
  - special characters (`~!@#\$^&\*()-\_=+\|{},<.>/?)

Step 6 Click OK.

#### D NOTE

The system will display a success message only after the password is successfully reset on all nodes. If the reset fails, the instance will restart and the password of the cache instance will be restored.

----End

## 10.4 Changing Password Settings for DCS Redis Instances

#### Scenario

DCS Redis instances can be accessed with or without passwords. After an instance is created, you can change its password setting:

• To access a DCS Redis instance in password-free mode, you can enable password-free access to clear the existing password of the instance.

#### **NOTE**

- To change the password setting, the DCS Redis instance must be in the **Running** state.
- Password-free access may compromise security. You can set a password by using the password reset function.
- For security purposes, password-free access must be disabled when public access is enabled.

#### Procedure

- **Step 1** Log in to the management console, and choose **Application** > **Distributed Cache Service** in the service list.
- **Step 2** Click Sin the upper left corner of the management console and select the region where your instance is located.
- **Step 3** In the navigation pane, choose **Cache Manager**.
- Step 4 To change the password setting for a DCS Redis instance, choose Operation > More > Reset Password in the row containing the chosen instance.
- **Step 5** In the **Reset Password** dialogue box, perform either of the following operations as required:
  - From password-protected to password-free:
     Switch the toggle for Password-Free Access and click OK.
  - From password-free to password-protected: Enter a password, confirm the password, and click **OK**.

## **11** Quotas

#### What Is Quota?

A quota is a limit on the quantity or capacity of a certain type of service resources that you can use, for example, the maximum number of DCS instances that you can create and the maximum amount of memory that you can use.

If a quota cannot meet your needs, apply for a higher quota.

#### How Do I View My Quota?

- 1. Log in to the management console.
- 2. Click in the upper left corner of the management console and select the region where your instance is located.
- In the upper right corner of the page, choose Resources > My Quotas. The Service Quota page is displayed.

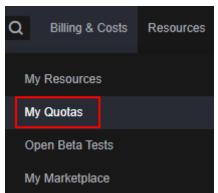

#### Figure 11-1 My Quotas

On the Service Quota page, view the used and total quotas of resources.
 If a quota cannot meet your needs, apply for a higher quota by performing the following operations.

#### How Do I Increase My Quota?

- 1. Log in to the management console.
- In the upper right corner of the page, choose Resources > My Quotas. The Service Quota page is displayed.

#### Figure 11-2 My Quotas

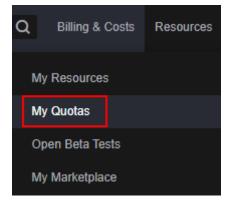

- 3. Click Increase Quota.
- 4. On the Create Service Ticket page, set the parameters.

In the **Problem Description** area, enter the required quota and the reason for the quota adjustment.

5. Read the agreements and confirm that you agree to them, and then click **Submit**.

## **12** Monitoring

Cloud Eye is a secure, scalable monitoring platform. It monitors DCS metrics, and sends notifications if alarms are triggered or events occur.

## **12.1 DCS Metrics**

#### Introduction

This section describes DCS metrics reported to Cloud Eye as well as their namespaces and dimensions. You can use the Cloud Eye console or call **APIs** to query the DCS metrics and alarms.

Different types of instances are monitored on different dimensions.

| Instance<br>Type        | Instance<br>Monitoring                                                                              | Redis Server<br>Monitoring                                     | Proxy Monitoring                         |
|-------------------------|----------------------------------------------------------------------------------------------------|----------------------------------------------------------------|------------------------------------------|
| Single-<br>node         | Supported<br>The monitoring on<br>the instance<br>dimension is<br>conducted on the<br>Redis Server. | N/A                                                            | N/A                                      |
| Master/<br>standby      | Supported<br>The master node is<br>monitored.                                                       | Supported<br>The master and<br>standby nodes are<br>monitored. | N/A                                      |
| Read/write<br>splitting | Supported<br>The master node is<br>monitored.                                                       | Supported<br>The master and<br>standby nodes are<br>monitored. | Supported<br>Each proxy is<br>monitored. |

| Instance<br>Type | Instance<br>Monitoring                                                        | Redis Server<br>Monitoring               | Proxy Monitoring                         |
|------------------|-------------------------------------------------------------------------------|------------------------------------------|------------------------------------------|
| Proxy<br>Cluster | Supported<br>The monitoring<br>data is the<br>aggregated master<br>node data. | Supported<br>Each shard is<br>monitored. | Supported<br>Each proxy is<br>monitored. |
| Redis<br>Cluster | Supported<br>The monitoring<br>data is the<br>aggregated master<br>node data. | Supported<br>Each shard is<br>monitored. | N/A                                      |

#### Namespace

SYS.DCS

#### DCS Redis 4.0/5.0/6.0 Instance Metrics

#### **NOTE**

- **Dimensions** lists the metric dimensions.
- The monitoring data is the aggregated master node data.
- Some metrics are aggregated from the master and replica nodes. For details, see "Metric Description" in Table 12-2.

| Metric ID | Metric<br>Name | Metric Description                                                                                                    | Value<br>Range | Monitored<br>Object                                                                     | Mo<br>nit<br>ori<br>ng<br>Per<br>iod<br>(Ra<br>W<br>Dat<br>a) |
|-----------|----------------|----------------------------------------------------------------------------------------------------|----------------|-----------------------------------------------------------------------------------------|---------------------------------------------------------------|
| cpu_usage | CPU<br>Usage   | The monitored<br>object's maximum<br>CPU usage among<br>multiple sampling<br>values in a<br>monitoring period<br>Unit: % | 0–<br>100%     | Single-node,<br>master/<br>standby, or<br>read/write<br>splitting DCS<br>Redis instance | 1<br>min<br>ute                                               |

| Metric ID                          | Metric<br>Name                        | Metric Description                                                                                                    | Value<br>Range                            | Monitored<br>Object                                                                     | Mo<br>nit<br>ori<br>ng<br>Per<br>iod<br>(Ra<br>w<br>Dat<br>a) |
|------------------------------------|---------------------------------------|----------------------------------------------------------------------------------------------------|-------------------------------------------|-----------------------------------------------------------------------------------------|---------------------------------------------------------------|
| cpu_avg_usa<br>ge                  | Average<br>CPU<br>Usage               | The monitored<br>object's average CPU<br>usage of multiple<br>sampling values in a<br>monitoring period<br>Unit: %                                                                      | 0–<br>100%                                | Single-node,<br>master/<br>standby, or<br>read/write<br>splitting DCS<br>Redis instance | 1<br>min<br>ute                                               |
| command_<br>max_delay              | Maximu<br>m<br>Comma<br>nd<br>Latency | Maximum latency of<br>commands<br>Unit: ms                                                                                                    | ≥ 0 ms                                    | DCS Redis<br>instance                                                                   | 1<br>min<br>ute                                               |
| total_connec<br>tions_receive<br>d | New<br>Connect<br>ions                | Number of<br>connections received<br>during the<br>monitoring period                                                                                                    | ≥ 0                                       | DCS Redis<br>instance                                                                   | 1<br>min<br>ute                                               |
| is_slow_log_<br>exist              | Slow<br>Query<br>Logs                 | Existence of slow<br>query logs in the<br>instance<br>NOTE<br>Slow queries caused<br>by the MIGRATE,<br>SLAVEOF, CONFIG,<br>BGSAVE, and<br>BGREWRITEAOF<br>commands are not<br>counted. | <ul> <li>1: yes</li> <li>0: no</li> </ul> | DCS Redis<br>instance                                                                   | 1<br>min<br>ute                                               |
| memory_us<br>age                   | Memor<br>y Usage                      | Memory consumed<br>by the monitored<br>object<br>Unit: %                                                                                                    | 0–<br>100%                                | DCS Redis<br>instance                                                                   | 1<br>min<br>ute                                               |
| expires                            | Keys<br>With an<br>Expirati<br>on     | Number of keys with<br>an expiration in<br>Redis                                                                                                    | ≥ 0                                       | DCS Redis<br>instance                                                                   | 1<br>min<br>ute                                               |

| Metric ID                        | Metric<br>Name                         | Metric Description                                                                                                    | Value<br>Range | Monitored<br>Object   | Mo<br>nit<br>ori<br>ng<br>Per<br>iod<br>(Ra<br>W<br>Dat<br>a) |
|----------------------------------|----------------------------------------|----------------------------------------------------------------------------------------------------|----------------|-----------------------|---------------------------------------------------------------|
| keyspace_hit<br>s_perc           | Hit<br>Rate                            | Ratio of the number<br>of Redis cache hits<br>to the number of<br>lookups. Calculation:<br>keyspace_hits/<br>(keyspace_hits +<br>keyspace_misses)<br>Aggregated from the<br>master and replica<br>nodes. | 0–<br>100%     | DCS Redis<br>instance | 1<br>min<br>ute                                               |
| used_memo<br>ry                  | Used<br>Memor<br>y                     | Unit: %<br>Total number of<br>bytes used by the<br>Redis server<br>Unit: KB, MB, or byte<br>(configurable on the<br>console)                                                                             | ≥ 0            | DCS Redis<br>instance | 1<br>min<br>ute                                               |
| used_memo<br>ry_dataset          | Used<br>Memor<br>y<br>Dataset          | Dataset memory<br>that the Redis server<br>has used<br>Unit: KB, MB, or byte<br>(configurable on the<br>console)                                                                                         | ≥ 0            | DCS Redis<br>instance | 1<br>min<br>ute                                               |
| used_memo<br>ry_dataset_p<br>erc | Used<br>Memor<br>y<br>Dataset<br>Ratio | Percentage of<br>dataset memory that<br>server has used<br>Aggregated from the<br>master and replica<br>nodes.<br>Unit: %                                                                                | 0–<br>100%     | DCS Redis<br>instance | 1<br>min<br>ute                                               |

| Metric ID             | Metric<br>Name         | Metric Description                                                                                                    | Value<br>Range | Monitored<br>Object   | Mo<br>nit<br>ori<br>ng<br>Per<br>iod<br>(Ra<br>w<br>Dat<br>a) |
|-----------------------|------------------------|----------------------------------------------------------------------------------------------------|----------------|-----------------------|---------------------------------------------------------------|
| used_memo<br>ry_rss   | Used<br>Memor<br>y RSS | Resident set size<br>(RSS) memory that<br>the Redis server has<br>used, which is the<br>memory that<br>actually resides in<br>the memory,<br>including all stack<br>and heap memory<br>but not swapped-out<br>memory<br>Unit: KB, MB, or byte<br>(configurable on the<br>console) | ≥ 0            | DCS Redis<br>instance | 1<br>min<br>ute                                               |
| instantaneo<br>us_ops | Ops per<br>Second      | Number of<br>commands<br>processed per second                                                                                                    | ≥ 0            | DCS Redis<br>instance | 1<br>min<br>ute                                               |
| keyspace_mi<br>sses   | Keyspac<br>e<br>Misses | Number of failed<br>lookups of keys in<br>the main dictionary<br>during the<br>monitoring period<br>Aggregated from the<br>master and replica<br>nodes.                                                                                                    | ≥ 0            | DCS Redis<br>instance | 1<br>min<br>ute                                               |
| keys                  | Keys                   | Number of keys in<br>Redis                                                                                                    | ≥ 0            | DCS Redis<br>instance | 1<br>min<br>ute                                               |
| blocked_clie<br>nts   | Blocked<br>Clients     | Number of clients<br>suspended by block<br>operations                                                                                                    | ≥ 0            | DCS Redis<br>instance | 1<br>min<br>ute                                               |

| Metric ID             | Metric<br>Name           | Metric Description                                                                                                    | Value<br>Range | Monitored<br>Object   | Mo<br>nit<br>ori<br>ng<br>Per<br>iod<br>(Ra<br>W<br>Dat<br>a) |
|-----------------------|--------------------------|----------------------------------------------------------------------------------------------------|----------------|-----------------------|---------------------------------------------------------------|
| connected_c<br>lients | Connect<br>ed<br>Clients | Number of<br>connected clients.<br>Includes connections<br>established for<br>system monitoring,<br>configuration<br>synchronization, and<br>services. Excludes<br>connections from<br>replicas. | ≥ 0            | DCS Redis<br>instance | 1<br>min<br>ute                                               |
| del                   | DEL                      | Number of <b>DEL</b><br>commands<br>processed per second                                                                                                    | 0–<br>500,000  | DCS Redis<br>instance | 1<br>min<br>ute                                               |
| evicted_keys          | Evicted<br>Keys          | Number of keys that<br>have been evicted<br>and deleted during<br>the monitoring<br>period<br>Aggregated from the<br>master and replica<br>nodes.                                                | ≥ 0            | DCS Redis<br>instance | 1<br>min<br>ute                                               |
| expire                | EXPIRE                   | Number of <b>EXPIRE</b><br>commands<br>processed per second                                                                                                    | 0–<br>500,000  | DCS Redis<br>instance | 1<br>min<br>ute                                               |
| expired_keys          | Expired<br>Keys          | Number of keys that<br>have expired and<br>been deleted during<br>the monitoring<br>period<br>Aggregated from the<br>master and replica<br>nodes.                                                | ≥ 0            | DCS Redis<br>instance | 1<br>min<br>ute                                               |

| Metric ID                        | Metric<br>Name | Metric Description                                                                                                    | Value<br>Range | Monitored<br>Object   | Mo<br>nit<br>ori<br>ng<br>Per<br>iod<br>(Ra<br>W<br>Dat<br>a) |
|----------------------------------|----------------|----------------------------------------------------------------------------------------------------|----------------|-----------------------|---------------------------------------------------------------|
| get                              | GET            | Number of <b>GET</b><br>commands<br>processed per second<br>Aggregated from the<br>master and replica<br>nodes.<br>Unit: count/s   | 0–<br>500,000  | DCS Redis<br>instance | 1<br>min<br>ute                                               |
| hdel                             | HDEL           | Number of <b>HDEL</b><br>commands<br>processed per second                                                                          | 0–<br>500,000  | DCS Redis<br>instance | 1<br>min<br>ute                                               |
| hget                             | HGET           | Number of <b>HGET</b><br>commands<br>processed per second<br>Aggregated from the<br>master and replica<br>nodes.<br>Unit: count/s  | 0–<br>500,000  | DCS Redis<br>instance | 1<br>min<br>ute                                               |
| hmget                            | HMGET          | Number of <b>HMGET</b><br>commands<br>processed per second<br>Aggregated from the<br>master and replica<br>nodes.<br>Unit: count/s | 0-<br>500,000  | DCS Redis<br>instance | 1<br>min<br>ute                                               |
| hmset                            | HMSET          | Number of <b>HMSET</b><br>commands<br>processed per second                                                                         | 0–<br>500,000  | DCS Redis<br>instance | 1<br>min<br>ute                                               |
| hset                             | HSET           | Number of <b>HSET</b><br>commands<br>processed per second                                                                          | 0–<br>500,000  | DCS Redis<br>instance | 1<br>min<br>ute                                               |
| instantaneo<br>us_input_kb<br>ps | Input<br>Flow  | Instantaneous input<br>traffic<br>Unit: KB/s                                                                                       | ≥ 0<br>KB/s    | DCS Redis<br>instance | 1<br>min<br>ute                                               |

| Metric ID                         | Metric<br>Name                           | Metric Description                                                                                                    | Value<br>Range | Monitored<br>Object   | Mo<br>nit<br>ori<br>ng<br>Per<br>iod<br>(Ra<br>w<br>Dat<br>a) |
|-----------------------------------|------------------------------------------|----------------------------------------------------------------------------------------------------|----------------|-----------------------|---------------------------------------------------------------|
| instantaneo<br>us_output_k<br>bps | Output<br>Flow                           | Instantaneous<br>output traffic<br>Unit: KB/s                                                                                     | ≥ 0<br>KB/s    | DCS Redis<br>instance | 1<br>min<br>ute                                               |
| memory_fra<br>g_ratio             | Memor<br>y<br>Fragme<br>ntation<br>Ratio | Ratio between Used<br>Memory RSS and<br>Used Memory                                                                               | ≥ 0            | DCS Redis<br>instance | 1<br>min<br>ute                                               |
| mget                              | MGET                                     | Number of <b>MGET</b><br>commands<br>processed per second<br>Aggregated from the<br>master and replica<br>nodes.<br>Unit: count/s | 0–<br>500,000  | DCS Redis<br>instance | 1<br>min<br>ute                                               |
| mset                              | MSET                                     | Number of <b>MSET</b><br>commands<br>processed per second                                                                         | 0–<br>500,000  | DCS Redis<br>instance | 1<br>min<br>ute                                               |
| pubsub_cha<br>nnels               | PubSub<br>Channe<br>ls                   | Number of Pub/Sub<br>channels                                                                                                    | ≥ 0            | DCS Redis<br>instance | 1<br>min<br>ute                                               |
| pubsub_patt<br>erns               | PubSub<br>Pattern<br>s                   | Number of Pub/Sub<br>patterns                                                                                                    | ≥ 0            | DCS Redis<br>instance | 1<br>min<br>ute                                               |
| set                               | SET                                      | Number of <b>SET</b><br>commands<br>processed per second                                                                          | 0–<br>500,000  | DCS Redis<br>instance | 1<br>min<br>ute                                               |
| used_memo<br>ry_lua               | Used<br>Memor<br>y Lua                   | Number of bytes<br>used by the Lua<br>engine<br>Unit: KB, MB, or byte<br>(configurable on the<br>console)                         | ≥ 0            | DCS Redis<br>instance | 1<br>min<br>ute                                               |

| Metric ID            | Metric<br>Name          | Metric Description                                                                                                    | Value<br>Range | Monitored<br>Object   | Mo<br>nit<br>ori<br>ng<br>Per<br>iod<br>(Ra<br>W<br>Dat<br>a) |
|----------------------|-------------------------|----------------------------------------------------------------------------------------------------|----------------|-----------------------|---------------------------------------------------------------|
| used_memo<br>ry_peak | Used<br>Memor<br>y Peak | Peak memory<br>consumed by Redis<br>since the Redis<br>server last started<br>Unit: KB, MB, or byte<br>(configurable on the<br>console) | ≥ 0            | DCS Redis<br>instance | 1<br>min<br>ute                                               |
| sadd                 | Sadd                    | Number of <b>SADD</b><br>commands<br>processed per second<br>Unit: count/s                                                              | 0–<br>500,000  | DCS Redis<br>instance | 1<br>min<br>ute                                               |
| smembers             | Smemb<br>ers            | Number of<br>SMEMBERS<br>commands<br>processed per second<br>Aggregated from the<br>master and replica<br>nodes.<br>Unit: count/s       | 0–<br>500,000  | DCS Redis<br>instance | 1<br>min<br>ute                                               |
| scan                 | SCAN                    | Number of SCAN<br>operations per<br>second<br>Unit: count/s                                                                             | 0–<br>500,000  | DCS Redis<br>instance | 1<br>min<br>ute                                               |
| setex                | SETEX                   | Number of SETEX<br>operations per<br>second<br>Unit: count/s                                                                            | 0–<br>500,000  | DCS Redis<br>instance | 1<br>min<br>ute                                               |

| Metric ID           | Metric<br>Name           | Metric Description                                                                                                    | Value<br>Range | Monitored<br>Object                  | Mo<br>nit<br>ori<br>ng<br>Per<br>iod<br>(Ra<br>W<br>Dat<br>a) |
|---------------------|--------------------------|----------------------------------------------------------------------------------------------------|----------------|--------------------------------------|---------------------------------------------------------------|
| rx_controlle<br>d   | Flow<br>Control<br>Times | Number of flow<br>control times during<br>the monitoring<br>period<br>If the value is<br>greater than 0, the<br>used bandwidth<br>exceeds the upper<br>limit and flow<br>control is triggered.<br>Unit: Count | ≥ 0            | DCS Redis<br>instance                | 1<br>min<br>ute                                               |
| bandwidth_<br>usage | Bandwi<br>dth<br>Usage   | Percentage of the<br>used bandwidth to<br>the maximum<br>bandwidth limit                                                                                                    | 0-<br>200%     | DCS Redis<br>instance                | 1<br>min<br>ute                                               |
| command_<br>max_rt  | Maximu<br>m<br>Latency   | Maximum delay<br>from when the node<br>receives commands<br>to when it responds<br>Unit: us                                                                                                    | ≥ 0            | Single-node<br>DCS Redis<br>instance | 1<br>min<br>ute                                               |
| command_a<br>vg_rt  | Average<br>Latency       | Average delay from<br>when the node<br>receives commands<br>to when it responds<br>Unit: us                                                                                                    | ≥ 0            | Single-node<br>DCS Redis<br>instance | 1<br>min<br>ute                                               |

#### **Redis Server Metrics of DCS Redis Instances**

**NOTE** 

- These metrics are supported for master/standby, read/write splitting, and cluster instances.
- **Dimensions** lists the metric dimensions.

| Table | 12-3 | Redis | Server | metrics |
|-------|------|-------|--------|---------|
|-------|------|-------|--------|---------|

| Metric ID                   | Metric<br>Name                      | Metric Description                                                                                                    | Value<br>Range | Monitored<br>Object                                                                                       | Mo<br>nit<br>ori<br>ng<br>Per<br>iod<br>(Ra<br>w<br>Dat<br>a) |
|-----------------------------|-------------------------------------|----------------------------------------------------------------------------------------------------|----------------|----------------------------------------------------------------------------------------------------|---------------------------------------------------------------|
| cpu_usage                   | CPU<br>Usage                        | The monitored<br>object's maximum<br>CPU usage among<br>multiple sampling<br>values in a<br>monitoring period<br>Unit: %                                                                        | 0–<br>100%     | Redis Server of<br>a master/<br>standby, read/<br>write splitting,<br>or cluster DCS<br>Redis instance    | 1<br>min<br>ute                                               |
| cpu_avg_us<br>age           | Average<br>CPU<br>Usage             | The monitored<br>object's average CPU<br>usage of multiple<br>sampling values in a<br>monitoring period<br>Unit: %                                                                              | 0-<br>100%     | Redis Server of<br>a master/<br>standby, read/<br>write splitting,<br>or cluster<br>instance              | 1<br>min<br>ute                                               |
| memory_us<br>age            | Memory<br>Usage                     | Memory consumed<br>by the monitored<br>object<br>Unit: %                                                                                                    | 0-<br>100%     | Redis Server of<br>a master/<br>standby, read/<br>write splitting<br>or cluster DCS<br>Redis instance     | 1<br>min<br>ute                                               |
| connected_c<br>lients       | Connect<br>ed<br>Clients            | Number of<br>connected clients.<br>Includes connections<br>established for<br>system monitoring,<br>configuration<br>synchronization, and<br>services. Excludes<br>connections from<br>replicas | ≥ 0            | Redis Server of<br>a master/<br>standby, read/<br>write splitting<br>or cluster DCS<br>Redis instance     | 1<br>min<br>ute                                               |
| client_longe<br>st_out_list | Client<br>Longest<br>Output<br>List | Longest output list<br>among current<br>client connections                                                                                                    | ≥ 0            | Redis 4.0<br>Redis Server of<br>a master/<br>standby, read/<br>write splitting,<br>or cluster<br>instance | 1<br>min<br>ute                                               |

| Metric ID                 | Metric<br>Name                    | Metric Description                                                                                                    | Value<br>Range | Monitored<br>Object                                                                                       | Mo<br>nit<br>ori<br>ng<br>Per<br>iod<br>(Ra<br>W<br>Dat<br>a) |
|---------------------------|-----------------------------------|----------------------------------------------------------------------------------------------------|----------------|----------------------------------------------------------------------------------------------------|---------------------------------------------------------------|
| client_bigge<br>st_in_buf | Client<br>Biggest<br>Input<br>Buf | Maximum input<br>data length among<br>current client<br>connections<br>Unit: KB, MB, or<br>byte (configurable<br>on the console)                                                              | ≥ 0            | Redis 4.0<br>Redis Server of<br>a master/<br>standby, read/<br>write splitting,<br>or cluster<br>instance | 1<br>min<br>ute                                               |
| blocked_clie<br>nts       | Blocked<br>Clients                | Number of clients<br>suspended by block<br>operations such as<br>BLPOP, BRPOP, and<br>BRPOPLPUSH                                                                                              | ≥ 0            | Redis Server of<br>a master/<br>standby, read/<br>write splitting<br>or cluster DCS<br>Redis instance     | 1<br>min<br>ute                                               |
| used_memo<br>ry           | Used<br>Memory                    | Total number of<br>bytes used by the<br>Redis server<br>Unit: KB, MB, or<br>byte (configurable<br>on the console)                                                                             | ≥ 0            | Redis Server of<br>a master/<br>standby, read/<br>write splitting<br>or cluster DCS<br>Redis instance     | 1<br>min<br>ute                                               |
| used_memo<br>ry_rss       | Used<br>Memory<br>RSS             | RSS memory that<br>the Redis server has<br>used, which includes<br>all stack and heap<br>memory but not<br>swapped-out<br>memory<br>Unit: KB, MB, or<br>byte (configurable<br>on the console) | ≥ 0            | Redis Server of<br>a master/<br>standby, read/<br>write splitting<br>or cluster DCS<br>Redis instance     | 1<br>min<br>ute                                               |
| used_memo<br>ry_peak      | Used<br>Memory<br>Peak            | Peak memory<br>consumed by Redis<br>since the Redis<br>server last started<br>Unit: KB, MB, or<br>byte (configurable<br>on the console)                                                       | ≥ 0            | Redis Server of<br>a master/<br>standby, read/<br>write splitting<br>or cluster DCS<br>Redis instance     | 1<br>min<br>ute                                               |

| Metric ID                          | Metric<br>Name                       | Metric Description                                                                                                    | Value<br>Range | Monitored<br>Object                                                                                   | Mo<br>nit<br>ori<br>ng<br>Per<br>iod<br>(Ra<br>W<br>Dat<br>a) |
|------------------------------------|--------------------------------------|----------------------------------------------------------------------------------------------------|----------------|----------------------------------------------------------------------------------------------------|---------------------------------------------------------------|
| used_memo<br>ry_lua                | Used<br>Memory<br>Lua                | Number of bytes<br>used by the Lua<br>engine<br>Unit: KB, MB, or<br>byte (configurable<br>on the console)                | ≥ 0            | Redis Server of<br>a master/<br>standby, read/<br>write splitting<br>or cluster DCS<br>Redis instance | 1<br>min<br>ute                                               |
| memory_fra<br>g_ratio              | Memory<br>Fragmen<br>tation<br>Ratio | Current memory<br>fragmentation,<br>which is the ratio<br>between<br>used_memory_rss/<br>used_memory.                    | ≥ 0            | Redis Server of<br>a master/<br>standby, read/<br>write splitting<br>or cluster DCS<br>Redis instance | 1<br>min<br>ute                                               |
| total_conne<br>ctions_recei<br>ved | New<br>Connecti<br>ons               | Number of<br>connections received<br>during the<br>monitoring period                                                     | ≥ 0            | Redis Server of<br>a master/<br>standby, read/<br>write splitting<br>or cluster DCS<br>Redis instance | 1<br>min<br>ute                                               |
| total_comm<br>ands_proces<br>sed   | Comma<br>nds<br>Processe<br>d        | Number of<br>commands<br>processed during the<br>monitoring period                                                       | ≥ 0            | Redis Server of<br>a master/<br>standby, read/<br>write splitting<br>or cluster DCS<br>Redis instance | 1<br>min<br>ute                                               |
| instantaneo<br>us_ops              | Ops per<br>Second                    | Number of<br>commands<br>processed per<br>second                                                                         | ≥ 0            | Redis Server of<br>a master/<br>standby, read/<br>write splitting<br>or cluster DCS<br>Redis instance | 1<br>min<br>ute                                               |
| total_net_in<br>put_bytes          | Network<br>Input<br>Bytes            | Number of bytes<br>received during the<br>monitoring period<br>Unit: KB, MB, or<br>byte (configurable<br>on the console) | ≥ 0            | Redis Server of<br>a master/<br>standby, read/<br>write splitting<br>or cluster DCS<br>Redis instance | 1<br>min<br>ute                                               |

| Metric ID                         | Metric<br>Name              | Metric Description                                                                                                   | Value<br>Range | Monitored<br>Object                                                                                   | Mo<br>nit<br>ori<br>ng<br>Per<br>iod<br>(Ra<br>W<br>Dat<br>a) |
|-----------------------------------|-----------------------------|----------------------------------------------------------------------------------------------------|----------------|----------------------------------------------------------------------------------------------------|---------------------------------------------------------------|
| total_net_ou<br>tput_bytes        | Network<br>Output<br>Bytes  | Number of bytes<br>sent during the<br>monitoring period<br>Unit: KB, MB, or<br>byte (configurable<br>on the console) | ≥ 0            | Redis Server of<br>a master/<br>standby, read/<br>write splitting<br>or cluster DCS<br>Redis instance | 1<br>min<br>ute                                               |
| instantaneo<br>us_input_kb<br>ps  | Input<br>Flow               | Instantaneous input<br>traffic<br>Unit: KB/s                                                                         | ≥ 0<br>KB/s    | Redis Server of<br>a master/<br>standby, read/<br>write splitting<br>or cluster DCS<br>Redis instance | 1<br>min<br>ute                                               |
| instantaneo<br>us_output_k<br>bps | Output<br>Flow              | Instantaneous<br>output traffic<br>Unit: KB/s                                                                        | ≥ 0<br>KB/s    | Redis Server of<br>a master/<br>standby, read/<br>write splitting<br>or cluster DCS<br>Redis instance | 1<br>min<br>ute                                               |
| rejected_con<br>nections          | Rejected<br>Connecti<br>ons | Number of<br>connections that<br>have exceeded<br>maxclients and been<br>rejected during the<br>monitoring period    | ≥ 0            | Redis Server of<br>a master/<br>standby, read/<br>write splitting<br>or cluster DCS<br>Redis instance | 1<br>min<br>ute                                               |
| expired_key<br>s                  | Expired<br>Keys             | Number of keys that<br>have expired and<br>been deleted during<br>the monitoring<br>period                           | ≥ 0            | Redis Server of<br>a master/<br>standby, read/<br>write splitting<br>or cluster DCS<br>Redis instance | 1<br>min<br>ute                                               |
| evicted_keys                      | Evicted<br>Keys             | Number of keys that<br>have been evicted<br>and deleted during<br>the monitoring<br>period                           | ≥ 0            | Redis Server of<br>a master/<br>standby, read/<br>write splitting<br>or cluster DCS<br>Redis instance | 1<br>min<br>ute                                               |

| Metric ID              | Metric<br>Name                        | Metric Description                                                                                                    | Value<br>Range                            | Monitored<br>Object                                                                                   | Mo<br>nit<br>ori<br>ng<br>Per<br>iod<br>(Ra<br>w<br>Dat<br>a) |
|------------------------|---------------------------------------|----------------------------------------------------------------------------------------------------|-------------------------------------------|----------------------------------------------------------------------------------------------------|---------------------------------------------------------------|
| pubsub_cha<br>nnels    | PubSub<br>Channel<br>s                | Number of Pub/Sub<br>channels                                                                                                    | ≥ 0                                       | Redis Server of<br>a master/<br>standby, read/<br>write splitting<br>or cluster DCS<br>Redis instance | 1<br>min<br>ute                                               |
| pubsub_patt<br>erns    | PubSub<br>Patterns                    | Number of Pub/Sub<br>patterns                                                                                                    | ≥ 0                                       | Redis Server of<br>a master/<br>standby, read/<br>write splitting<br>or cluster DCS<br>Redis instance | 1<br>min<br>ute                                               |
| keyspace_hi<br>ts_perc | Hit Rate                              | Ratio of the number<br>of Redis cache hits<br>to the number of<br>lookups. Calculation:<br>keyspace_hits/<br>(keyspace_hits +<br>keyspace_misses)<br>Unit: %                                                                      | 0–<br>100%                                | Redis Server of<br>a master/<br>standby, read/<br>write splitting<br>or cluster DCS<br>Redis instance | 1<br>min<br>ute                                               |
| command_<br>max_delay  | Maximu<br>m<br>Comma<br>nd<br>Latency | Maximum latency of<br>commands<br>Unit: ms                                                                                                    | ≥ 0 ms                                    | Redis Server of<br>a master/<br>standby, read/<br>write splitting<br>or cluster DCS<br>Redis instance | 1<br>min<br>ute                                               |
| is_slow_log_<br>exist  | Slow<br>Query<br>Logs                 | Existence of slow<br>query logs in the<br>node<br><b>NOTE</b><br>Slow queries caused<br>by the <b>MIGRATE</b> ,<br><b>SLAVEOF</b> , <b>CONFIG</b> ,<br><b>BGSAVE</b> , and<br><b>BGREWRITEAOF</b><br>commands are not<br>counted. | <ul> <li>1: yes</li> <li>0: no</li> </ul> | Redis Server of<br>a master/<br>standby, read/<br>write splitting<br>or cluster DCS<br>Redis instance | 1<br>min<br>ute                                               |

| Metric ID          | Metric<br>Name      | Metric Description                                                              | Value<br>Range | Monitored<br>Object                                                                                   | Mo<br>nit<br>ori<br>ng<br>Per<br>iod<br>(Ra<br>W<br>Dat<br>a) |
|--------------------|---------------------|---------------------------------------------------------------------------------|----------------|----------------------------------------------------------------------------------------------------|---------------------------------------------------------------|
| keys               | Keys                | Number of keys in<br>Redis                                                      | ≥ 0            | Redis Server of<br>a master/<br>standby, read/<br>write splitting<br>or cluster DCS<br>Redis instance | 1<br>min<br>ute                                               |
| sadd               | SADD                | Number of <b>SADD</b><br>commands<br>processed per<br>second<br>Unit: count/s   | 0-<br>500,000  | Redis Server of<br>a master/<br>standby, read/<br>write splitting,<br>or cluster<br>instance          | 1<br>min<br>ute                                               |
| smembers           | SMEMB<br>ERS        | Number of<br>SMEMBERS<br>commands<br>processed per<br>second<br>Unit: count/s   | 0–<br>500,000  | Redis Server of<br>a master/<br>standby, read/<br>write splitting,<br>or cluster<br>instance          | 1<br>min<br>ute                                               |
| ms_repl_offs<br>et | Replicati<br>on Gap | Data<br>synchronization gap<br>between the master<br>and the replica            | -              | <b>Replica</b> of a<br>master/<br>standby, read/<br>write splitting,<br>or cluster<br>instance        | 1<br>min<br>ute                                               |
| del                | DEL                 | Number of <b>DEL</b><br>commands<br>processed per<br>second<br>Unit: count/s    | 0-<br>500,000  | Redis Server of<br>a master/<br>standby, read/<br>write splitting,<br>or cluster<br>instance          | 1<br>min<br>ute                                               |
| expire             | EXPIRE              | Number of <b>EXPIRE</b><br>commands<br>processed per<br>second<br>Unit: count/s | 0–<br>500,000  | Redis Server of<br>a master/<br>standby, read/<br>write splitting,<br>or cluster<br>instance          | 1<br>min<br>ute                                               |

| Metric ID | Metric<br>Name | Metric Description                                                             | Value<br>Range | Monitored<br>Object                                                                          | Mo<br>nit<br>ori<br>ng<br>Per<br>iod<br>(Ra<br>W<br>Dat<br>a) |
|-----------|----------------|--------------------------------------------------------------------------------|----------------|----------------------------------------------------------------------------------------------|---------------------------------------------------------------|
| get       | GET            | Number of <b>GET</b><br>commands<br>processed per<br>second<br>Unit: count/s   | 0–<br>500,000  | Redis Server of<br>a master/<br>standby, read/<br>write splitting,<br>or cluster<br>instance | 1<br>min<br>ute                                               |
| hdel      | HDEL           | Number of <b>HDEL</b><br>commands<br>processed per<br>second<br>Unit: count/s  | 0-<br>500,000  | Redis Server of<br>a master/<br>standby, read/<br>write splitting,<br>or cluster<br>instance | 1<br>min<br>ute                                               |
| hget      | HGET           | Number of <b>HGET</b><br>commands<br>processed per<br>second<br>Unit: count/s  | 0-<br>500,000  | Redis Server of<br>a master/<br>standby, read/<br>write splitting,<br>or cluster<br>instance | 1<br>min<br>ute                                               |
| hmget     | HMGET          | Number of <b>HMGET</b><br>commands<br>processed per<br>second<br>Unit: count/s | 0-<br>500,000  | Redis Server of<br>a master/<br>standby, read/<br>write splitting,<br>or cluster<br>instance | 1<br>min<br>ute                                               |
| hmset     | HMSET          | Number of <b>HMSET</b><br>commands<br>processed per<br>second<br>Unit: count/s | 0–<br>500,000  | Redis Server of<br>a master/<br>standby or<br>cluster<br>instance                            | 1<br>min<br>ute                                               |
| hset      | HSET           | Number of <b>HSET</b><br>commands<br>processed per<br>second<br>Unit: count/s  | 0–<br>500,000  | Redis Server of<br>a master/<br>standby, read/<br>write splitting,<br>or cluster<br>instance | 1<br>min<br>ute                                               |

| Metric ID           | Metric<br>Name           | Metric Description                                                                                                    | Value<br>Range | Monitored<br>Object                                                                          | Mo<br>nit<br>ori<br>ng<br>Per<br>iod<br>(Ra<br>W<br>Dat<br>a) |
|---------------------|--------------------------|----------------------------------------------------------------------------------------------------|----------------|----------------------------------------------------------------------------------------------|---------------------------------------------------------------|
| mget                | MGET                     | Number of <b>MGET</b><br>commands<br>processed per<br>second<br>Unit: count/s                                                                                                    | 0–<br>500,000  | Redis Server of<br>a master/<br>standby, read/<br>write splitting,<br>or cluster<br>instance | 1<br>min<br>ute                                               |
| mset                | MSET                     | Number of <b>MSET</b><br>commands<br>processed per<br>second<br>Unit: count/s                                                                                                    | 0–<br>500,000  | Redis Server of<br>a master/<br>standby, read/<br>write splitting,<br>or cluster<br>instance | 1<br>min<br>ute                                               |
| set                 | SET                      | Number of <b>SET</b><br>commands<br>processed per<br>second<br>Unit: count/s                                                                                                    | 0-<br>500,000  | Redis Server of<br>a master/<br>standby, read/<br>write splitting,<br>or cluster<br>instance | 1<br>min<br>ute                                               |
| rx_controlle<br>d   | Flow<br>Control<br>Times | Number of flow<br>control times during<br>the monitoring<br>period<br>If the value is<br>greater than 0, the<br>used bandwidth<br>exceeds the upper<br>limit and flow<br>control is triggered.<br>Unit: Count | ≥ 0            | Redis Server of<br>a master/<br>standby, read/<br>write splitting,<br>or cluster<br>instance | 1<br>min<br>ute                                               |
| bandwidth_<br>usage | Bandwid<br>th<br>Usage   | Percentage of the<br>used bandwidth to<br>the maximum<br>bandwidth limit                                                                                                    | 0-<br>200%     | Redis Server of<br>a master/<br>standby, read/<br>write splitting,<br>or cluster<br>instance | 1<br>min<br>ute                                               |

| Metric ID             | Metric<br>Name          | Metric Description                                                                                                    | Value<br>Range | Monitored<br>Object                                                                          | Mo<br>nit<br>ori<br>ng<br>Per<br>iod<br>(Ra<br>W<br>Dat<br>a) |
|-----------------------|-------------------------|----------------------------------------------------------------------------------------------------|----------------|----------------------------------------------------------------------------------------------|---------------------------------------------------------------|
| connections<br>_usage | Connecti<br>on<br>Usage | Percentage of the<br>current number of<br>connections to the<br>maximum allowed<br>number of<br>connections<br>Unit: % | 0–<br>100%     | Redis Server of<br>a master/<br>standby, read/<br>write splitting,<br>or cluster<br>instance | 1<br>min<br>ute                                               |
| command_<br>max_rt    | Maximu<br>m<br>Latency  | Maximum delay<br>from when the node<br>receives commands<br>to when it responds<br>Unit: us                            | ≥ 0            | Redis Server of<br>a master/<br>standby, read/<br>write splitting,<br>or cluster<br>instance | 1<br>min<br>ute                                               |
| command_a<br>vg_rt    | Average<br>Latency      | Average delay from<br>when the node<br>receives commands<br>to when it responds<br>Unit: us                            | ≥ 0            | Redis Server of<br>a master/<br>standby, read/<br>write splitting,<br>or cluster<br>instance | 1<br>min<br>ute                                               |
| sync_full             | Full Sync<br>Times      | Total number of full<br>synchronizations<br>since the Redis<br>Server last started                                     | ≥ 0            | Redis Server of<br>a master/<br>standby, read/<br>write splitting,<br>or cluster<br>instance | 1<br>min<br>ute                                               |
| slow_log_co<br>unts   | Slow<br>Queries         | Number of times<br>that slow queries<br>occur within a<br>monitoring period                                            | ≥ 0            | Redis Server of<br>a master/<br>standby, read/<br>write splitting,<br>or cluster<br>instance | 1<br>min<br>ute                                               |
| scan                  | SCAN                    | Number of SCAN<br>operations per<br>second<br>Unit: count/s                                                            | 0-<br>500,000  | Redis Server of<br>a master/<br>standby, read/<br>write splitting,<br>or cluster<br>instance | 1<br>min<br>ute                                               |

| Metric ID | Metric<br>Name | Metric Description                                           | Value<br>Range | Monitored<br>Object                                                                          | Mo<br>nit<br>ori<br>ng<br>Per<br>iod<br>(Ra<br>w<br>Dat<br>a) |
|-----------|----------------|--------------------------------------------------------------|----------------|----------------------------------------------------------------------------------------------|---------------------------------------------------------------|
| setex     | SETEX          | Number of SETEX<br>operations per<br>second<br>Unit: count/s | 0-<br>500,000  | Redis Server of<br>a master/<br>standby, read/<br>write splitting,<br>or cluster<br>instance | 1<br>min<br>ute                                               |

#### **Proxy Metrics**

D NOTE

- These metrics are supported by Proxy Cluster and read/write splitting instances.
- **Dimensions** lists the metric dimensions.

**Table 12-4** Proxy metrics of Proxy Cluster or read/write splitting DCS Redis 4.0 or 5.0 instances

| Metric ID   | Metric<br>Name  | Metric<br>Description                                                                                                    | Value<br>Range                                                            | Monitored<br>Object                                                   | Monit<br>oring<br>Period<br>(Raw<br>Data) |
|-------------|-----------------|----------------------------------------------------------------------------------------------------|---------------------------------------------------------------------------|-----------------------------------------------------------------------|-------------------------------------------|
| node_status | Proxy<br>Status | Indication of<br>whether the<br>proxy is normal.                                                                            | <ul> <li>0:<br/>Nor<br/>mal</li> <li>1:<br/>Abn<br/>orm<br/>al</li> </ul> | Proxy in a<br>Proxy Cluster<br>or read/write<br>splitting<br>instance | 1<br>minute                               |
| cpu_usage   | CPU<br>Usage    | The monitored<br>object's<br>maximum CPU<br>usage among<br>multiple sampling<br>values in a<br>monitoring period<br>Unit: % | 0-100%                                                                    | Proxy in a<br>Proxy Cluster<br>or read/write<br>splitting<br>instance | 1<br>minute                               |

| Metric ID                         | Metric<br>Name          | Metric<br>Description                                                                                                    | Value<br>Range | Monitored<br>Object                                                   | Monit<br>oring<br>Period<br>(Raw<br>Data) |
|-----------------------------------|-------------------------|----------------------------------------------------------------------------------------------------|----------------|-----------------------------------------------------------------------|-------------------------------------------|
| cpu_avg_us<br>age                 | Average<br>CPU<br>Usage | The monitored<br>object's average<br>CPU usage of<br>multiple sampling<br>values in a<br>monitoring period<br>Unit: %                                                                                    | 0–100%         | Proxy in a<br>Proxy Cluster<br>or read/write<br>splitting<br>instance | 1<br>minute                               |
| memory_us<br>age                  | Memory<br>Usage         | Memory<br>consumed by the<br>monitored object<br>Unit: %                                                                                                    | 0-100%         | Proxy in a<br>Proxy Cluster<br>or read/write<br>splitting<br>instance | 1<br>minute                               |
| connected_c<br>lients             | Connecte<br>d Clients   | Number of<br>connected clients.<br>Includes<br>connections<br>established for<br>system<br>monitoring,<br>configuration<br>synchronization,<br>and services.<br>Excludes<br>connections from<br>replicas | ≥ 0            | Proxy in a<br>Proxy Cluster<br>or read/write<br>splitting<br>instance | 1<br>minute                               |
| instantaneo<br>us_ops             | Ops per<br>Second       | Number of<br>commands<br>processed per<br>second                                                                                                    | ≥ 0            | Proxy in a<br>Proxy Cluster<br>or read/write<br>splitting<br>instance | 1<br>minute                               |
| instantaneo<br>us_input_kb<br>ps  | Input<br>Flow           | Instantaneous<br>input traffic<br>Unit: KB/s                                                                                                    | ≥ 0<br>KB/s    | Proxy in a<br>Proxy Cluster<br>or read/write<br>splitting<br>instance | 1<br>minute                               |
| instantaneo<br>us_output_k<br>bps | Output<br>Flow          | Instantaneous<br>output traffic<br>Unit: KB/s                                                                                                    | ≥ 0<br>KB/s    | Proxy in a<br>Proxy Cluster<br>or read/write<br>splitting<br>instance | 1<br>minute                               |

| Metric ID                  | Metric<br>Name             | Metric<br>Description                                                                                                    | Value<br>Range | Monitored<br>Object                                                   | Monit<br>oring<br>Period<br>(Raw<br>Data) |
|----------------------------|----------------------------|----------------------------------------------------------------------------------------------------|----------------|-----------------------------------------------------------------------|-------------------------------------------|
| total_net_in<br>put_bytes  | Network<br>Input<br>Bytes  | Number of bytes<br>received during<br>the monitoring<br>period<br>Unit: KB, MB, or<br>byte<br>(configurable on<br>the console) | ≥ 0            | Proxy in a<br>Proxy Cluster<br>or read/write<br>splitting<br>instance | 1<br>minute                               |
| total_net_o<br>utput_bytes | Network<br>Output<br>Bytes | Number of bytes<br>sent during the<br>monitoring period<br>Unit: KB, MB, or<br>byte<br>(configurable on<br>the console)        | ≥ 0            | Proxy in a<br>Proxy Cluster<br>or read/write<br>splitting<br>instance | 1<br>minute                               |
| connections<br>_usage      | Connecti<br>on Usage       | Percentage of the<br>current number<br>of connections to<br>the maximum<br>allowed number<br>of connections<br>Unit: %         | 0-100%         | Proxy in a<br>Proxy Cluster<br>or read/write<br>splitting<br>instance | 1<br>minute                               |
| command_<br>max_rt         | Maximu<br>m<br>Latency     | Maximum delay<br>from when the<br>node receives<br>commands to<br>when it responds<br>Unit: us                                 | ≥ 0            | Proxy in a<br>Proxy Cluster<br>or read/write<br>splitting<br>instance | 1<br>minute                               |
| command_a<br>vg_rt         | Average<br>Latency         | Average delay<br>from when the<br>node receives<br>commands to<br>when it responds<br>Unit: us                                 | ≥ 0            | Proxy in a<br>Proxy Cluster<br>or read/write<br>splitting<br>instance | 1<br>minute                               |

#### Dimensions

| Кеу             | Value              |
|-----------------|--------------------|
| dcs_instance_id | DCS Redis instance |

| Кеу                     | Value                                                                           |
|-------------------------|---------------------------------------------------------------------------------|
| dcs_cluster_redis_node  | Redis Server                                                                    |
| dcs_cluster_proxy2_node | Proxy in a Proxy Cluster and read/write splitting DCS Redis 4.0 or 5.0 instance |

# **12.2 Common Metrics**

This section describes common Redis metrics.

| Table 12- | -5 Common | metrics |
|-----------|-----------|---------|
|-----------|-----------|---------|

| Metric            | Description                                                                                                    |
|-------------------|----------------------------------------------------------------------------------------------------|
| CPU Usage         | This metric indicates the maximum value in each measurement period (minute-level: every minute; second-level: every 5 seconds).                                   |
|                   | • For a single-node or master/standby instance, you can view the CPU usage of the instance.                                                                       |
|                   | • For a Proxy Cluster instance, you can view the CPU usage of the Redis Servers and the proxies.                                                                  |
|                   | • For a Redis Cluster instance, you can only view the CPU usage of the Redis Servers.                                                                             |
| Memory Usage      | This metric measures the memory usage in each measurement period (minute-level: every minute; second-level: every 5 seconds).                                     |
|                   | • For a single-node or master/standby instance, you can view the memory usage of the instance.                                                                    |
|                   | <ul> <li>For a Proxy Cluster instance, you can view the<br/>memory usage of the instance and the proxies.</li> </ul>                                              |
|                   | • For a Redis Cluster instance, you can only view the memory usage of the Redis Servers.                                                                          |
|                   | <b>NOTICE</b><br>The memory usage does not include the usage of reserved memory.                                                                                  |
| Connected Clients | This metric indicates the number of instantaneous connected clients, that is, the number of concurrent connections.                                               |
|                   | This metric does not include the number of connections<br>to the standby nodes of master/standby or cluster<br>instances.                                         |
|                   | For details about the maximum allowed number of connections, see the "Max. Connections" column of different instance types listed in DCS Instance Specifications. |

| Metric             | Description                                                                                                    |
|--------------------|----------------------------------------------------------------------------------------------------|
| Ops per Second     | This metric indicates the number of operations<br>processed per second.<br>For details about the maximum allowed number of<br>operations per second, see the "Reference Performance<br>(QPS)" column of different instance types listed in DCS<br>Instance Specifications.                                                                                                    |
| Input Flow         | <ul> <li>This metric indicates the instantaneous input traffic.</li> <li>The monitoring data on the instance level shows the aggregated input traffic of all nodes.</li> <li>The monitoring data on the node level shows the input traffic of the current node.</li> </ul>                                                                                                    |
| Output Flow        | <ul> <li>This metric indicates the instantaneous output traffic.</li> <li>The monitoring data on the instance level shows the aggregated output traffic of all nodes.</li> <li>The monitoring data on the node level shows the output traffic of the current node.</li> </ul>                                                                                                    |
| Bandwidth Usage    | This metric indicates the percentage of the used<br>bandwidth to the maximum bandwidth limit.<br>Bandwidth usage = (Input flow + Output flow)/(2 x<br>Maximum bandwidth) x 100%                                                                                                    |
| Commands Processed | This metric indicates the number of commands<br>processed during the monitoring period. The default<br>monitoring period is 1 minute.<br>The monitoring period of this metric is different from<br>that of the <b>Ops per Second</b> metric The <b>Ops per</b><br><b>Second</b> metric measures the instantaneous number of<br>commands processed. The <b>Commands Processed</b><br>metric measures the total number of commands<br>processed during the monitoring period. |
| Flow Control Times | This metric indicates the number of times that the<br>maximum allowed bandwidth is exceeded during the<br>monitoring period.<br>For details about the maximum allowed bandwidth, see<br>the "Maximum/Assured Bandwidth" column of different<br>instance types listed in DCS Instance Specifications.                                                                                                    |
| Slow Queries       | This metric indicates whether slow queries exist on the instance.<br>For details about the cause of a slow query, see<br>Viewing Redis Slow Queries.                                                                                                    |

## **12.3 Viewing Metrics**

The Cloud Eye service monitors the running performance your DCS instances.

#### Procedure

- **Step 1** Log in to the management console, and choose **Application** > **Distributed Cache Service** in the service list.
- **Step 2** Click where your instance is located.
- **Step 3** In the navigation pane, choose **Cache Manager**.
- **Step 4** Click the desired instance.
- **Step 5** Choose **Performance Monitoring**. All monitoring metrics of the instance are displayed.

**NOTE** 

You can also click **View Metric** in the **Operation** column on the **Cache Manager** page. You will be redirected to the Cloud Eye console. The metrics displayed on the Cloud Eye console are the same as those displayed on the **Performance Monitoring** page of the DCS console.

----End

## **12.4 Configuring Alarm Rules for Critical Metrics**

This section describes the alarm rules of some metrics and how to configure the rules. In actual scenarios, configure alarm rules for metrics by referring to the following alarm policies.

## **Alarm Policies for DCS Redis Instances**

| Metric                  | Value<br>Range | Alarm<br>Policy                                                                                           | Appro<br>ach<br>Upper<br>Limit | Handling Suggestion                                                                                                    |
|-------------------------|----------------|----------------------------------------------------------------------------------------------------|--------------------------------|----------------------------------------------------------------------------------------------------|
| CPU<br>Usage            | 0-100%         | Alarm<br>threshold:<br>> 70%<br>Number of<br>consecutiv<br>e periods:<br>2<br>Alarm<br>severity:<br>Major | No                             | Consider capacity expansion<br>based on the service analysis.<br>The CPU capacity of a single-<br>node or master/standby instance<br>cannot be expanded. If you need<br>larger capacity, use a cluster<br>instance instead.<br>This metric is available only for<br>single-node, master/standby, and<br>Proxy Cluster instances. For Redis<br>Cluster instances, this metric is<br>available only on the Redis<br>Server level. You can view the<br>metric on the <b>Redis Server</b> tab<br>page on the <b>Performance</b><br><b>Monitoring</b> page of the instance. |
| Average<br>CPU<br>Usage | 0–100%         | Alarm<br>threshold:<br>> 70%<br>Number of<br>consecutiv<br>e periods:<br>2<br>Alarm<br>severity:<br>Major | No                             | Consider capacity expansion<br>based on the service analysis.<br>The CPU capacity of a single-<br>node or master/standby instance<br>cannot be expanded. If you need<br>larger capacity, use a cluster<br>instance instead.<br>This metric is available only for<br>single-node, master/standby, and<br>Proxy Cluster instances. For Redis<br>Cluster instances, this metric is<br>available only on the Redis<br>Server level. You can view the<br>metric on the <b>Redis Server</b> tab<br>page on the <b>Performance</b><br><b>Monitoring</b> page of the instance. |

Table 12-6 DCS Redis instance metrics to configure alarm rules for

| Metric                                    | Value<br>Range | Alarm<br>Policy                                                                                              | Appro<br>ach<br>Upper<br>Limit | Handling Suggestion                                                                                                    |
|-------------------------------------------|----------------|----------------------------------------------------------------------------------------------------|--------------------------------|----------------------------------------------------------------------------------------------------|
| Memory<br>Usage                           | 0–100%         | Alarm<br>threshold:<br>> 70%<br>Number of<br>consecutiv<br>e periods:<br>2<br>Alarm<br>severity:<br>Critical | No                             | Expand the capacity of the instance.                                                                                                    |
| Connect<br>ed<br>Clients                  | 0-10,000       | Alarm<br>threshold:<br>> 8000<br>Number of<br>consecutiv<br>e periods:<br>2<br>Alarm<br>severity:<br>Major   | No                             | Optimize the connection pool in<br>the service code to prevent the<br>number of connections from<br>exceeding the maximum limit.<br>Configure this alarm policy on<br>the instance level for single-node<br>and master/standby instances.<br>For cluster instances, configure<br>this alarm policy on the Redis<br>Server and Proxy level.<br>For single-node and master/<br>standby instances, the maximum<br>number of connections allowed is<br>10,000. You can adjust the<br>threshold based on service<br>requirements. |
| New<br>Connecti<br>ons<br>(Count/<br>min) | ≥ 0            | Alarm<br>threshold:<br>> 10,000<br>Number of<br>consecutiv<br>e periods:<br>2<br>Alarm<br>severity:<br>Minor | -                              | Check whether <b>connect</b> is used<br>and whether the client<br>connection is abnormal. Use<br>persistent connections<br>(" <b>pconnect</b> " in Redis<br>terminology) to ensure<br>performance.<br>Configure this alarm policy on<br>the instance level for single-node<br>and master/standby instances.<br>For cluster instances, configure<br>this alarm policy on the Redis<br>Server and Proxy level.                                                                                                    |

### Alarm Policies for Redis Server Nodes of Cluster DCS Redis Instances

| Metric                  | Value<br>Range | Alarm<br>Policy                                                                                           | Approac<br>h Upper<br>Limit | Handling Suggestion                                                                                                    |
|-------------------------|----------------|----------------------------------------------------------------------------------------------------|-----------------------------|----------------------------------------------------------------------------------------------------|
| CPU<br>Usage            | 0-100%         | Alarm<br>threshold:<br>> 70%<br>Number of<br>consecutiv<br>e periods:<br>2<br>Alarm<br>severity:<br>Major | No                          | Check the service for traffic<br>surge.<br>Check whether the CPU usage<br>is evenly distributed to Redis<br>Server nodes. If the CPU usage<br>is high on multiple nodes,<br>consider capacity expansion.<br>Expanding the capacity of a<br>cluster instance will scale out<br>nodes to share the CPU<br>pressure.<br>If the CPU usage is high on a<br>single node, check whether hot<br>keys exist. If yes, optimize the<br>service code to eliminate hot<br>keys.                                                                                                    |
| Average<br>CPU<br>Usage | 0-100%         | Alarm<br>threshold:<br>> 70%<br>Number of<br>consecutiv<br>e periods:<br>2<br>Alarm<br>severity:<br>Major | No                          | Consider capacity expansion<br>based on the service analysis.<br>The CPU capacity of a single-<br>node or master/standby<br>instance cannot be expanded.<br>If you need larger capacity, use<br>a cluster instance instead.<br>This metric is available only for<br>single-node, master/standby,<br>and Proxy Cluster instances.<br>For Redis Cluster instances, this<br>metric is available only on the<br>Redis Server level. You can<br>view the metric on the <b>Redis</b><br><b>Server</b> tab page on the<br><b>Performance Monitoring</b> page<br>of the instance. |

 Table 12-7 Redis server metrics to configure alarm policies for

| Metric                   | Value<br>Range | Alarm<br>Policy                                                                                              | Approac<br>h Upper<br>Limit | Handling Suggestion                                                                                                    |
|--------------------------|----------------|----------------------------------------------------------------------------------------------------|-----------------------------|----------------------------------------------------------------------------------------------------|
| Memory<br>Usage          | 0–100%         | Alarm<br>threshold:<br>> 70%<br>Number of<br>consecutiv<br>e periods:<br>2<br>Alarm<br>severity:<br>Major    | No                          | Check the service for traffic<br>surge.<br>Check whether the memory<br>usage is evenly distributed to<br>Redis Server nodes. If the<br>memory usage is high on<br>multiple nodes, consider<br>capacity expansion. If the<br>memory usage is high on a<br>single node, check whether big<br>keys exist. If yes, optimize the<br>service code to eliminate big<br>keys. |
| Connect<br>ed<br>Clients | 0–10,000       | Alarm<br>threshold:<br>> 8000<br>Number of<br>consecutiv<br>e periods:<br>2<br>Alarm<br>severity:<br>Major   | No                          | Check whether the number of<br>connections is within the<br>appropriate range. If yes, adjust<br>the alarm threshold.                                                                                                    |
| New<br>Connecti<br>ons   | ≥ 0            | Alarm<br>threshold:<br>> 10,000<br>Number of<br>consecutiv<br>e periods:<br>2<br>Alarm<br>severity:<br>Minor | -                           | Check whether <b>connect</b> is<br>used. To ensure performance,<br>use persistent connections<br>("pconnect" in Redis<br>terminology).                                                                                                    |
| Slow<br>Query<br>Logs    | 0–1            | Alarm<br>threshold:<br>> 0<br>Number of<br>consecutiv<br>e periods:<br>1<br>Alarm<br>severity:<br>Major      | -                           | Use the slow query function on<br>the console to analyze slow<br>commands.                                                                                                    |

| Metric                   | Value<br>Range | Alarm<br>Policy                                                                                            | Approac<br>h Upper<br>Limit | Handling Suggestion                                                                                                    |
|--------------------------|----------------|----------------------------------------------------------------------------------------------------|-----------------------------|----------------------------------------------------------------------------------------------------|
| Bandwid<br>th Usage      | 0-200%         | Alarm<br>threshold:<br>> 90%<br>Number of<br>consecutiv<br>e periods:<br>2<br>Alarm<br>severity:<br>Major  | Yes                         | Check whether the bandwidth<br>usage increase comes from<br>read services or write services<br>based on the input and output<br>flow.<br>If the bandwidth usage of a<br>single node is high, check<br>whether big keys exist.<br>Even if the bandwidth usage<br>exceeds 100%, flow control<br>may not necessarily be<br>performed. The actual flow<br>control is subject to the <b>Flow</b><br><b>Control Times</b> metric.<br>Even if the bandwidth usage is<br>below 100%, flow control may<br>be performed. The real-time<br>bandwidth usage is reported<br>once in every reporting period.<br>The flow control times metric<br>is reported every second.<br>During a reporting period, the<br>traffic may surge within<br>seconds and then fall back. By<br>the time the bandwidth usage<br>is reported, it has restored to<br>the normal level. |
| Flow<br>Control<br>Times | ≥ 0            | Alarm<br>threshold:<br>> 0<br>Number of<br>consecutiv<br>e periods:<br>1<br>Alarm<br>severity:<br>Critical | Yes                         | Consider capacity expansion<br>based on the specification<br>limits, input flow, and output<br>flow.                                                                                                    |

#### Alarm Policies for Proxy Nodes of Cluster DCS Redis Instances

| Metric                   | Value<br>Range | Alarm<br>Policy                                                                                              | Approac<br>h Upper<br>Limit | Handling Suggestion                                                                                                    |
|--------------------------|----------------|----------------------------------------------------------------------------------------------------|-----------------------------|----------------------------------------------------------------------------------------------------|
| CPU<br>Usage             | 0–100%         | Alarm<br>threshold:<br>> 70%<br>Number of<br>consecutiv<br>e periods:<br>2<br>Alarm<br>severity:<br>Critical | Yes                         | Consider capacity expansion, which will add proxies.                                                                                |
| Memory<br>Usage          | 0-100%         | Alarm<br>threshold:<br>> 70%<br>Number of<br>consecutiv<br>e periods:<br>2<br>Alarm<br>severity:<br>Critical | Yes                         | Consider capacity expansion,<br>which will add proxies.                                                                             |
| Connect<br>ed<br>Clients | 0-30,000       | Alarm<br>threshold:<br>> 20,000<br>Number of<br>consecutiv<br>e periods:<br>2<br>Alarm<br>severity:<br>Major | No                          | Optimize the connection pool<br>in the service code to prevent<br>the number of connections<br>from exceeding the maximum<br>limit. |

**Table 12-8** Proxy metrics to configure alarm policies for

#### Configuring an Alarm Rule for a Resource Group

Cloud Eye allows you to add DCS instances, Redis Server nodes, and proxy nodes to resource groups and manage instances and alarm rules by group to simplify O&M. For details, see **Creating a Resource Group**.

- **Step 1** Create a resource group.
  - 1. Log in to the Cloud Eye console. In the navigation pane, choose **Resource Groups** and then click **Create Resource Group** in the upper right corner.

Enter a group name and add Redis Server nodes to the resource group.
 You can add Redis Server nodes of different instances to the same resource group.

Figure 12-1 Creating a resource group

| < Create Resource Group                                          |                                                                                                    |                                                                                                    |                                  |            |  |
|------------------------------------------------------------------|----------------------------------------------------------------------------------------------------|----------------------------------------------------------------------------------------------------|----------------------------------|------------|--|
| Group Name<br>Enterprise Project<br>Associate Enterprise Project | redis-server<br>default<br>Later Now ①                                                                                                    | C Create Enterprise Project                                                                                              |                                  |            |  |
| Select resource                                                  | Elastic Cloud Server (0)<br>Bare Metal Server (0)<br>Elastic Volume Service (0)                                                                                          | All resources   Viou have selected 2 resources of the current type. (You can select 198 more resources of this service.) |                                  | Name • Q C |  |
|                                                                  | Elastic IP and Bandwidth (0)     Relational Database Service (0)                                                                                                    | V Name                                                                                                    | ID                               |            |  |
|                                                                  | Relational Database Service (0)     Distributed Message Service (0)                                                                                                    | dss-6         739817c2-6d93-4108-9e96-48572028bc24                                                                       |                                  |            |  |
|                                                                  | Distributed Cache Service (2)                                                                                                    | Select All                                                                                                    |                                  |            |  |
|                                                                  | DCS Memcached Instanc      DCS Redis Instances (0)                                                                                                    | (master)10.0.0.211                                                                                                    | 511dd7bad289dc12e25ac8f5aee5a42  | 5          |  |
|                                                                  | Reds Servers (2)<br>Provies (0)<br>Eliantic Load Balance (0)<br>Cioud Search Service (0)<br>GaussiDB NeSQL (0)<br>Countern Database Service (0)<br>SeusDB(for MySQL) (0) | C 0rpilca100.856                                                                                                    | cc5ae97133b49cf034162b1255ff89e4 |            |  |
|                                                                  | + GaussDB(for openGauss) (0)                                                                                                    |                                                                                                    |                                  |            |  |
| You have selected $2$ resources for th                           | e current group. (You can select 1998 more resou                                                                                                    | rces.)                                                                                                    |                                  | Create     |  |

- 3. Click Create.
- Step 2 In the navigation pane of the Cloud Eye console, choose Alarm Management > Alarm Rules and then click Create Alarm Rule to set alarm information for the resource group.

Create a CPU usage alarm rule for all Redis Server nodes in the resource group, as shown in the following figure.

|                                                                                                    | Create Alarm Rule  |                                                                |               |
|----------------------------------------------------------------------------------------------------|--------------------|----------------------------------------------------------------|---------------|
| A Atom Type     Metric     Event       * A Atom Type     Distributed Cache Service     Image: Configure manually       * Montoring Scope     Resource groups     Specific resources       * Montoring Scope     Resource groups     Specific resources       * Montoring Scope     Resource groups     Specific resources       * Montoring Scope     Resource groups     Specific resources       * Montoring Scope     Resource groups, atoms will be triggered as resource under that group reach their predefined thresholds.       * Group     To groups available     Configure manually                                                                                                    | * Name             | alam-72e1                                                      |               |
| Alarm Type     Metric     Event     Event     Event     Event     Cordgare manually     Alarm Policy     Metric     Mannessen     Alarm Policy     Metric     Alarm Policy     Metric     Alarm Policy     Metric     Alarm Policy     Metric     Alarm Policy     Metric     Alarm Policy     Metric     Alarm Policy     Metric     Alarm Policy     Metric     Alarm Policy     Metric     Alarm Policy     Metric     Metric     Met | Description        |                                                                |               |
| Alarm Type     Motic     Event     Event     Event     Configure manually      Alarm Policy     Metric Name     Alarm Policy     Matri Came     Alarm Policy     Matri Came     Alarm Policy     Matri Came     Alarm Policy     Matri Came     Alarm Policy     Matri Came     Alarm Policy     Matri Came     Alarm Policy     Matri Came     Alarm Policy     Matri Came     Alarm Policy     Matri Came     Alarm Policy     Matri Came     Alarm Policy     Matri Came     Alarm Policy     Matri Came     Alarm Policy     Matri Came     Alarm Policy                                                                                                    |                    |                                                                |               |
| Resource Type     Distributed Cache Service     O      Distributed Cache Service     O      Distributed Cache Service     O      DCS Redis Instances - Redis Servers      Montoring Scope     Resource groups     Specific resources     Typu choses Resource groups, alarms will be triggered as resources under that group reach their predefined thresholds.      Group     Method     Associate template     Use existing template     Configure manually      Alarm Policy      Metric Name     Alarm Policy     Aarm Policy     Aarm Policy                                                                                                    |                    | W.239                                                          |               |
| Binnension DCS Redis Instances - Redis Servers      Monitoring Scope Resource groups Specific resources If you choose Resource groups Specific resources If you choose Resource groups, atams will be triggered as resources under that group neach their predefined thresholds.      Group     No groups available.      Create Resource Group      Method Associate template Use existing template Configure mansably      Marm Policy Metric Name Atam Policy Atam Serve Op                                                                                                    | * Alarm Type       | Metric Event                                                   |               |
|                                                                                                    | * Resource Type    | Distributed Cache Service                                      |               |
| If you choose Resource groups, alarms will be higgered as resources under that group reach their predefined thresholds.       * Group       No groups available.       C Create Resource Group.         * Method       Associate template     Use existing template       Configure manually       * Atarm Policy         Metric Name     Alarm Policy         Alarm Policy                                                                                                    | * Dimension        | DCS Redis Instances - Redis Servers 👻                          |               |
| More groups anallable.     C Create Resource Group       * Method     Associate template     Use existing template     Configure manually       * Alarm Policy     Alarm Policy     Alarm Policy     Alarm Seve     Op                                                                                                    | * Monitoring Scope | Resource groups Specific resources                             |               |
| * Method     Associate template     Use existing template     Configure manually       * Alarm Policy       Metric Name     Alarm Policy                                                                                                    |                    |                                                                |               |
| * Alarm Policy           Metric Name         Alarm Policy         Alarm Seve         Op                                                                                                    | * Group            | No groups available. C Create Resource Group                   |               |
| * Alarm Policy<br>Metric Name Alarm Policy Alarm Seve 0p                                                                                                    | * Method           | Associate femalate   Lee existing template   Configue menually |               |
| Metric Name Alarm Policy Alarm Seve Op                                                                                                    |                    |                                                                |               |
|                                                                                                    |                    | Name Alarm Policy Alarm S                                      | ieve Operatio |
| CPU Usage         ▼         Raw date         ▼         3 consecuti         ▼         ▼         70         % One day         ▼         Major                                                                                                    | ог СРИ С           | Usage • Raw dati • 3 consecuti • >= • 70 % One day • Major     | •             |

Figure 12-2 Creating an alarm rule for a resource group

Step 3 Click Create.

----End

#### Configuring an Alarm Rule for a Specific Resource

In the following example, an alarm rule is set for the **Slow Query Logs** (**is\_slow\_log\_exist**) metric.

- **Step 1** Log in to the management console, and choose **Application** > **Distributed Cache Service** in the service list.
- **Step 2** Click Sin the upper left corner of the management console and select the region where your instance is located.
- **Step 3** In the navigation pane, choose **Cache Manager**.
- **Step 4** In the row containing the DCS instance whose metrics you want to view, click **View Metric** in the **Operation** column.

Figure 12-3 Viewing instance metrics

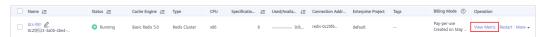

Step 5 On the displayed page, locate the Slow Query Logs metric. Hover over the metric

and click \_\_\_\_\_ to create an alarm rule for the metric.

The Create Alarm Rule page is displayed.

- **Step 6** Specify the alarm information.
  - 1. Set the alarm name and description.
  - 2. Specify the alarm policy and alarm severity.

For example, the alarm policy shown in **Figure 12-4** indicates that an alarm will be triggered if slow queries exist in the instance for two consecutive periods. If no actions are taken, the alarm will be triggered once every day, until the value of this metric returns to **0**.

#### Figure 12-4 Setting the alarm content

| * Method Cont                  | ure manually                                                      |                |           |
|--------------------------------|-------------------------------------------------------------------|----------------|-----------|
| * Alarm Policy                 |                                                                   |                |           |
| Metric Name                    | Alarm Policy                                                      | Alarm Severity | Operation |
| Slow Query Logs 🛛 🔻            | Raw d ▼         2 consecuti ▼         0         One day         ▼ | Major 💌        |           |
| Add Alarm Policy You can add 0 | ore.                                                              |                |           |

- 3. Set the alarm notification configurations. If you enable **Alarm Notification**, set the validity period, notification object, and trigger condition.
- 4. Click **Create**.

#### **NOTE**

- For more information about creating alarm rules, see Creating an Alarm Rule.
- To modify or disable alarms, see **Alarm Rule Management**.

----End

# **13** Auditing

# 13.1 Operations Logged by CTS

With CTS, you can query, audit, and review operations performed on cloud resources. Traces include the operation requests sent using the management console or open APIs as well as the results of these requests.

The following lists the DCS operations that can be recorded by CTS.

| Operation                                        | Resource<br>Type | Trace Name                     |
|--------------------------------------------------|------------------|--------------------------------|
| Creating an instance                             | Redis            | createDCSInstance              |
| Submitting<br>an instance<br>creation<br>request | Redis            | submitCreateDCSInstanceRequest |
| Deleting<br>multiple<br>instances                | Redis            | batchDeleteDCSInstance         |
| Deleting an instance                             | Redis            | deleteDCSInstance              |
| Modifying<br>instance<br>information             | Redis            | modifyDCSInstanceInfo          |
| Modifying<br>instance<br>configuratio<br>ns      | Redis            | modifyDCSInstanceConfig        |

**Table 13-1** DCS operations that can be recorded by CTS

| Operation                                                        | Resource<br>Type | Trace Name                           |
|------------------------------------------------------------------|------------------|--------------------------------------|
| Changing<br>instance<br>password                                 | Redis            | modifyDCSInstancePassword            |
| Stopping an instance                                             | Redis            | stopDCSInstance                      |
| Submitting<br>an instance<br>stopping<br>request                 | Redis            | submitStopDCSInstanceRequest         |
| Restarting<br>an instance                                        | Redis            | restartDCSInstance                   |
| Submitting<br>an instance<br>restarting<br>request               | Redis            | submitRestartDCSInstanceRequest      |
| Starting an instance                                             | Redis            | startDCSInstance                     |
| Submitting<br>an instance<br>starting<br>request                 | Redis            | submitStartDCSInstanceRequest        |
| Clearing<br>instance<br>data                                     | Redis            | flushDCSInstance                     |
| Stopping<br>multiple<br>instances                                | Redis            | batchStopDCSInstance                 |
| Submitting a<br>request to<br>stop<br>instances in<br>batches    | Redis            | submitBatchStopDCSInstanceRequest    |
| Restarting<br>instances in<br>batches                            | Redis            | batchRestartDCSInstance              |
| Submitting a<br>request to<br>restart<br>instances in<br>batches | Redis            | submitBatchRestartDCSInstanceRequest |

| Operation                                                              | Resource<br>Type | Trace Name                         |  |  |  |
|------------------------------------------------------------------------|------------------|------------------------------------|--|--|--|
| Starting<br>multiple<br>instances                                      | Redis            | batchStartDCSInstance              |  |  |  |
| Submitting a<br>request to<br>start<br>instances in<br>batches         | Redis            | submitBatchStartDCSInstanceRequest |  |  |  |
| Restoring<br>instance<br>data                                          | Redis            | restoreDCSInstance                 |  |  |  |
| Submitting a<br>request to<br>restore<br>instance<br>data              | Redis            | submitRestoreDCSInstanceRequest    |  |  |  |
| Backing up<br>instance<br>data                                         | Redis            | backupDCSInstance                  |  |  |  |
| Submitting a<br>request to<br>back up<br>instance<br>data              | Redis            | submitBackupDCSInstanceRequest     |  |  |  |
| Deleting<br>instance<br>backup files                                   | Redis            | lis deleteInstanceBackupFile       |  |  |  |
| Deleting<br>background<br>tasks                                        | Redis            | deleteDCSInstanceJobRecord         |  |  |  |
| Modifying<br>instance<br>specification<br>s                            | Redis            | modifySpecification                |  |  |  |
| Submitting a<br>request to<br>modify<br>instance<br>specification<br>s | Redis            | submitModifySpecificationRequest   |  |  |  |

| Operation                                                               | ration Resource Trace Name |                                 |  |  |
|-------------------------------------------------------------------------|----------------------------|---------------------------------|--|--|
| Creating an<br>instance<br>subscription<br>order                        | Redis                      | createInstanceOrder             |  |  |
| Creating an<br>order for<br>modifying<br>instance<br>specification<br>s | Redis                      | createSpecificationChangeOrder  |  |  |
| Updating<br>enterprise<br>project ID                                    | Redis                      | updateEnterpriseProjectId       |  |  |
| Switching<br>between<br>master and<br>standby<br>nodes                  | Redis                      | masterStandbySwitchover         |  |  |
| Disabling<br>public access                                              | Redis                      | disablePublicNetworkAccess      |  |  |
| Enabling<br>public access                                               | Redis                      | enablePublicNetworkAccess       |  |  |
| Resetting<br>instance<br>password                                       | Redis                      | resetDCSInstancePassword        |  |  |
| Submitting a<br>request to<br>clear<br>instance<br>data                 | Redis                      | s submitFlushDCSInstanceRequest |  |  |
| Accessing<br>Web CLI                                                    | Redis                      | webCliLogin                     |  |  |
| Running<br>commands<br>in Web CLI                                       | Redis                      | webCliCommand                   |  |  |
| Exiting Web<br>CLI                                                      | Redis                      | webCliLogout                    |  |  |
| Migrating offline data                                                  | Redis                      | offlineMigrate                  |  |  |

| Operation                                       | Resource<br>Type | Trace Name        |
|-------------------------------------------------|------------------|-------------------|
| Changing<br>the billing<br>mode                 | Redis            | billingModeChange |
| Updating<br>instance tags                       | Redis            | updateInstanceTag |
| Modifying<br>the whitelist<br>configuratio<br>n | Instance         | modifyWhiteList   |

# **13.2 Querying Real-Time Traces**

#### Scenarios

After you enable CTS and the management tracker is created, CTS starts recording operations on cloud resources. After a data tracker is created, the system starts recording operations on data in OBS buckets. CTS stores operation records generated in the last seven days.

This section describes how to query and export operation records of the last seven days on the CTS console.

- Viewing Real-Time Traces in the Trace List of the New Edition
- Viewing Real-Time Traces in the Trace List of the Old Edition

#### Viewing Real-Time Traces in the Trace List of the New Edition

- 1. Log in to the management console.
- 2. Click in the upper left corner and choose **Management & Deployment** > **Cloud Trace Service**. The CTS console is displayed.
- 3. Choose **Trace List** in the navigation pane on the left.
- 4. On the **Trace List** page, use advanced search to query traces. You can combine one or more filters.
  - Trace Name: Enter a trace name.
  - **Trace ID**: Enter a trace ID.
  - Resource Name: Enter a resource name. If the cloud resource involved in the trace does not have a resource name or the corresponding API operation does not involve the resource name parameter, leave this field empty.
  - **Resource ID**: Enter a resource ID. Leave this field empty if the resource has no resource ID or if resource creation failed.
  - **Trace Source**: Select a cloud service name from the drop-down list.

- **Resource Type**: Select a resource type from the drop-down list.
- **Operator**: Select one or more operators from the drop-down list.
- Trace Status: Select normal, warning, or incident.
  - **normal**: The operation succeeded.
  - warning: The operation failed.
  - incident: The operation caused a fault that is more serious than the operation failure, for example, causing other faults.
- Time range: Select **Last 1 hour**, **Last 1 day**, or **Last 1 week**, or specify a custom time range.
- 5. On the **Trace List** page, you can also export and refresh the trace list, and customize the list display settings.
  - Enter any keyword in the search box and press Enter to filter desired traces.
  - Click Export to export all traces in the query result as an .xlsx file. The file can contain up to 5000 records.
  - Click  $^{\mathbb{C}}$  to view the latest information about traces.
  - Click 🙆 to customize the information to be displayed in the trace list. If

**Auto wrapping** is enabled ( ), excess text will move down to the next line; otherwise, the text will be truncated. By default, this function is disabled.

- 6. For details about key fields in the trace structure, see section "Trace References" > "Trace Structure" and section "Trace References" > "Example Traces".
- 7. (Optional) On the **Trace List** page of the new edition, click **Go to Old Edition** in the upper right corner to switch to the **Trace List** page of the old edition.

#### Viewing Real-Time Traces in the Trace List of the Old Edition

- 1. Log in to the management console.
- 2. Click in the upper left corner and choose **Management & Deployment** > **Cloud Trace Service**. The CTS console is displayed.
- 3. Choose **Trace List** in the navigation pane on the left.
- 4. Each time you log in to the CTS console, the new edition is displayed by default. Click **Go to Old Edition** in the upper right corner to switch to the trace list of the old edition.
- 5. Set filters to search for your desired traces. The following filters are available:
  - **Trace Type**, **Trace Source**, **Resource Type**, and **Search By**: Select a filter from the drop-down list.
    - If you select **Resource ID** for **Search By**, specify a resource ID.
    - If you select **Trace name** for **Search By**, specify a trace name.
    - If you select **Resource name** for **Search By**, specify a resource name.

- **Operator**: Select a user.
- Trace Status: Select All trace statuses, Normal, Warning, or Incident.
- Time range: You can query traces generated during any time range in the last seven days.
- Click **Export** to export all traces in the query result as a CSV file. The file can contain up to 5000 records.
- 6. Click Query.

View Trace

- 7. On the **Trace List** page, you can also export and refresh the trace list.
  - Click **Export** to export all traces in the query result as a CSV file. The file can contain up to 5000 records.
  - Click  $^{\mathbb{C}}$  to view the latest information about traces.
- 8. Click  $\checkmark$  on the left of a trace to expand its details.

| Trace Name    |                       | Resource Type        | Trace Source       | Resource ID (?) | Resource Name (?) | Trace Status (?) | Operator (?) | Operation Time                  | Operation  |
|---------------|-----------------------|----------------------|--------------------|-----------------|-------------------|------------------|--------------|---------------------------------|------------|
| createDockerC | Config                | lockerlogincmd       | SWR                | -               | dockerlogincmd    | 🤣 normal         |              | Nov 16, 2023 10:54:04 GMT+08:00 | View Trace |
|               |                       |                      |                    |                 |                   |                  |              |                                 |            |
| request       |                       |                      |                    |                 |                   |                  |              |                                 |            |
| trace_id      |                       |                      |                    |                 |                   |                  |              |                                 |            |
| code          | 200                   |                      |                    |                 |                   |                  |              |                                 |            |
| trace_name    | createDockerConfig    |                      |                    |                 |                   |                  |              |                                 |            |
| resource_type | dockerlogincmd        |                      |                    |                 |                   |                  |              |                                 |            |
| trace_rating  | normal                |                      |                    |                 |                   |                  |              |                                 |            |
| api_version   |                       |                      |                    |                 |                   |                  |              |                                 |            |
| message       | createDockerConfig, M | ethod: POST Url=/v2/ | manage/utils/secre | t, Reason:      |                   |                  |              |                                 |            |
| source_ip     |                       |                      |                    |                 |                   |                  |              |                                 |            |
| domain_id     |                       |                      |                    |                 |                   |                  |              |                                 |            |
| trace_type    | ApiCall               |                      |                    |                 |                   |                  |              |                                 |            |

9. Click **View Trace** in the **Operation** column. The trace details are displayed.

| {                          |                                                           |  |
|----------------------------|-----------------------------------------------------------|--|
| "request": "",             |                                                           |  |
| "trace_id": "              | Ÿ,                                                        |  |
| "code": "200",             |                                                           |  |
| "trace_name": "createDocke | rConfig",                                                 |  |
| "resource_type": "dockerlo | gincmd",                                                  |  |
| "trace_rating": "normal",  |                                                           |  |
| "api_version": "",         |                                                           |  |
| "message": "createDockerCo | nfig, Method: POST Url=/v2/manage/utils/secret, Reason:", |  |
| "source_ip": "             | ,                                                         |  |
| "domain_id": "             | <i>"</i> ,                                                |  |
| "trace_type": "ApiCall",   |                                                           |  |
| "service_type": "SWR",     |                                                           |  |
| "event_type": "system",    |                                                           |  |
| "project_id": "            | ΄,                                                        |  |
| "response": "",            |                                                           |  |
| "resource_id": "",         |                                                           |  |
| "tracker_name": "system",  |                                                           |  |
| "time": "Nov 16, 2023 10:5 | 4:04 GMT+08:00",                                          |  |
| "resource_name": "dockerlo | gincmd",                                                  |  |
| "user": {                  |                                                           |  |
| "domain": {                |                                                           |  |

- 10. For details about key fields in the trace structure, see section "Trace References" > "Trace Structure" and section "Trace References" > "Example Traces" in the *CTS User Guide*.
- 11. (Optional) On the **Trace List** page of the old edition, click **New Edition** in the upper right corner to switch to the **Trace List** page of the new edition.

×